# 操作手册 **Waterpilot FMX21**

静压液位测量 HART

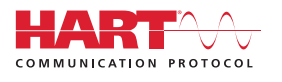

BA00380P/00/ZH/15.15

71309102 自下列版本起生效 01.00.zz

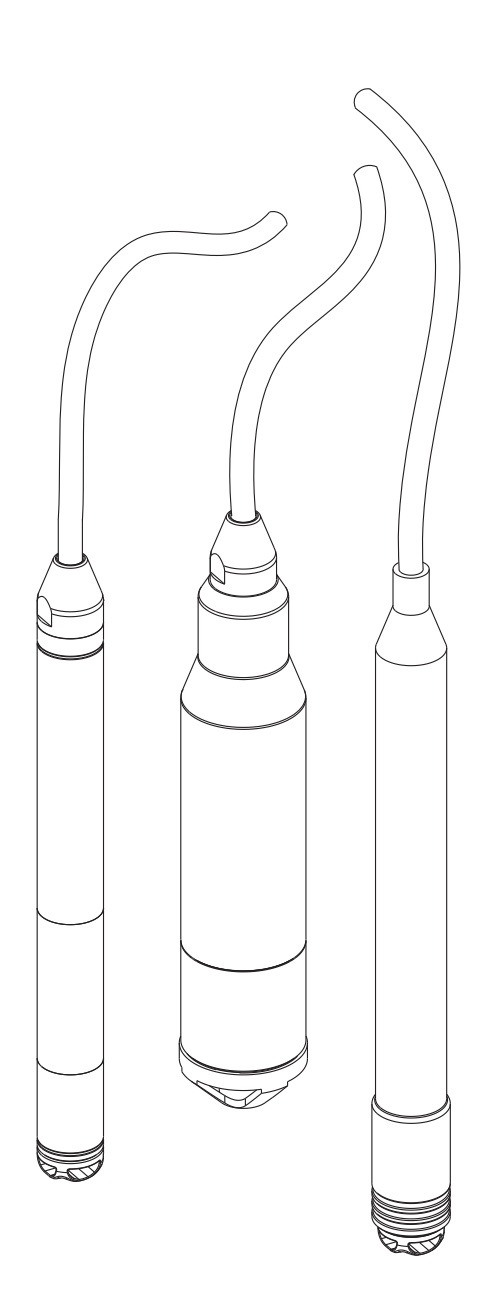

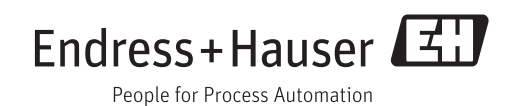

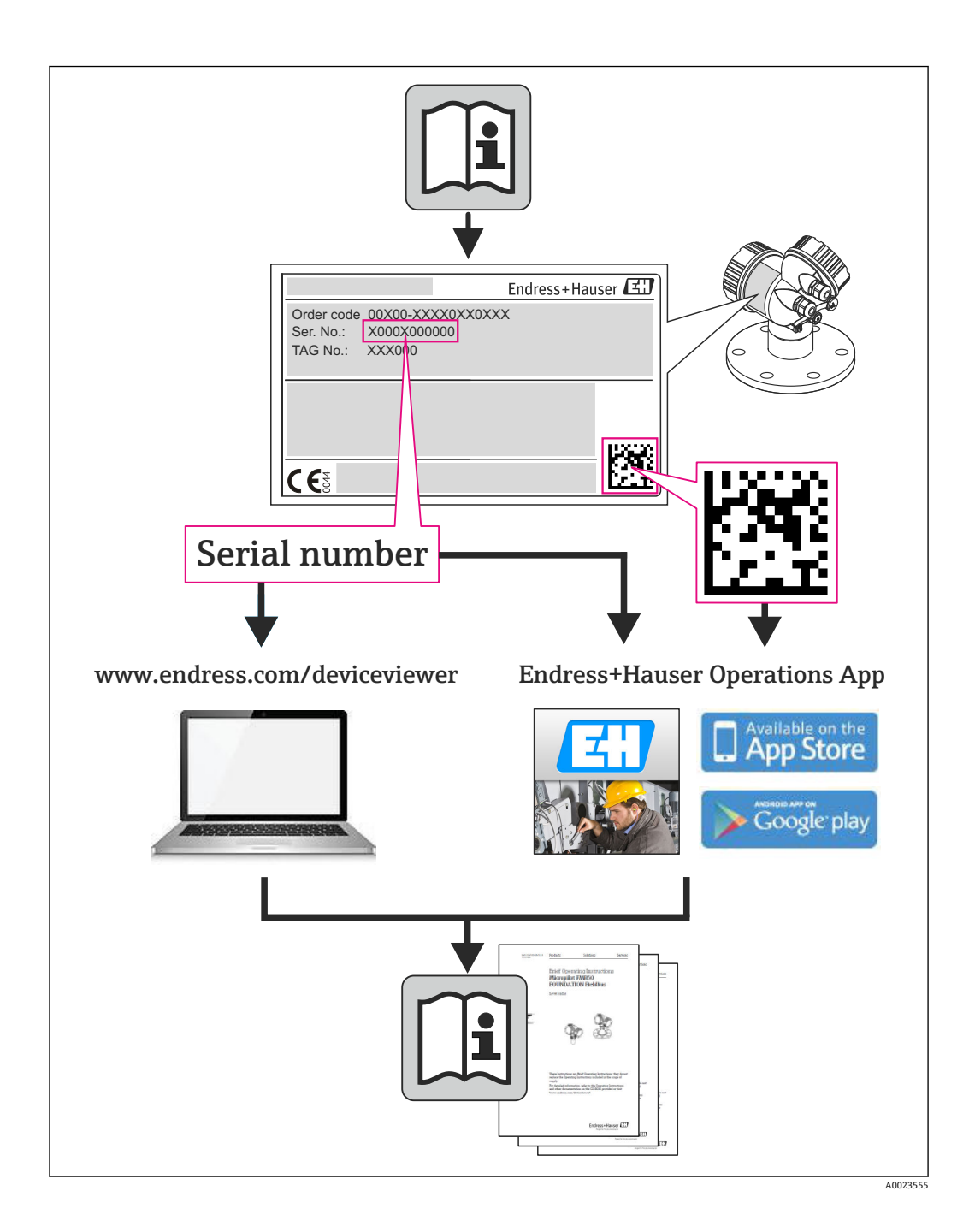

- 请将文档妥善保存在安全地方,便于操作或使用设备时查看。
- ●为了避免出现人员或设备危险,请仔细阅读"基本安全指南"章节,以及针对特定操作 步骤的文档中的所有其他安全指南。
- 制造商保留修改技术参数的权利,将不预先通知。Endress+Hauser 当地销售中心将为 您提供最新文档信息和更新后的文档资料。

# 目录

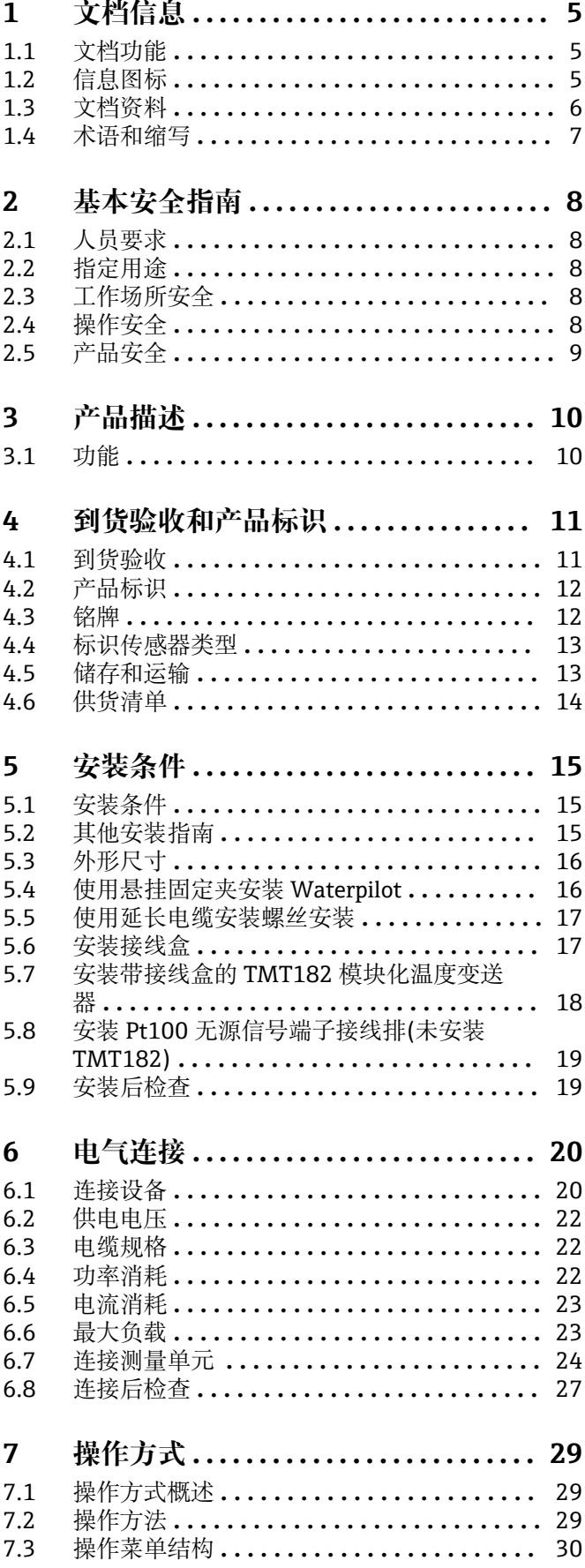

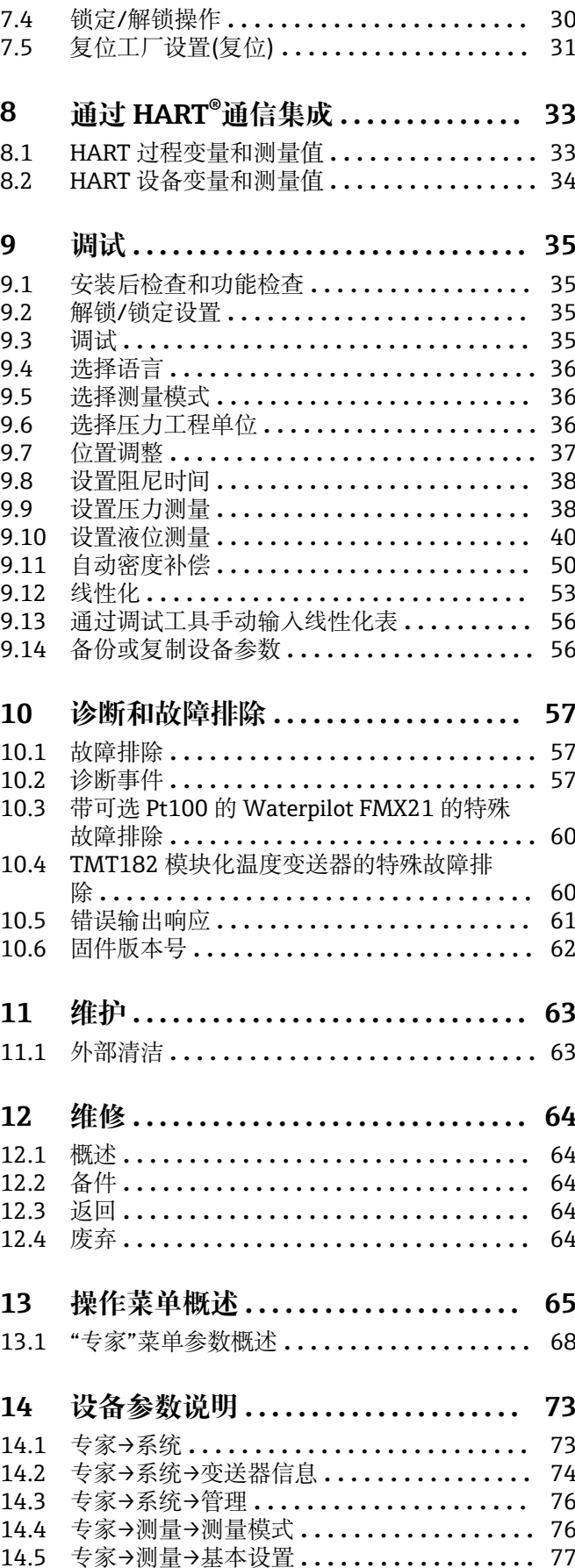

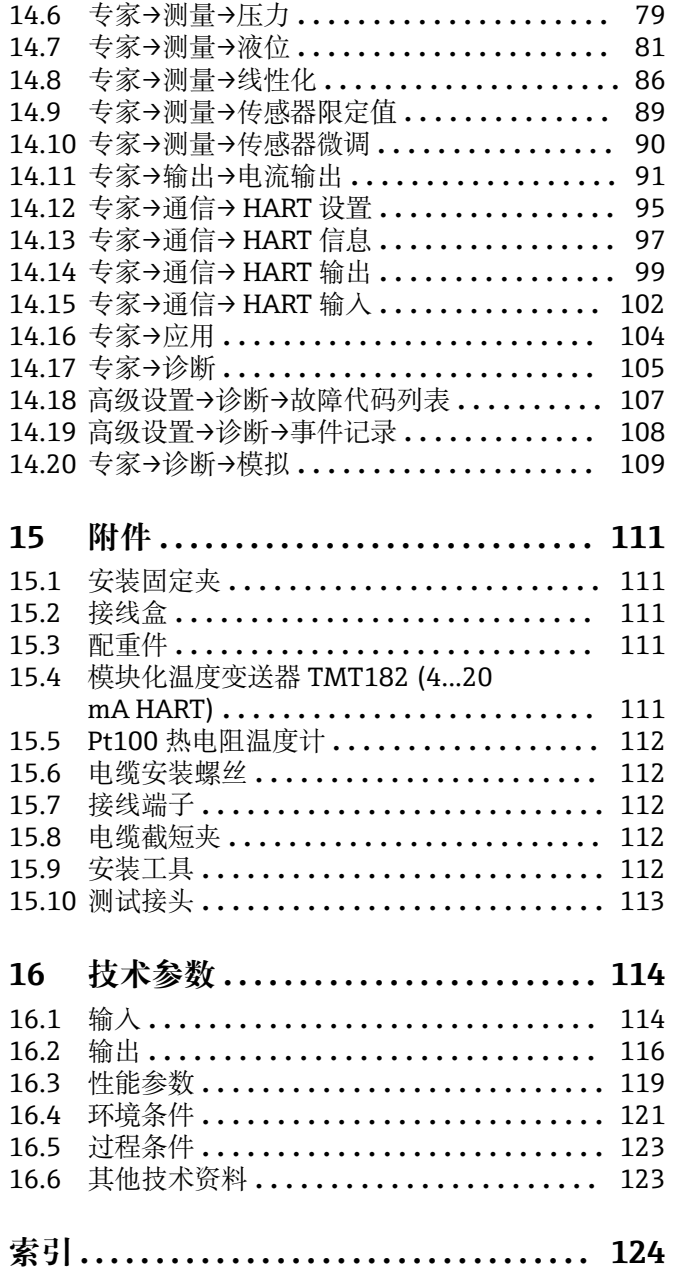

# <span id="page-4-0"></span>**1 文档信息**

# **1.1 文档功能**

文档中包含设备生命周期各个阶段内的所有信息:从产品标识、到货验收和储存,至安 装、电气连接、操作和调试,以及故障排除、维护和废弃。

# **1.2 信息图标**

### **1.2.1 安全图标**

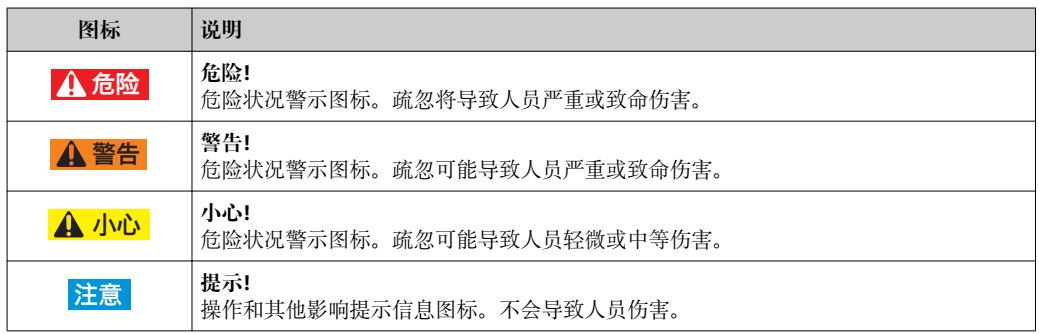

### **1.2.2 电气图标**

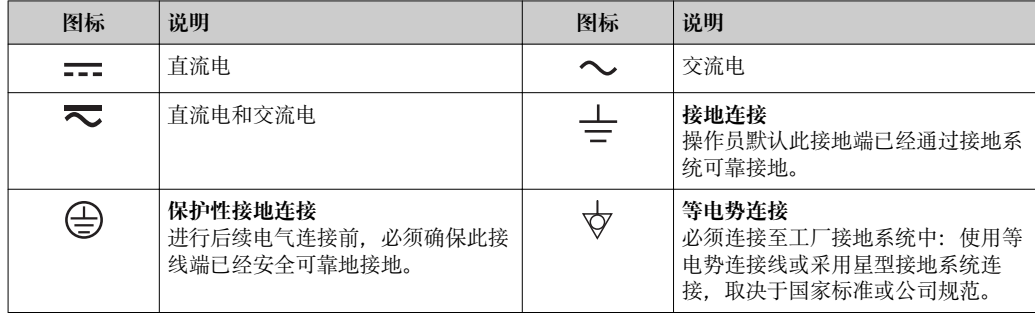

### **1.2.3 工具图标**

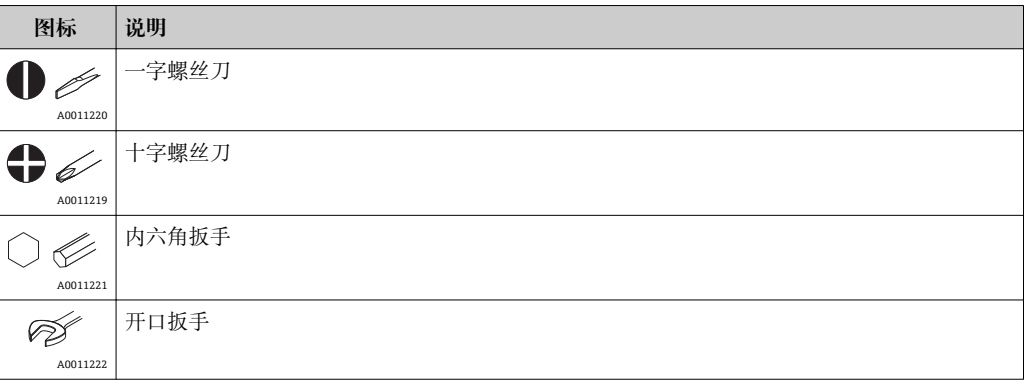

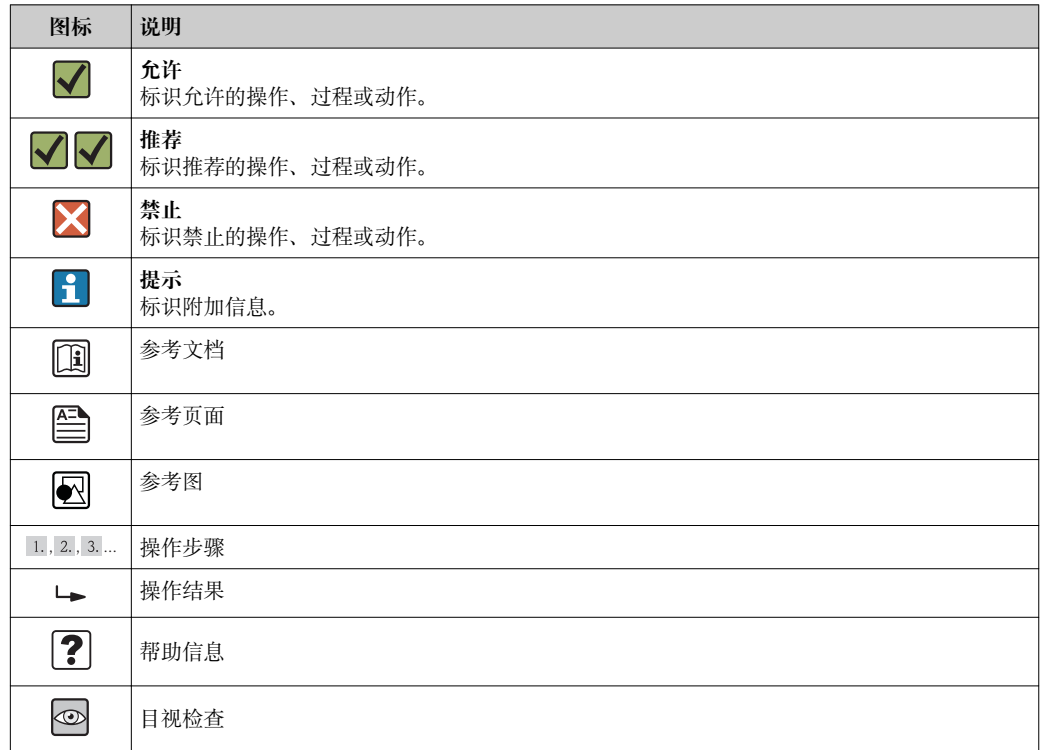

### <span id="page-5-0"></span>**1.2.4 特定信息图标**

### **1.2.5 图中的图标**

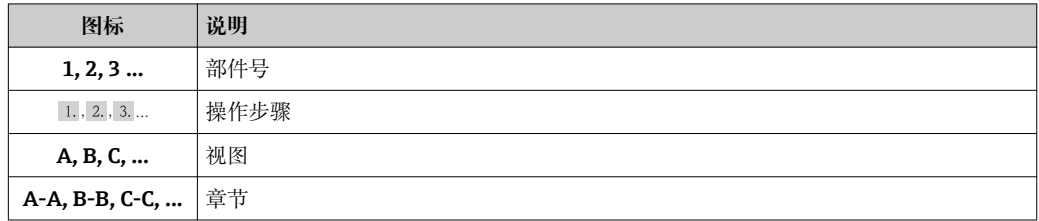

## **1.3 文档资料**

1 文档资料的获取方式: 登陆 Endress+Hauser 公司网站的下载区下载: www.endress.com →下载

### **1.3.1 《技术资料》(TI):设备的设计规划指南**

#### TI00431P:

文档中包含设备的所有技术参数,附件概述和其他可以随设备一同订购的其他产品信 息。

#### **1.3.2 《简明操作指南》(KA):快速获取第一个测量值**

#### KA01189P:

文档中包含所有必要信息,从到货验收到初始调试。

### <span id="page-6-0"></span>**1.3.3 《安全指南》(XA)**

取决于认证类型, 设备包装中提供下列《安全指南》(XA)。《安全指南》是整套《操作 手册》的组成部分。

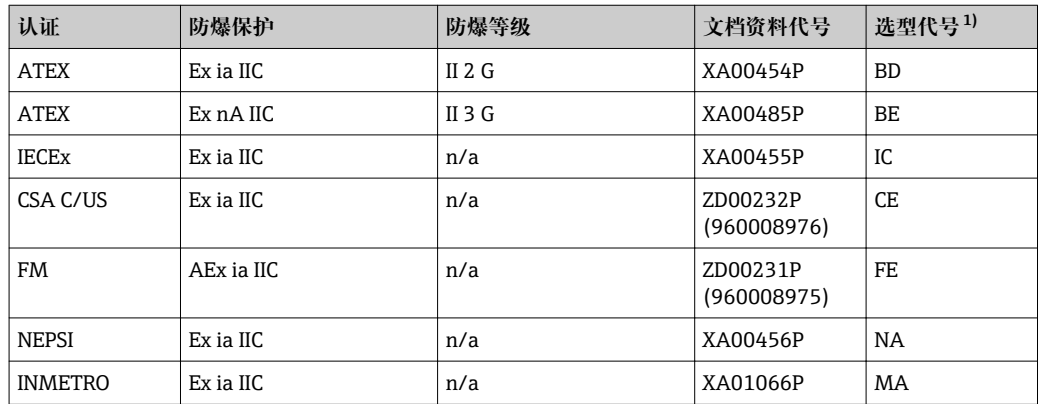

1) 产品选型表中的订购选项"认证"

图 仪表铭牌上标识有相应《安全指南》(XA)文档资料代号。

# **1.4 术语和缩写**

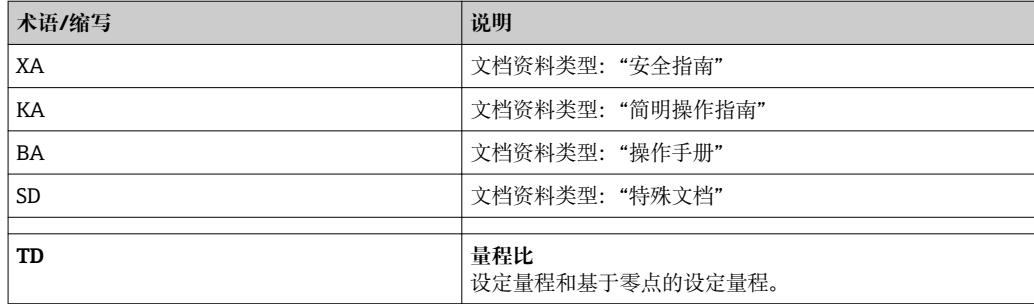

# <span id="page-7-0"></span>**2 基本安全指南**

### **2.1 人员要求**

安装、调试、诊断和维护人员必须符合下列要求:

- ‣ 经培训的合格专业人员必须具有执行特定功能和任务的资质
- ‣ 经工厂厂方/操作员授权
- ‣ 熟悉联盟/国家法规
- ‣ 开始操作前,专业人员必须事先阅读并理解《操作手册》、补充文档和证书(取决于 实际应用)中的各项规定
- ‣ 遵守操作指南和基本条件要求

操作人员必须符合下列要求:

- ‣ 接受工厂厂方/操作员针对任务要求的指导和授权
- ‣ 遵守《操作手册》中的操作指南

# **2.2 指定用途**

#### **2.2.1 应用和介质**

Waterpilot FMX21 是静压传感器,用于饮用水、污水和海水的液位测量。带 Pt100 热 电阻的传感器型号可以同时测量温度。模块化温度变送器(可选)将 Pt100 信号转换为 4...20 mA HART 6.0 信号。

#### **2.2.2 错误使用**

由于不恰当使用或用于非指定用途而导致的设备损坏,制造商不承担任何责任。

核实非清晰测量条件:

▶ 测量特殊流体和清洗用流体时, Endress+Hauser 十分乐意帮助您核实接液部件的耐 腐蚀性,但对此不做任何担保和承担任何责任。

### **2.3 工作场所安全**

操作设备时:

- ‣ 遵守联邦/国家法规,穿戴人员防护装置。
- ‣ 进行设备接线前,请切断电源。

### **2.4 操作安全**

存在人员受伤的风险!

- ▶ 仅在正确技术条件和失效安全条件下操作设备。
- ‣ 操作员有责任确保在无干扰条件下操作设备。

#### **改装设备**

禁止进行未经授权的设备改动,可能导致不可预见的危险。

▶ 如需改动, 请咨询 Endress+Hauser 当地销售中心。

#### **维修**

应始终确保设备的操作安全性和测量可靠性:

- ‣ 仅进行明确允许的设备修理。
- ‣ 遵守联邦/国家法规中的电子设备修理准则。
- ‣ 仅使用 Endress+Hauser 的原装备件和附件。

#### <span id="page-8-0"></span>**危险区**

在危险区中使用设备时,应采取措施避免人员或设备危险(例如:防爆保护或压力容器安 全):

- ‣ 参考铭牌,检查并确认所订购的设备是否允许在危险区中使用。
- ‣ 遵守单独成册的补充文档中的规格参数要求,补充文档是《操作手册》的组成部分。

# **2.5 产品安全**

测量设备基于工程实践经验设计,符合最先进、最严格的安全要求。通过出厂测试,可 以安全使用。

测量设备符合常规安全标准和法律要求。此外,还符合 EC 一致性声明中列举的 EC 准则 的要求。Endress+Hauser 确保粘贴有 CE 标志的仪表符合此要求。

# <span id="page-9-0"></span>**3 产品描述**

### **3.1 功能**

陶瓷测量单元为非充油型(干式)测量单元,即过程压力直接作用在 Waterpilot FMX21 的 坚固陶瓷过程隔离膜片上。大气压的变化,通过压力补偿管传输至陶瓷过程隔离膜片的 背面,并进行补偿。陶瓷过程隔离膜片的形变会产生与压力呈比例关系的电容变化量, 陶瓷载体中的电极测量此电容变化量。电子部件将电容变化量转换成与压力呈比例关系 的信号,信号与介质液位呈线性关系。

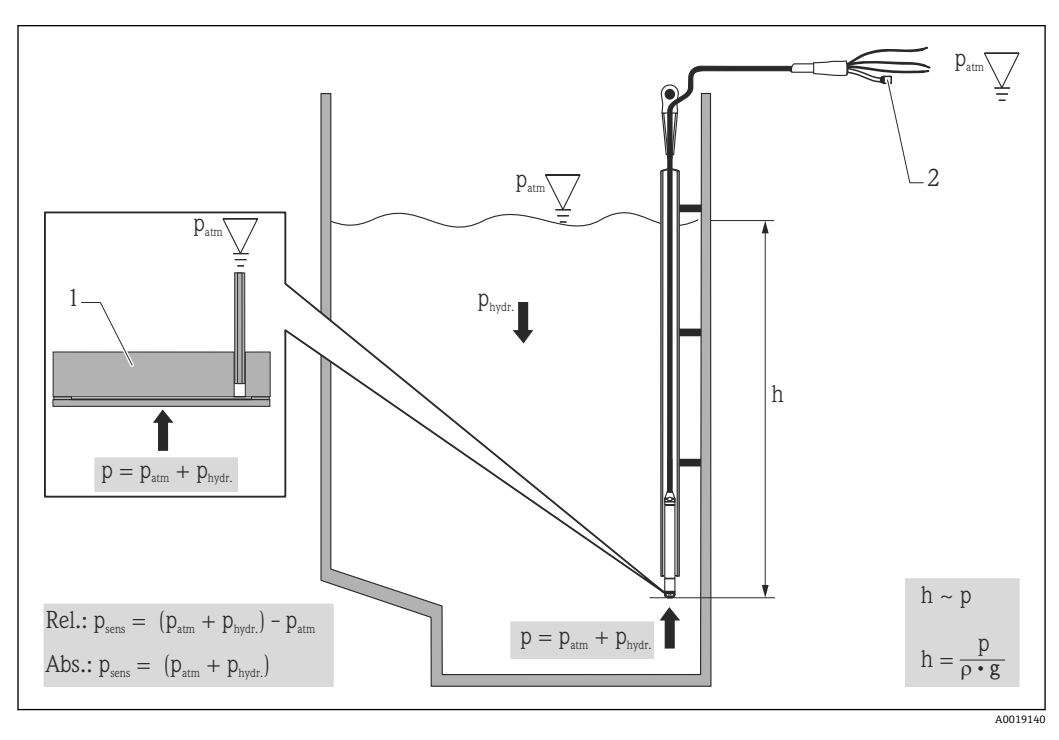

- 1 陶瓷测量单元
- 2 压力补偿管
- h 液位高度
- p 总压力= 大气压力+ 静压力
- ρ 介质密度
- g 重力加速度
- $\bar{P}_{\text{hydr.}}$ 静压力  $P_{\text{atm}}$  大气压力
- Psens 传感器上显示的压力

A0016870

# <span id="page-10-0"></span>**4 到货验收和产品标识**

# **4.1 到货验收**

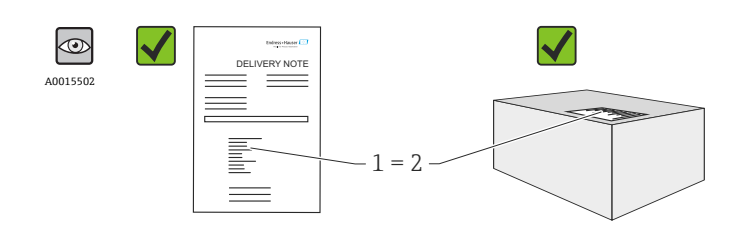

供货清单(1)上的订货号是否与产品粘贴标签(2)上的订货号一致?

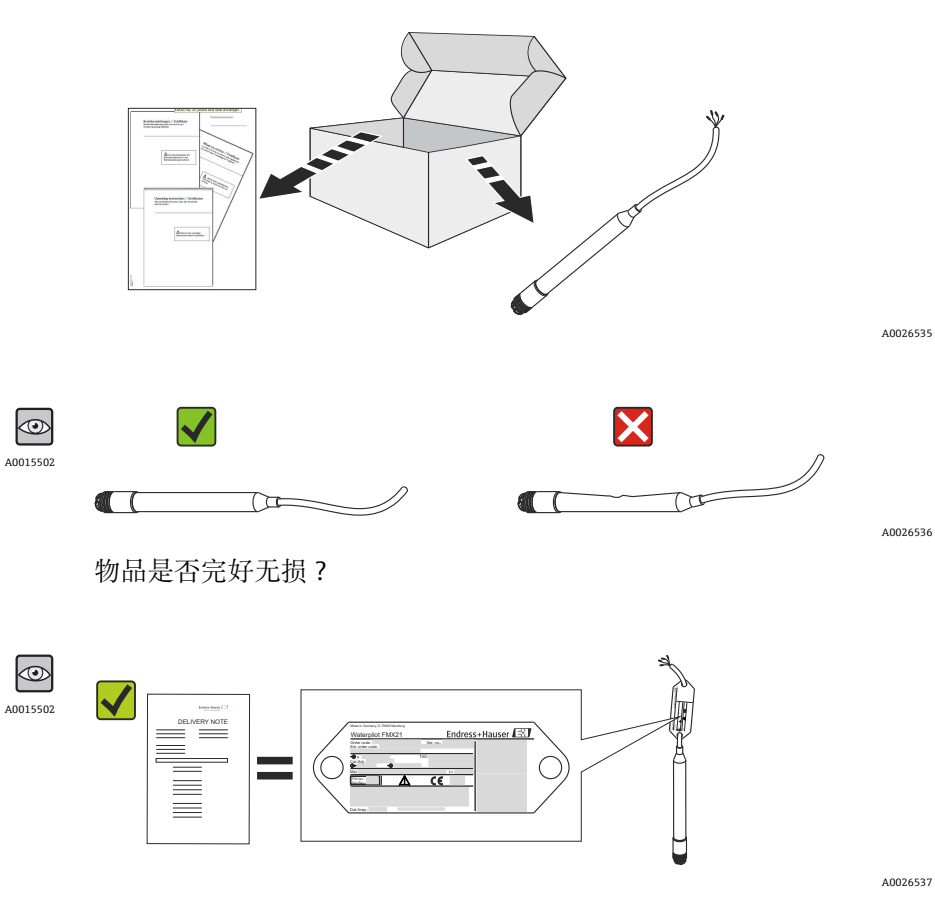

铭牌参数是否与供货清单上的订货号一致?

A0022106

<span id="page-11-0"></span>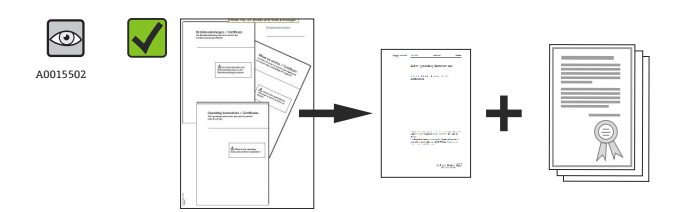

是否带文档资料? 如需要(参考铭牌): 是否带《安全指南》(XA)文档?

<sup>4</sup> 任一上述条件不满足时, 请咨询 Endress+Hauser 当地销售中心。

# **4.2 产品标识**

测量设备的标识信息如下:

- 铭牌参数
- 订货号,标识供货清单上的设备特征
- 在 W@M 设备浏览器 ([www.endress.com/deviceviewer](http://www.endress.com/deviceviewer))中输入铭牌上的序列号: 显示 测量设备的所有信息

包装中的技术文档资料的查询方式如下:在 W@M 设备浏览器 ([www.endress.com/deviceviewer\)](http://www.endress.com/deviceviewer)中输入铭牌上的序列号

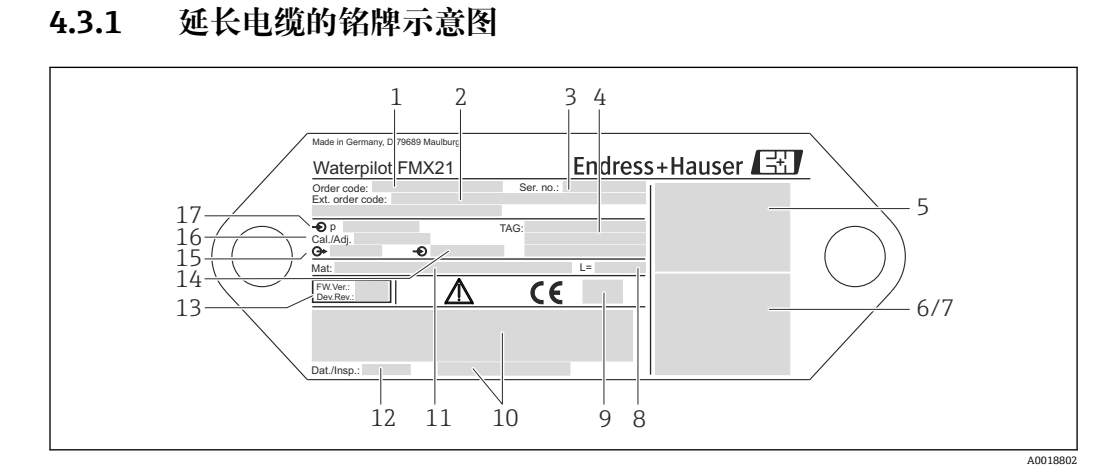

# **4.3 铭牌**

- 1 订货号(用于重新订购);每个字母和数字的具体含义请参考订购信息
- 2 扩展订货号(完整信息)
- 3 序列号(用于清晰标识)
- 
- 4 TAG (设备位号)<br>5 FMX21 的接线图 5 FMX21 的接线图
- 
- 6 Pt100 接线图(可选)<br>7 警告图标(危险区). 警告图标(危险区), (可选)
- 8 延长电缆长度
- 9 认证图标(可选),例如:CSA、FM、ATEX
- 10 认证说明(可选)
- 11 接液部件材料
- 12 测试日期(可选)
- 13 软件版本号/设备版本号
- 14 供电电压
- 15 输出信号<br>16 测量范围
- **16 部**<br>测量范围设置
- 17 标称量程

#### **防爆型设备的附加铭牌**

<span id="page-12-0"></span>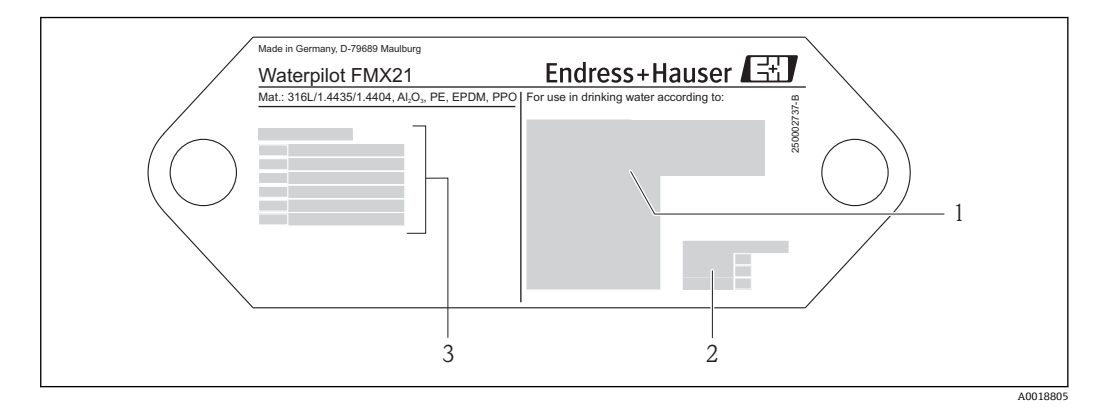

- 1 认证图标(饮用水认证)
- 2 参考相关文档资料<br>3 认证号(船级认证)

认证号(船级认证)

#### **4.3.2 外径为 22 mm (0.87 in)和 42 mm (1.65 in)的设备的附加铭牌**

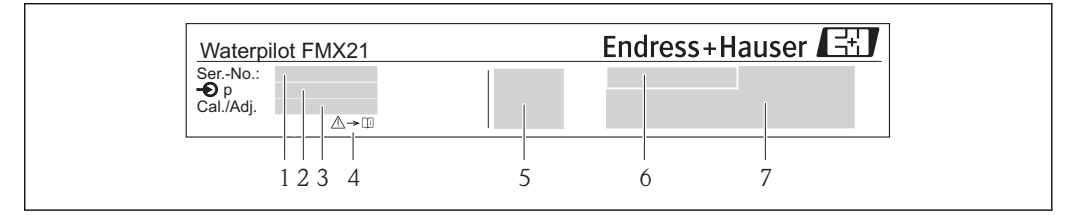

- 1 序列号
- 2 标称量程
- 3 测量范围设置
- 4 CE 认证或认证图标<br>5 认证号(可选)
- 5 认证号(可选)<br>6 认证说明(可 认证说明(可选)
- 7 参考文档
- 

## **4.4 标识传感器类型**

表压传感器或绝压传感器的操作菜单中显示"Pos. zero adjust /零位调整" 功能参数。绝 压传感器的操作菜单中显示"Calib. offset / 零点迁移" 功能参数。

### **4.5 储存和运输**

#### **4.5.1 储存条件**

使用原包装。

在清洁、干燥条件下储存测量设备,并采取防冲击损坏保护措施(EN 837-2)。

#### **储存温度范围**

- FMX21:–40…+80 °C (–40…+176 °F)
- TMT182:  $-40...+100$  °C ( $-40...+212$  °F)
- 接线盒: -40…+80 ℃ (-40…+176 ℉)

A0018804

### <span id="page-13-0"></span>**4.5.2 将产品运输至测量点**

# L **警告**

## **错误运输!**

可能会损坏设备和电缆,存在人员受伤的风险!

- ‣ 使用原始包装运输测量设备。
- ▶ 运输重量超过 18 kg (39.6 lbs)的设备时, 请遵守安全指南和运输条件要求。

# **4.6 供货清单**

供货清单包括:

- Waterpilot FMX21,可选内置 Pt100 热电阻
- 可选附件

随箱文档:

- 登录以下网址,可以获取《操作手册》BA00380P。→参考:www.cn.endress.com → 下载。
- 《简明操作指南》KA01189P
- 最终检测报告
- 饮用水认证(可选): SD00289P、SD00319P、SD00320P
- 危险区中使用的设备:附加文档资料,例如:《安全指南》(XA、ZD)
- <span id="page-14-0"></span>**5 安装条件**
- **5.1 安装条件**

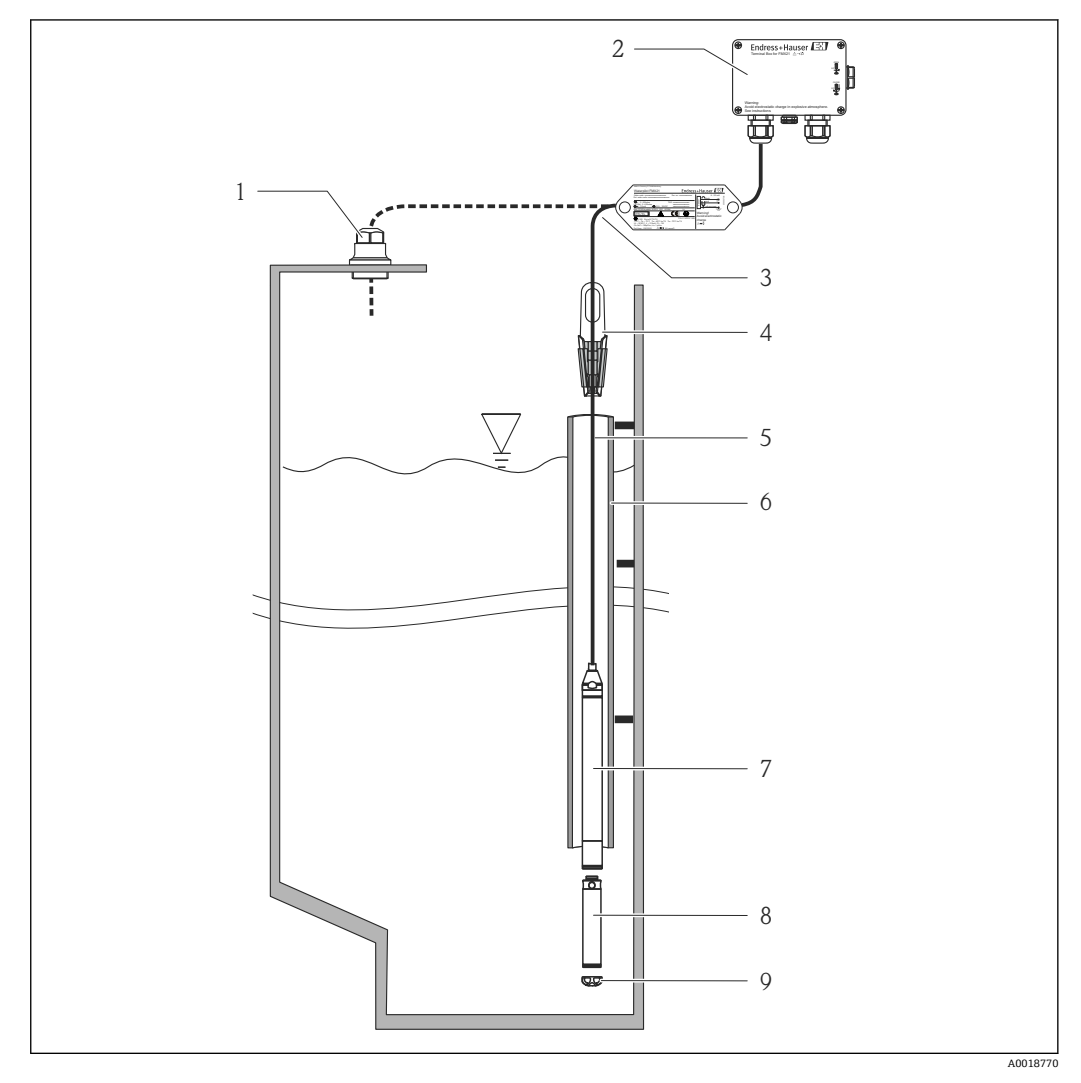

- 1 延长电缆安装螺丝(可以作为"附件"订购)
- 2 接线盒(可以作为"附件"订购)
- 3 延长电缆的弯曲半径> 120 mm (4.72 in)
- 4 悬挂固定夹(可以作为"附件"订购)
- 5 延长电缆<br>6 导向管
- 6 导向管
- 7 Waterpilot FMX21
- 8 配重件,可以作为外径为 22 mm (0.87 in)和 29 mm (1.14 in)的 FMX21 的"附件"订购<br>9 防护帽
- 防护帽

# **5.2 其他安装指南**

#### • 电缆长度

- 用户自定义单位:m 或 ft。
- 通过延长电缆安装螺丝或悬挂固定夹安装自由悬挂的仪表,以及 FM/CSA 认证型仪 表有电缆长度限制: max. m/ft。300 m (984 ft)。
- 液位探头的横向运动可能会导致测量误差。因此,探头的安装位置应远离流体和扰 动,或使用导向管安装。导向管内径应比所使用的 FMX21 的外径至少大 1 mm (0.04 in)。
- 仪表上的防护帽用于防止测量单元机械损伤。
- <span id="page-15-0"></span>• 电缆必须接入干燥室或合适的接线盒中。Endress+Hauser 接线盒具有最佳防潮和气候 防护能力,满足户外安装要求→ □ 111。
- 电缆长度偏差: < 5 m (16 ft): ±17.5 mm (0.69 in); > 5 m (16 ft): ±0.2 %。
- 电缆被截短后,必须将过滤器重新安装在压力补偿管上。Endress+Hauser 提供电缆截 短夹(文档资料 SD00552P)。
- Endress+Hauser 建议使用双绞屏蔽电缆。
- 在造船应用中,需要采取限制沿电缆火扩散措施(防火)。
- 延长电缆长度取决于设计液位零点。进行测量点布局设计时必须考虑防护帽的高度。 液位零点(E)与过程隔离膜片的位置相关。液位零点= E; 探头末端= L (参考下图)。

### **5.3 外形尺寸**

外形尺寸请参考《技术资料》TI00431P 中的"机械结构"章节(请参考: www.cn.endress.com →资料下载→媒体类型:文档)。

# **5.4 使用悬挂固定夹安装 Waterpilot**

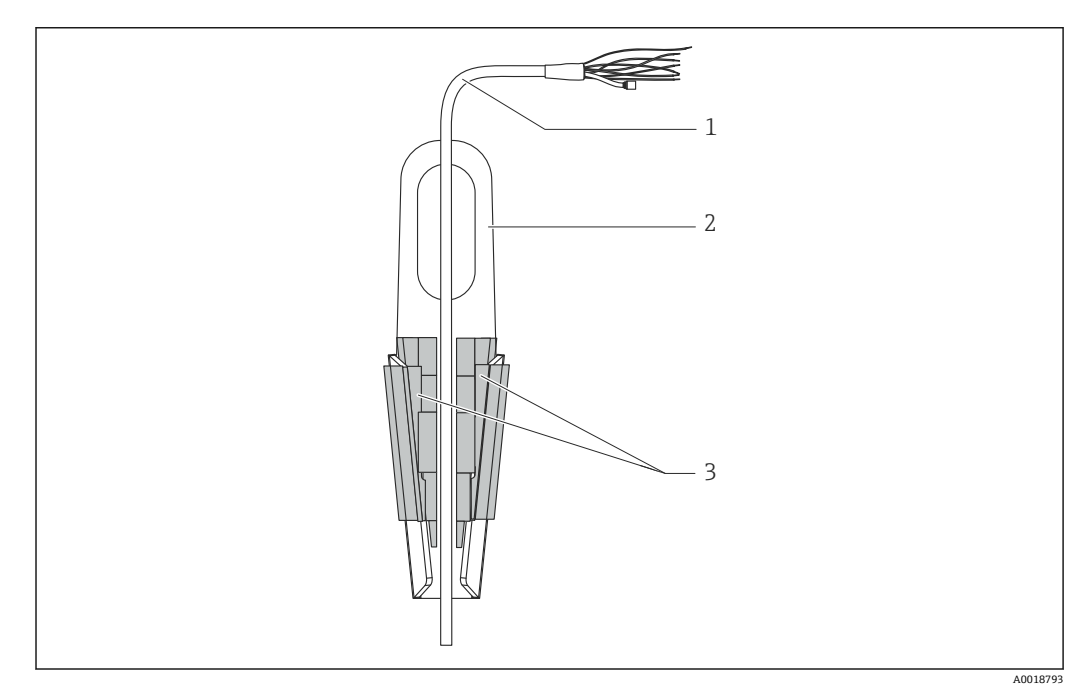

- 1 延长电缆
- 2 悬挂固定夹
- 3 卡扣

#### **5.4.1 安装悬挂固定夹:**

- 1. 安装悬挂固定夹(部件 2)。选择悬挂固定夹的固定位置时,需要考虑延长电缆(部件 1)和仪表的重量。
- 2. 抬起卡扣(部件 3)。参考上图,将延长电缆(部件 1) 固定在卡扣中。
- 3. 将延长电缆(部件 1) 安装到位, 并放下卡扣(部件 3)。从上部轻轻压下卡扣, 直至 固定到位。

<span id="page-16-0"></span>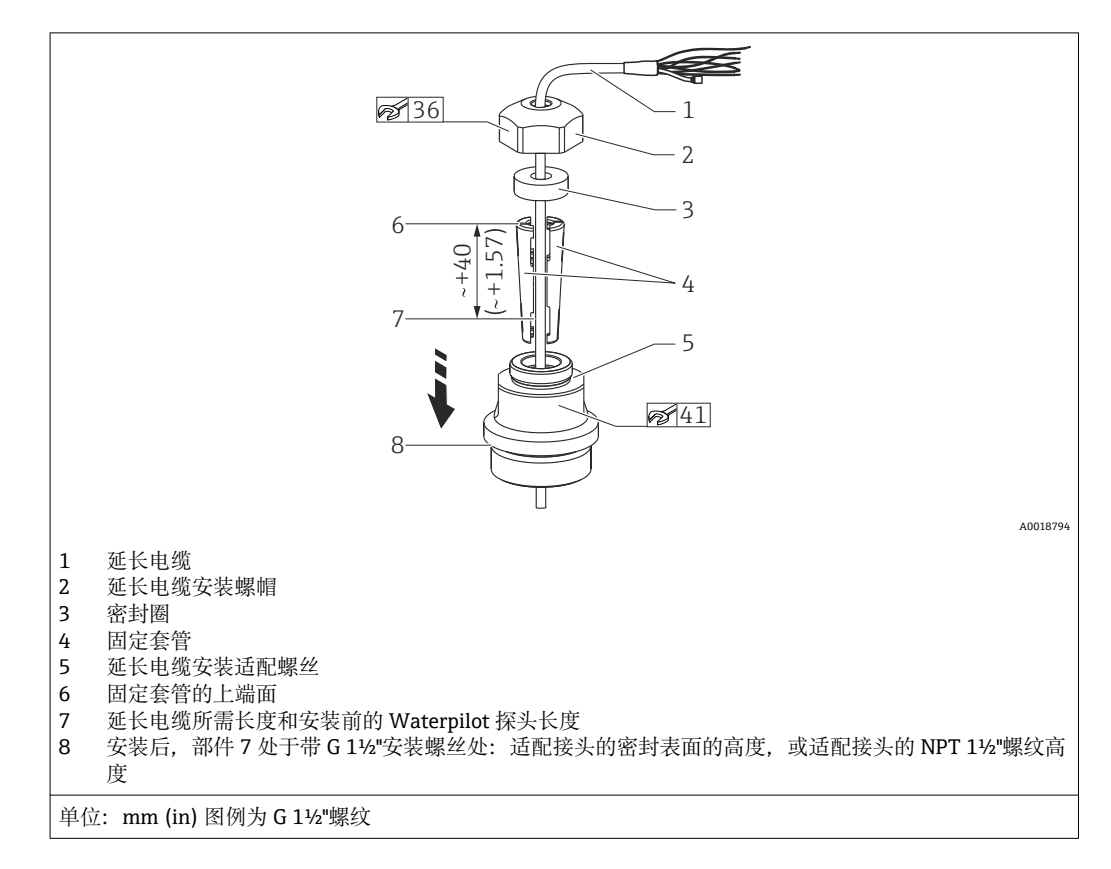

# **5.5 使用延长电缆安装螺丝安装**

• 需要将液位传感器向下放入特定深度时, 应将固定套管的上端面固定在所需深度之 上 40 mm (4.57 in)的位置处。随后,将延长电缆和固定套管压入适配接头中,参考 以下步骤 6。

#### **5.5.1 安装带 G 1½"或 NPT 1½"螺纹的延长电缆安装螺丝:**

- 1. 在延长电缆上标记所需延长电缆长度。
- 2. 将传感器穿过测量管,并小心下拉延长电缆。固定延长电缆,防止滑动。
- 3. 将适配接头(部件 5)安装在延长电缆上,并将其牢固拧紧在测量管上。
- 4. 从上部将密封圈(部件 3)和螺帽(部件 2)安装在电缆上。通过密封圈压紧在螺帽上。
- 5. 参考图示,将固定套管(部件 4)安装在延长电缆(部件 1)外侧。
- 6. 将带固定套管(部件 4)的延长电缆压入适配接头(部件 5)中。
- 7. 将螺帽(部件 2)和密封圈(部件 3)推入适配接头(部件 5)中,并牢固拧紧适配接头。
- 拆卸延长电缆安装螺丝的步骤与上述步骤相反。  $| \cdot |$

### **A** 小心

#### **存在人员受伤的风险!**

‣ 仅允许在常压容器中使用。

# **5.6 安装接线盒**

通过四颗螺丝(M4)安装接线盒(可选)。接线盒的外形尺寸请参考《技术资料》TI00431P 中的"机械结构"章节(参考: www.cn.endress.com →资料下载→媒体类型: 文档)。

A0018813

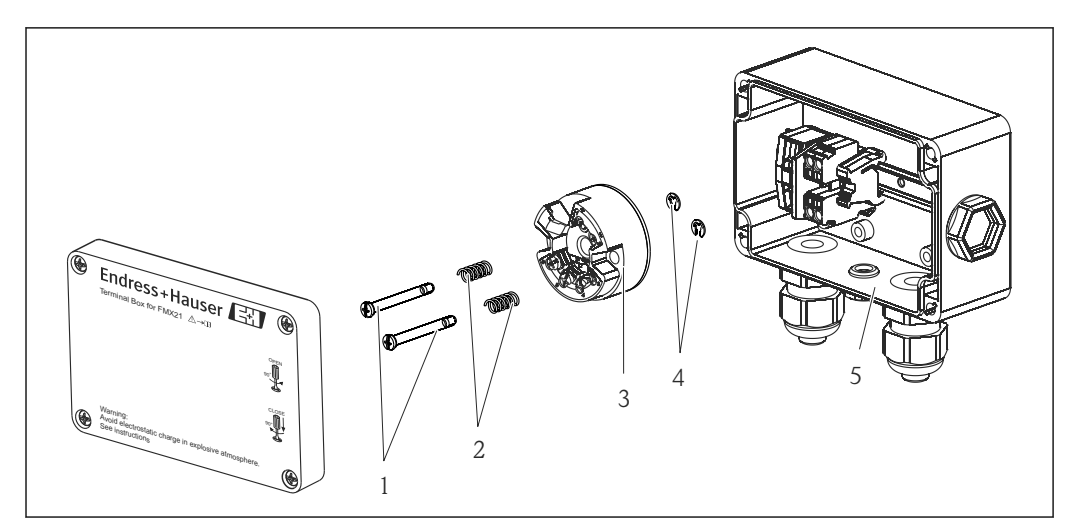

# <span id="page-17-0"></span>**5.7 安装带接线盒的 TMT182 模块化温度变送器**

- 1 安装螺丝
- 
- 2 安装弹簧 3 TMT182 模块化温度变送器
- 4 挡圈
- 5 接线盒

图 仅允许使用螺丝刀打开接线盒。

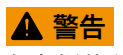

**存在爆炸的风险!**

‣ TMT182 不能在危险区中使用。

#### **5.7.1 安装模块化温度变送器:**

- 1. 将带安装弹簧(部件 2)的安装螺丝(部件 1)安装在模块化温度变送器(部件 3)的导向 孔中。
- 2. 使用挡圈( 部件 4) 固定安装螺丝。挡圈、安装螺丝和弹簧为模块化温度变送器的标 准供货件。
- 3. 将模块化温度变送器牢固拧至现场型外壳中 (螺丝刀的最大宽度为) 6 mm (0.24 in))。

### **注意**

**避免损坏模块化温度变送器。**

‣ 禁止过度用力拧紧安装螺丝。

<span id="page-18-0"></span>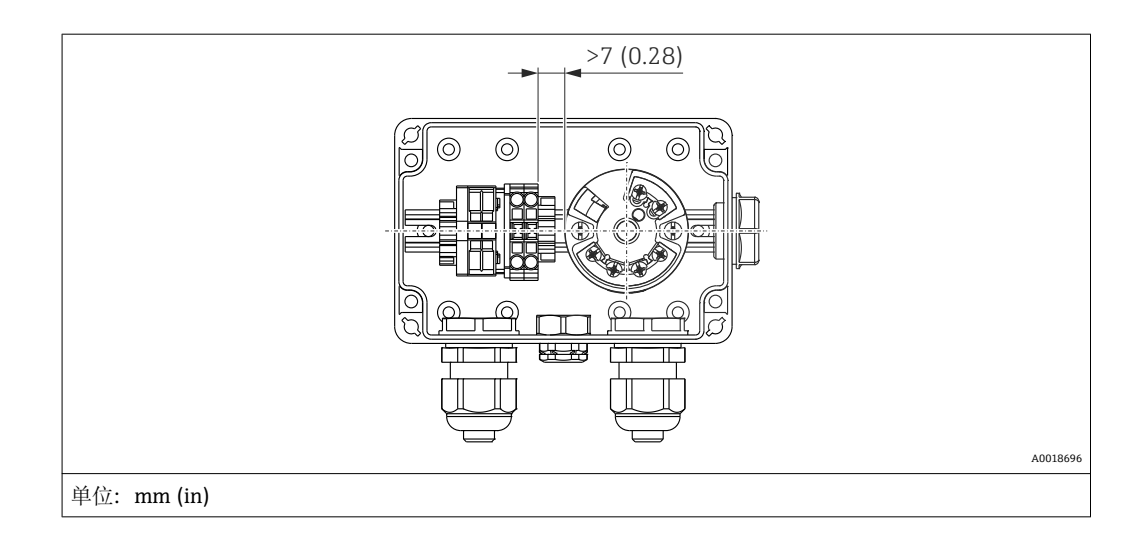

# **注意**

**连接错误!**

▶ 端子接线排和 TMT182 模块化温度变送器间的距离必须至少为 7 mm (0.28 in)。

# **5.8 安装 Pt100 无源信号端子接线排(未安装 TMT182)**

带 Pt100 的 FMX21 未安装 TMT182 模块化温度变送器时, 接线盒中带 Pt100 接线的端 子接线排。

#### L **警告**

**存在爆炸的风险!**

‣ Pt100 和端子接线排不能在危险区中使用。

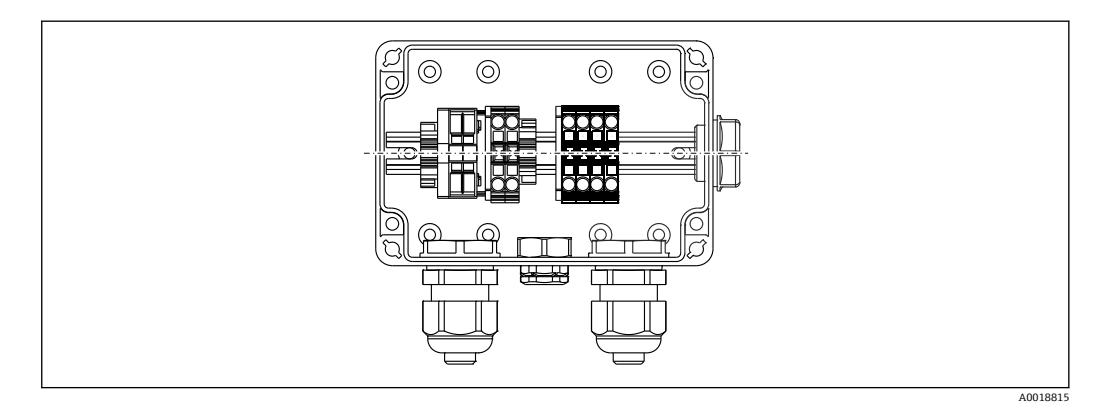

# **5.9 安装后检查**

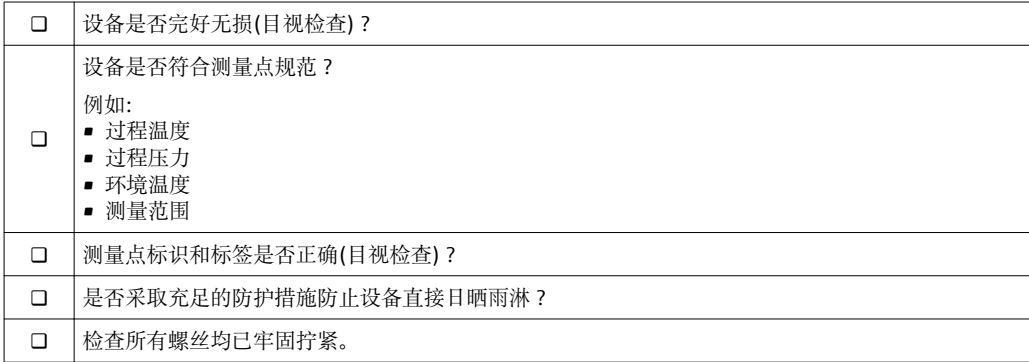

# <span id="page-19-0"></span>**6 电气连接**

# $A$ 警告

#### **错误连接会破坏电气安全性!**

‣ 在危险区中使用测量设备时,必须遵守相关国家标准和法规、《安全指南》(XA)或 《安装/控制图示》(ZD)的要求。防爆参数单独成册, 按需索取。本文档资料为设备 的标准供货件→ △7

# **6.1 连接设备**

### L **警告**

#### **错误连接会破坏电气安全性!**

- ▶ 供电电压必须与铭牌参数一致→ 12
- ‣ 进行设备接线前,请切断电源。
- ▶ 电缆必须接入干燥的室内或合适的接线盒中。户外安装时, 请使用 Endress+Hauser → 图 17 GORE-TEX®接线盒, 防护等级为 IP66/IP67 的接线盒。
- ▶ 参考以下接线图连接设备。Waterpilot FMX21 和 TMT182 模块化温度变送器均带极 性反接保护功能。更改极性,不会损坏设备。
- ▶ 参考 IEC/EN 61010 标准安装合适设备回路断路器。

### **6.1.1** Waterpilot, 带 Pt100

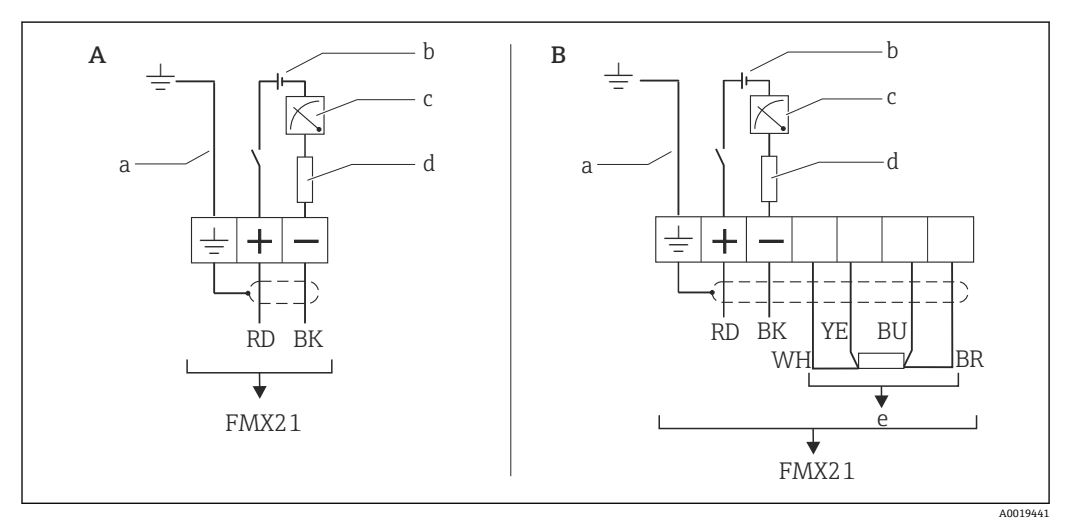

- A Waterpilot FMX21
- B Waterpilot FMX21,带 Pt100 (不能在危险区中使用);产品选型表中的订购选项"附件",选型代号"NB"
- a 不适用于外径为 29 mm (1.14 in)的 FMX21
- b 10.5...30 V DC (危险区), 10.5...35 V DC
- c 4...20 mA
- d 电阻(R<sub>L</sub>)
- e Pt100

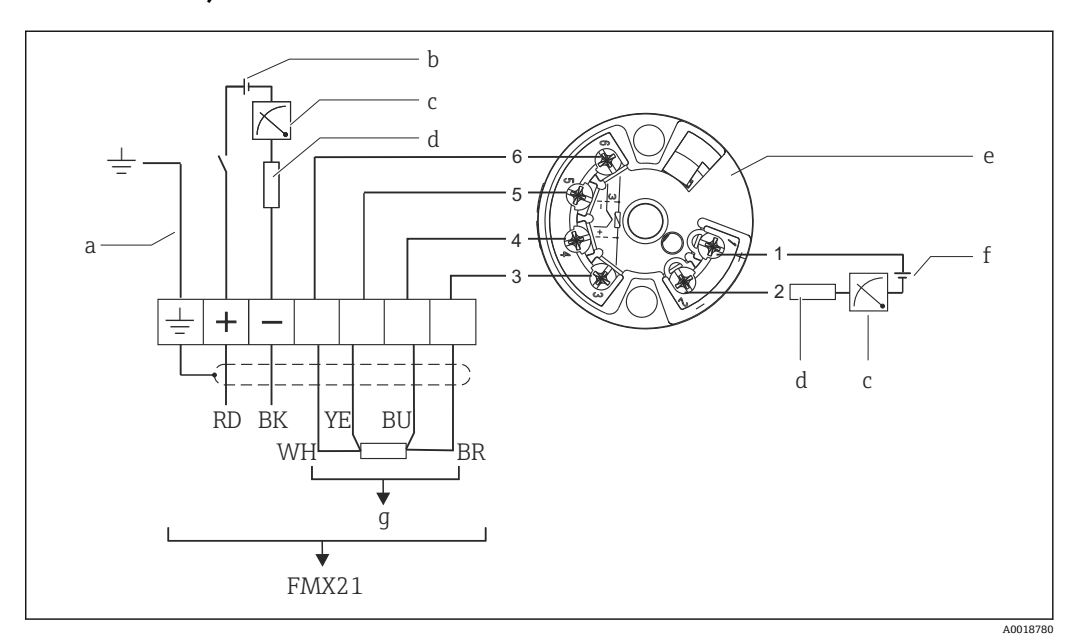

**6.1.2 Waterpilot,带 Pt100 和 TMT182 模块化温度变送器(4...20 mA)**

- a 不适用于外径为 29 mm (1.14 in)的 FMX21
- b 10.5...35 V DC
- c 4...20 mA
- d 电阻( $R_L$ )
- e TMT182 模块化温度变送器(4...20 mA) (不能在危险区中使用)
- f 11.5...35 V DC
- g Pt100

订购信息:产品选型表中的订购选项"安装附件"和"其他附件",选型代号"NB"和"PT"

#### **6.1.3 线芯颜色**

RD =红、BK =黑、WH =白、YE =黄、BU =蓝、BR =棕

- 连接类型符合 IEC 61010-1 标准:
- 过电压保护等级 1
- 污染等级 1

#### **6.1.4 连接参数**

连接类型符合 IEC 61010-1 标准:

- 过电压保护等级 1
- 污染等级 1

#### **危险区中的连接参数**

参考相关《安全指南》(XA)。

### <span id="page-21-0"></span>**6.2 供电电压**

#### L **警告 可能带电!**

存在电击和/或爆炸的风险!

- ‣ 在危险区中使用测量设备时,必须按照相关国家标准和法规,以及《安全指南》进行 安装。
- ▶ 防爆参数单独成册, 按需索取。防爆手册(Ex)是所有防爆危险区中使用的认证设备的 标准文档。

#### **6.2.1 FMX21 + Pt100 (可选)**

- 10.5...35 V (非危险区)
- 10.5...30 V (危险区)

#### **6.2.2 TMT182 模块化温度变送器(可选)**

11.5...35 V DC

### **6.3 电缆规格**

在下列情形中, Endress+Hauser 建议使用屏蔽延长电缆:

- 延长电缆末端与显示和/或计算单元间的距离很大
- 延长电缆末端与模块化温度变送器间的距离很大
- Pt100 信号直接连接至显示和/或计算单元

● 外径为 22 mm (0.87 in)和 42 mm (1.65 in)的 FMX21 使用屏蔽延长电缆。

#### **6.3.1 FMX21 + Pt100 (可选)**

- 通用仪表电缆
- 接线盒内的接线端子: 0.08...2.5 mm<sup>2</sup> (28...14 AWG)

#### **6.3.2 TMT182 模块化温度变送器(可选)**

- 通用仪表电缆
- 接线盒内的接线端子: 0.08...2.5 mm<sup>2</sup> (28...14 AWG)
- 变送器连接: max. 1.75 mm<sup>2</sup> (15 AWG)

### **6.4 功率消耗**

#### **6.4.1 FMX21 + Pt100 (可选)**

- ≤ 0.805 W, 35 V DC 时(非危险区)
- ≤ 0.690 W. 30 V DC 危险区(危险区)

#### **6.4.2 TMT182 模块化温度变送器(可选)**

≤ 0.805 W, 35 V DC 时

## <span id="page-22-0"></span>**6.5 电流消耗**

#### **6.5.1 FMX21 + Pt100 (可选)**

- 最大电流消耗: ≤ 23 mA 最小电流消耗:≥ 3.6 mA
- Pt100:≤ 0.6 mA

#### **6.5.2 TMT182 模块化温度变送器(可选)**

- 最大电流消耗: ≤ 23 mA
- 最小电流消耗:≥ 3.5 mA
- 通过模块化温度变送器的 Pt100: ≤ 0.6 mA

## **6.6 最大负载**

最大负载阻抗取决于供电电压(U), 且必须根据每个电流回路确定。参考 FMX21 和模块 化 温度变送器的计算公式和负载曲线图。

总电阻值为连接设备、连接电缆和延长电缆(可选)的电阻的总和,不得超过负载阻电阻 值。

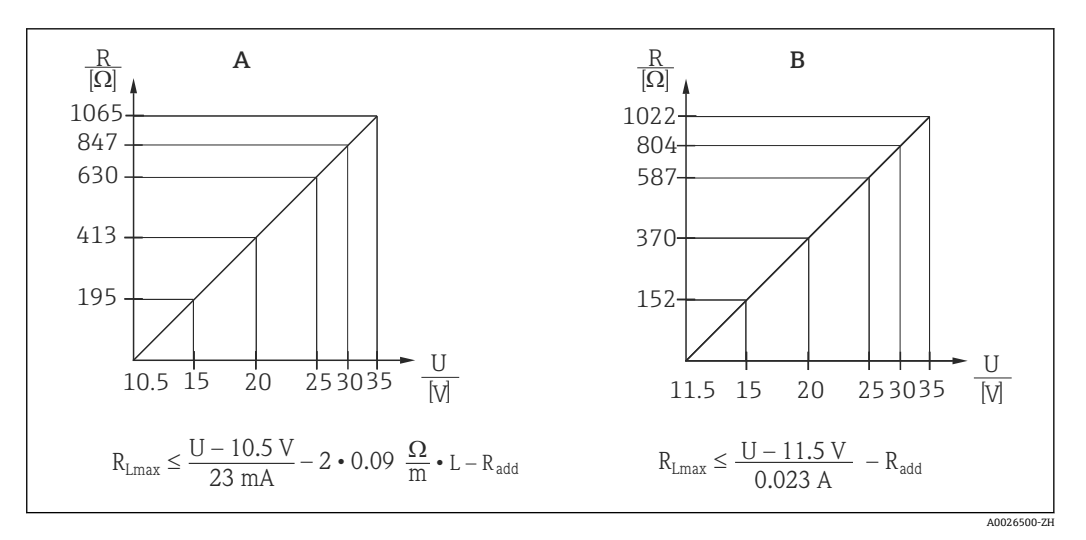

- A FMX21 的负载曲线图,用于估算负载电阻。必须从上述公式计算值中减去附加 电阻(例如:延长电缆电 阻)。
- B TMT182 模块化温度变送器的负载曲线图,用于估算负载电阻。必须从上述公式计算值中减去附加电阻 (例如:延长电缆电阻)。

 $R_{Lma}$  最大负载电阻[Ω]

x R<sub>add</sub> 附加电阻, 例如: 计算单元和/或显示单元的电阻、电缆电阻 [Ω]

U 供电电压[V]

- L 延长电缆的基本长度[m] (电缆电阻值/芯为 0.09 Ω/m)
- 在危险区中使用测量设备时,必须按照相关国家标准和法规、《安全指南》或 l - 1 《安装/控制图示》(XA)进行安装。
	- 通过手操器或通过安装有调试工具的个人计算机操作时,必须考虑最小通信阻抗 250 Ω。

# <span id="page-23-0"></span>**6.7 连接测量单元**

#### **6.7.1 过电压保护单元**

为了使 Waterpilot 和 TMT182 模块化温度变送器不受大干扰电压峰值的影响, Endress +Hauser 建议在显示和/或计算单元的上游和下游位置处安装过电压保护单元,如下图所 示。

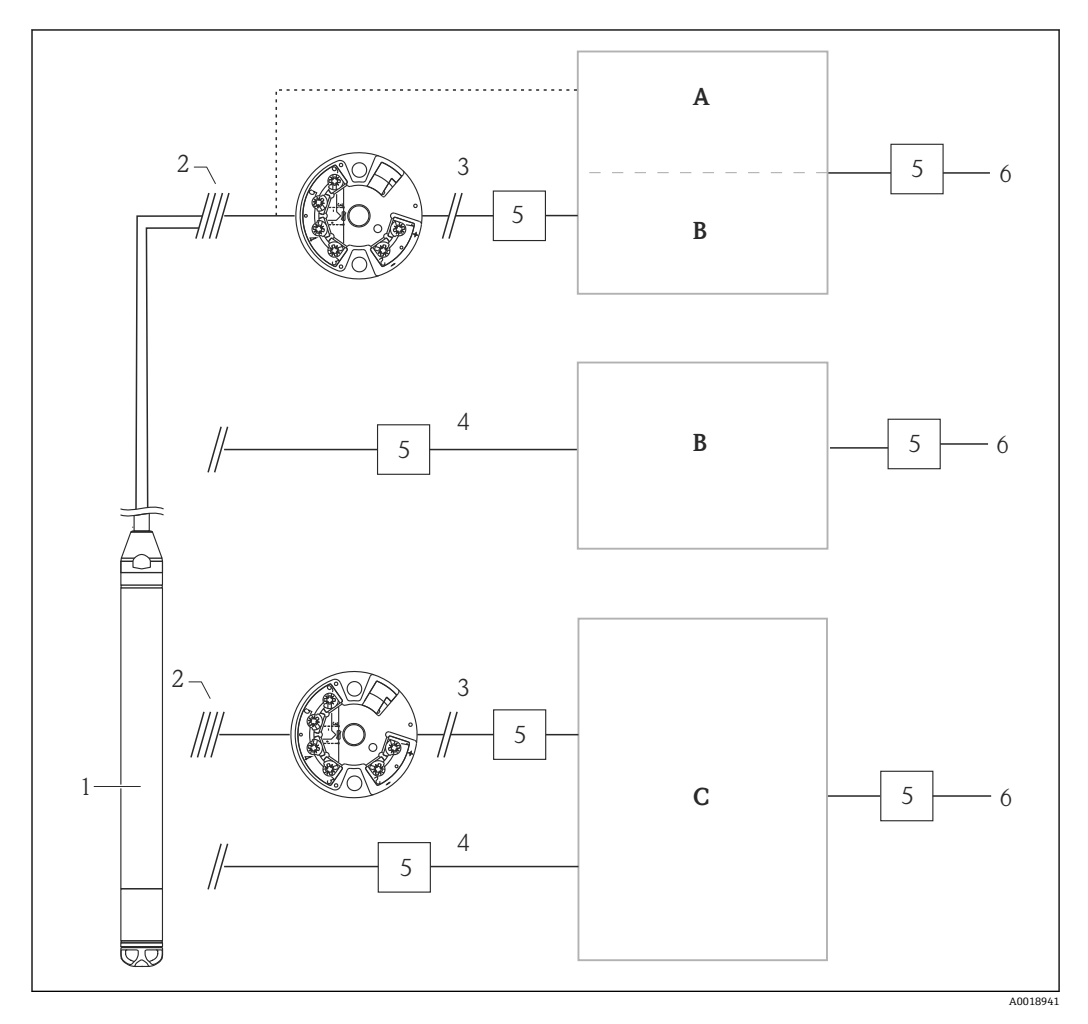

- A 电源、显示和计算单元,带一路 Pt100 输入
- B 电源、显示和计算单元,带一路 4...20 mA 输入<br>C 电源、显示和计算单元,带两路 4...20 mA 输入
- 电源、显示和计算单元,带两路 4...20 mA 输入
- 1 Waterpilot FMX21 HART
- 2 连接 FMX21 内置 Pt100
- 3 4...20 mA HART (温度)
- 4 4...20 mA HART (物位)
- 5 过电压保护单元, 例如: Endress+Hauser 的 HAW (不能在危险区中使用)<br>6 电源
- 6 电源

在 HART 应用场合中使用的 Endress+Hauser TMT182 模块化变送器的详细信息请  $| \cdot |$ 参考《技术资料》TI00078R。

#### **6.7.2 连接 Commubox FXA195**

Commubox FXA195 将本安型 HART 变送器连接至计算机的 USB 接口。通过 Endress +Hauser 调试工具 FieldCare 可以远程操作变送器。通过 USB 接口向 Commubox 供电。 Commubox 也可以连接至本安回路中。详细信息请参考《技术资料》TI00404F。

#### **6.7.3 连接 Field Xpert SFX**

小巧、便捷、坚固的工业手操器,用于远程设置,通过 HART 电流输出(4...20 mA)获取 测量值。详细信息请参考《操作手册》BA00060S。

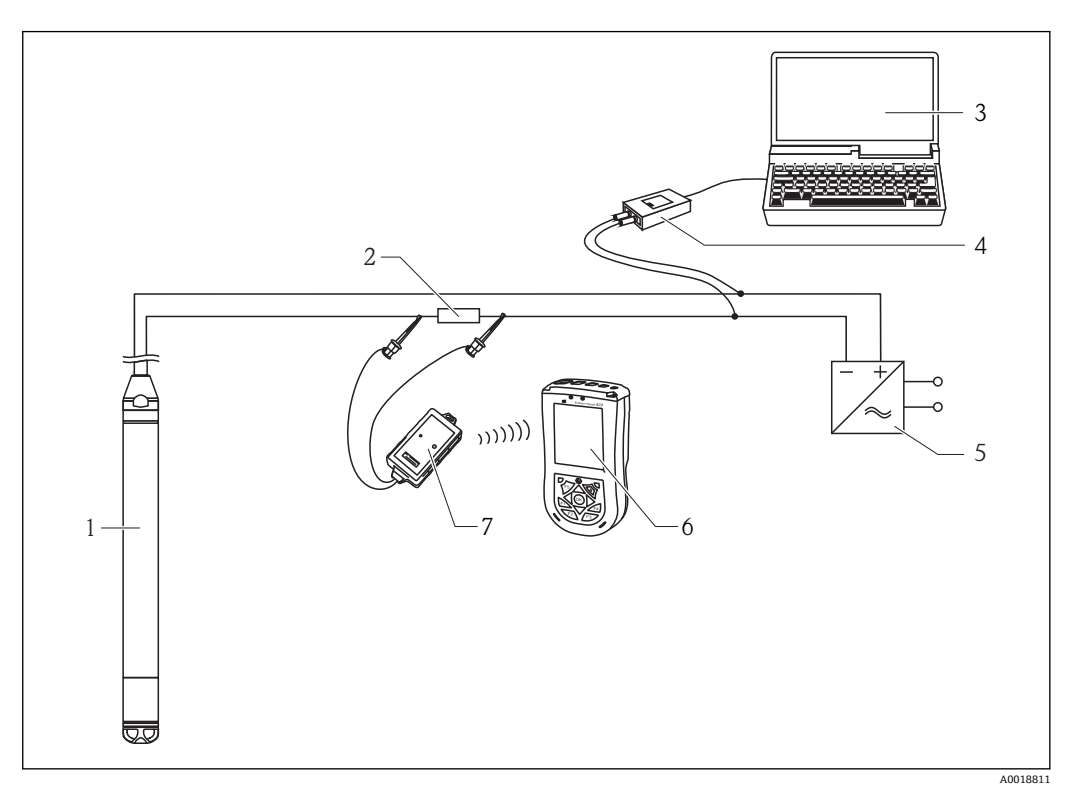

- 1 Waterpilot FMX21
- 2 所需通信阻抗≥ 250 Ω<br>3 计算机. 安装有调试工
- 3 计算机,安装有调试工具(例如: FieldCare)
- 4 Commubox FXA195 (USB)<br>5 变送器供电单元, 例如: R 变送器供电单元, 例如: RN221N (含通信阻抗)
- 6 Field Xpert SFX
- 7 VIATOR 蓝牙调制解调器,带连接电缆

在危险区中仅允许使用防爆型仪表!

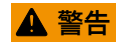

#### **存在爆炸的风险!**

- ‣ 禁止在危险区中更换手操器电池。
- ▶ 在危险区中使用测量设备时, 必须遵守相关国家标准和法规、《安全指南》(XA)或 《安装/控制图示》(ZD)的要求。

#### **6.7.4 使用外部测量值连接大气压力补偿**

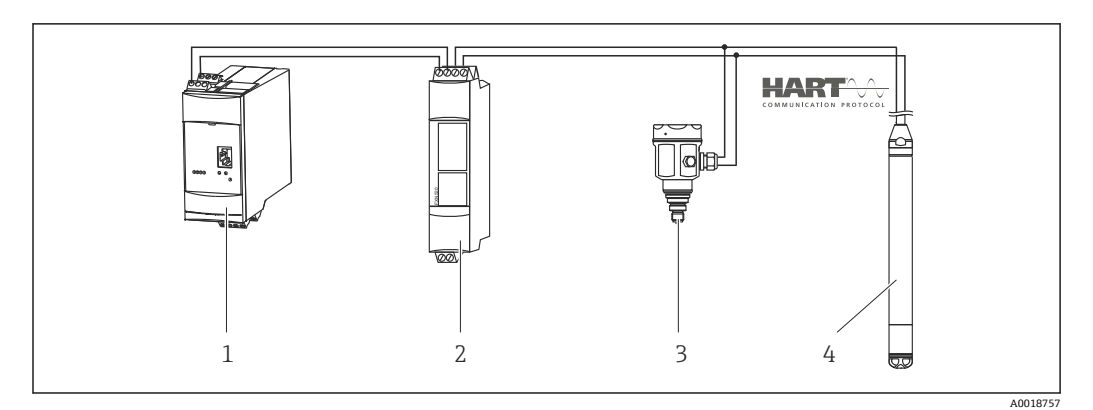

- 1 Fieldgate FXA520
- 2 多点连接器 FXN520
- 3 Cerabar
- 4 Waterpilot FMX21

在可能发生冷凝的应用场合中,建议使用绝压传感器测量。使用绝压传感器进行液位测 量时,测量值受大气压波动的影响。可以将外接绝压传感器(例如:Cerabar)连接至 HART 信号电缆,将 Waterpilot 切换至 Burst 模式,并使 Cerabar 在"Electr. Delta P /电 子差压"模式下工作,校正由此产生的测量误差。

打开"Electr. Delta P /电子差压"应用模式,外接绝压传感器计算两路压力信号的差值, 从而精确计算液位。此方式仅可校正一个液位测量值。

使用本安型仪表时,必须遵守 IEC60079-14 标准(本安型电路防护)的本安信号回路  $\mathbf{a}$ 互连规则。

#### **6.7.5 连接外接温度传感器/模块化温度变送器进行密度补偿**

温度变化会导致水密度波动, Waterpilot FMX21 可以校正由此产生的测量误差。用户可 以选择下列方法:

#### **使用 FMX21 的温度传感器测量值**

Waterpilot FMX21 计算内部温度传感器的测量值,用于进行密度补偿。根据水的密度特 征曲线校正液 位信号

#### 使用合适 HART 主站中(例如: PLC)的可选内部 Pt100 温度传感器进行密度补偿

Waterpilot FMX21 可以与可选 Pt100 温度传感器配套使用。Endress+Hauser 的 TMT182 模块化温度变送器(可选)将 Pt100 信号转换成 4...20 mA HART 信号。温度和 压力信号被传输至 HART 主站中(例如: PLC), 基于储存的线性化表或密度功能(所选介 质)生成校正液位值。

<span id="page-26-0"></span>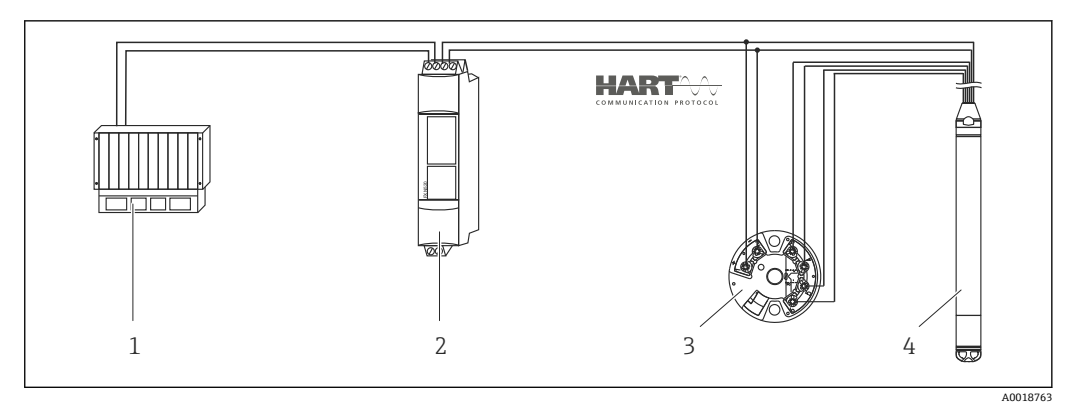

- 1 HART 主站,例如:(可编程逻辑控制器)
- 2 多点连接器 FXN520
- 3 TMT182 模块化温度变送器
- 4 Waterpilot FMX21

#### **在 HART Burst 模式下,使用传输至 FMX21 的外部温度信号**

Waterpilot FMX21 可以与可选 Pt100 温度传感器配套使用。在此情形下,进行 Pt100 信号分析, 使用支持 burst 模式的 HART 型(最低 HART 版本号: 5.0)模块化温度变送器 进行分析。温度信号传输至 FMX21 中。FMX21 基于此信号进行液位信号的密度校正。

**[ TMT182** 模块化温度变送器不适用于此类设置。

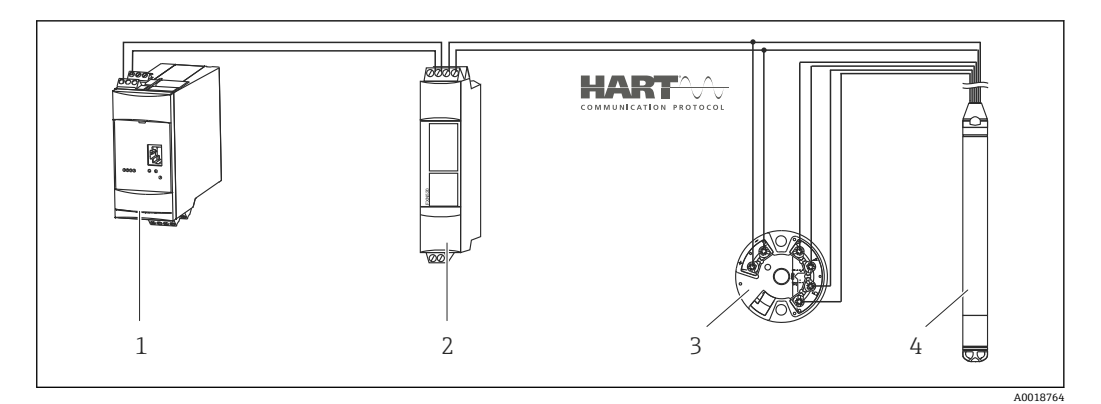

- 1 Fieldgate FXA520
- 2 多点连接器 FXN520
- 3 TMT182 模块化温度变送器(burst 模式)
- 4 Waterpilot FMX21

无附加补偿时,在+70 °C (+158 °F)温度下测量非水介质的最大总误差为 4 %。带密度补 偿时,在整个温度范围内(0…+70 °C (+32…+158 °F))上述误差可以减小至 0.5 %。

- 仪表的详细信息请参考相关《技术资料》:
	- TI00078R: TMT182 模块化温度变送器(4...20 mA HART)
	- TI00369F: Fieldgate FXA520
	- TI00400F: 多点连接器 FXN520

### **6.8 连接后检查**

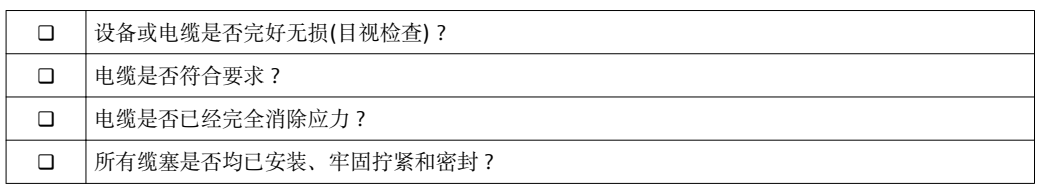

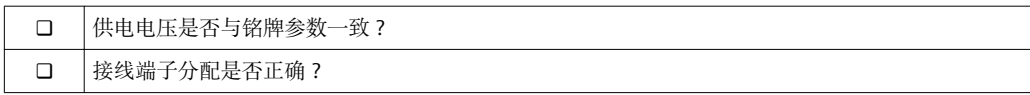

# <span id="page-28-0"></span>**7 操作方式**

Endress+Hauser 提供多种测量点解决方案,Waterpilot FMX21 和 TMT182 模块化温度 变送器带显示和/或计算单元。

如有任何疑问, 敬请咨询 Endress+Hauser 当地销售中心。联系方式请登录网址查  $| \cdot |$ 询:www.endress.com/worldwide。

# **7.1 操作方式概述**

#### **7.1.1 通过 Endress+Hauser 调试工具操作**

FieldCare 调试工具是 Endress+Hauser 基于 FDT 技术的工厂资产管理工具。使用 FieldCare, 用户可以对所有 Endress+Hauser 设备进行设置, 还可以对其他制造商生产 的支持 FDT 标准的设备进行设置。

登陆以下网址查询硬件和软件要求:

www.cn.endress.com →搜索: FieldCare → FieldCare →技术参数。

FieldCare 支持下列功能:

- 在在线/离线模式下设置变送器
- 上传和保存设备数据(上传/下载)
- 测量点文档编制

连接选项:

- HART,通过 Commubox FXA195 和计算机上的 USB 端口
- HART,通过 FXA520 Fieldgate

■登陆以下网址查询 FieldCare 和软件下载的详细信息(www.cn.endress.com ® 资料 下载®搜索: FieldCare)。

- 连接 Commubox FXA195
- 在离线操作模式下, 不一定能够查询到所有设备的内部关联信息, 将参数传输至 设备前必须检查参数的一致性。

#### **7.1.2 通过 Field Xpert SFX 操作**

小巧、便捷、坚固的工业手操器, 通过 HART 电流输出或基金会现场总线(FF)进行远程 设备设置和测量值检测。详细信息请参考《操作手册》BA00060S。

# **7.2 操作方法**

通过操作菜单操作与"用户角色"相关。

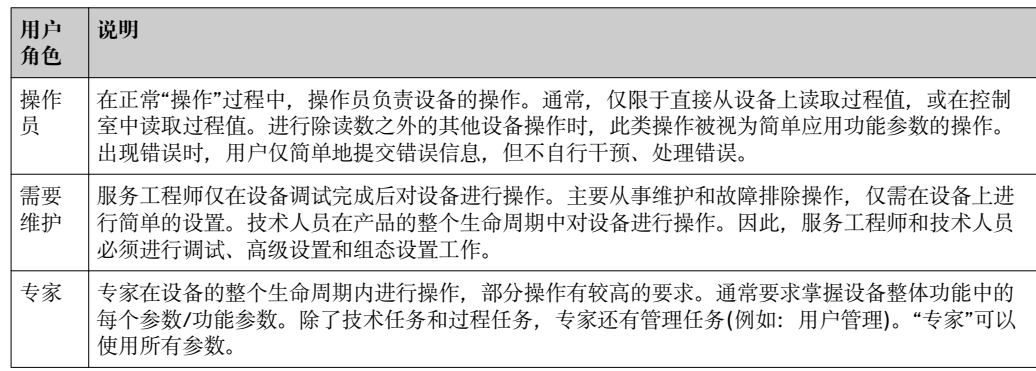

# <span id="page-29-0"></span>**7.3 操作菜单结构**

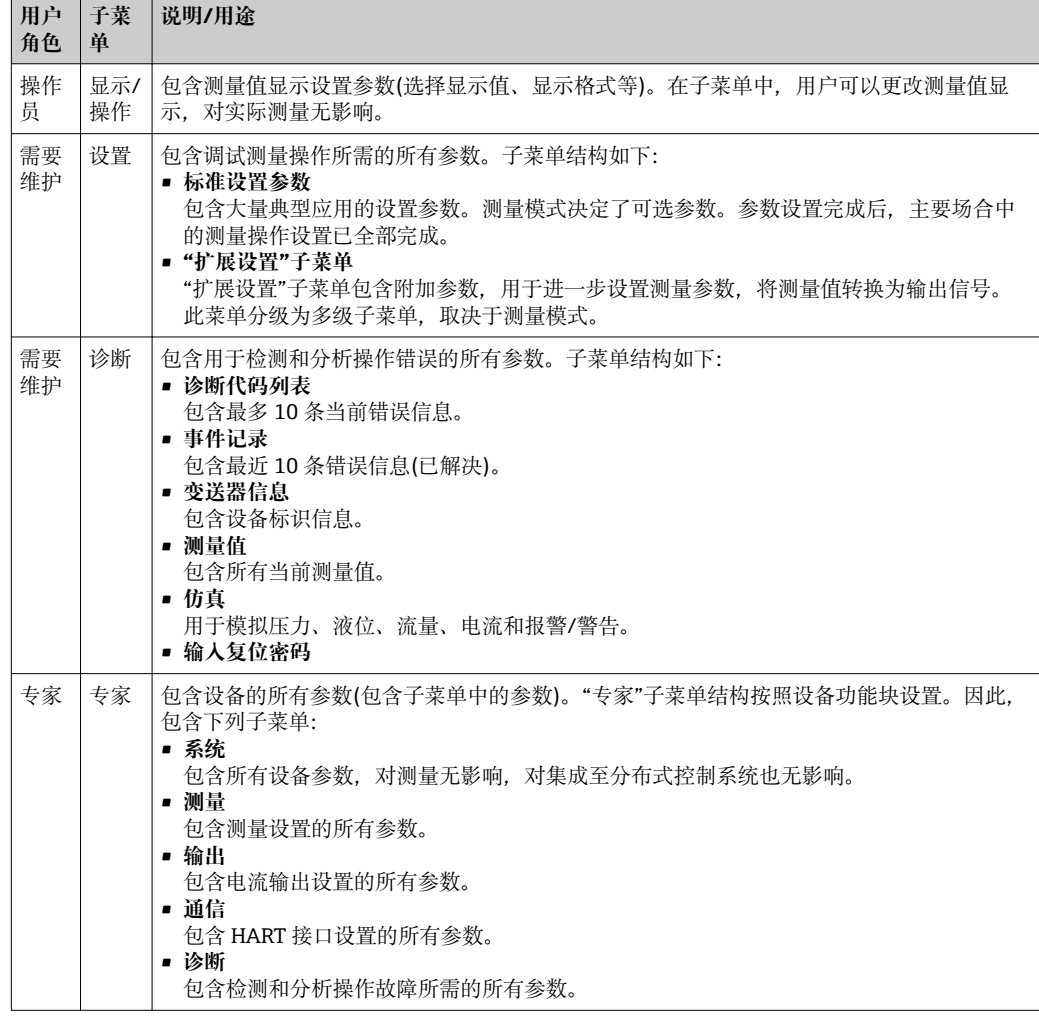

# **7.4 锁定/解锁操作**

完成所有参数输入后,可以锁定输入,防止未经授权的或非期望的访问。 "操作员密码"参数用于锁定/解锁设备。

#### **操作员密码**

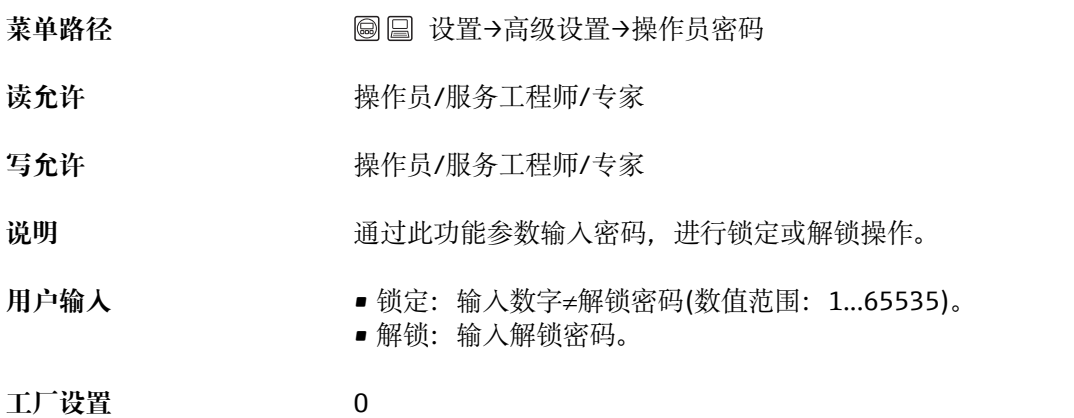

<span id="page-30-0"></span>注意 **注意 网络** 网络密码的初始设置为"0"。通过"解锁密码"参数可以定义其他解锁密码。用户遗忘解锁 密码时,输入数字"5864"即可显示解锁密码。

在"解锁密码"参数中定义解锁密码。

#### **解锁密码**

- **菜单路径** 设置→高级设置→解锁密码
- **读允许** 操作员/服务工程师/专家
- 写允许<br> **写允许**
- 说明 **说明 医** 在此功能参数中输入解锁密码用于解锁设备。
- **用户输入** 数字范围:0...9999
- **工厂设置** 0

### **7.5 复位工厂设置(复位)**

1 输入指定密码, 可以完整地或部分地将输入复位至工厂设定值 1)。在"输入复位密 码"参数中输入密码(菜单路径: "诊断"→"输入复位密码")。

设备有多个复位密码。下表列举了指定参数复位密码。必须首先解锁操作才能进行 复位操作(参考"锁定/解锁操作"→ △ 30)。

在工厂中完成的用户自定义设置对复位无影响(保持用户自定义设置)。如需更改工 厂中执行的用户自定义设置,请联系 Endress+Hauser 服务工程师。由于无服务角 色,无需特定解锁密码即可更改订货号和序列号。

<sup>1) 。</sup>每个参数的工厂设定值请参考功能参数描述

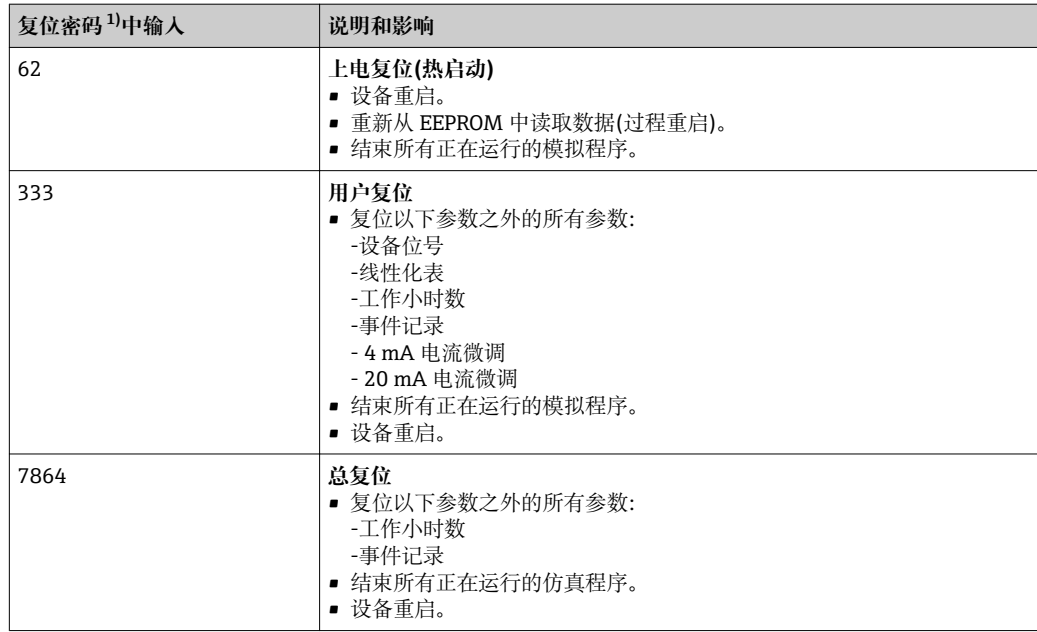

1) 在"系统"→"管理"→"输入复位密码"

<sup>1</sup> 在 FieldCare 中"总复位"后, 按下"刷新"按键, 确保测量单位也已复位。

# <span id="page-32-0"></span>**8 通过 HART®通信集成**

#### **设备版本信息**

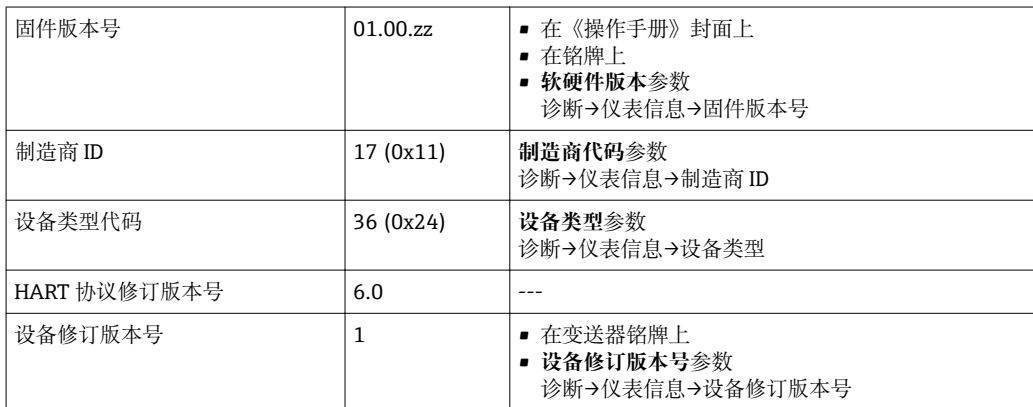

下表中列举了各个调试工具的正确设备描述文件(DD)及其获取途径。

#### **调试工具**

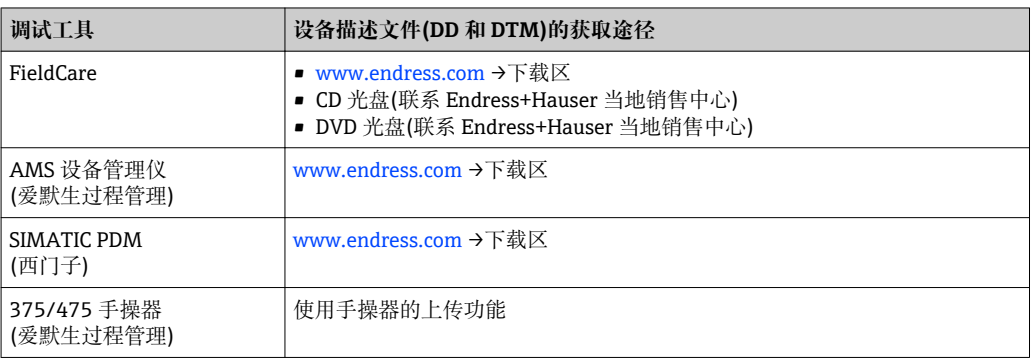

# **8.1 HART 过程变量和测量值**

出厂时,下列过程变量的数值为:

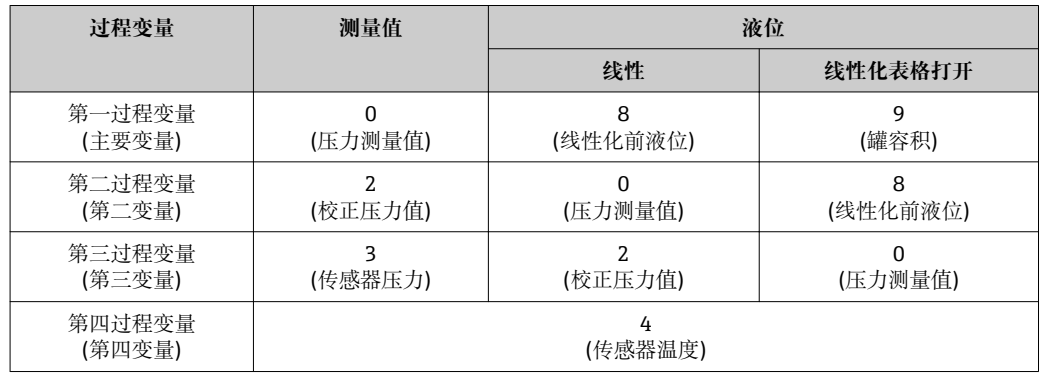

**{ ]** 分配给过程变量的设备参数在专家→通信→ HART 输出菜单中显示。

使用 HART 命令 51 可以更改分配给过程变量的设备参数。

允许设备参数概述请参考以下章节。

# **8.2 HART 设备变量和测量值**

出厂时,下列测量值分配给每个设备变量:

<span id="page-33-0"></span>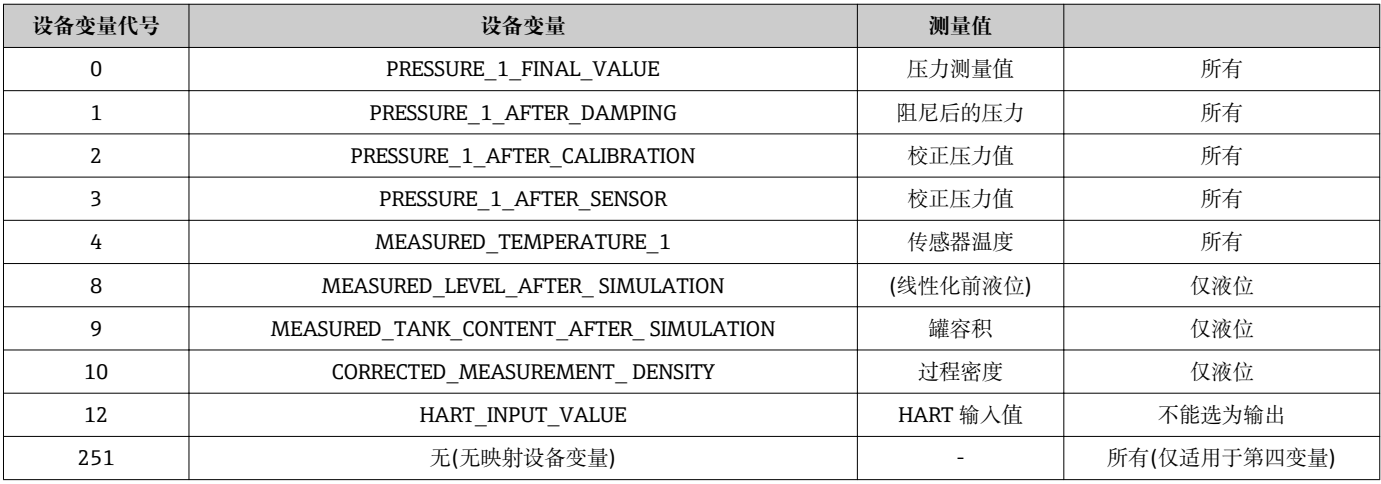

 $\left| \begin{array}{l} \bullet \end{array} \right|$  HART® 主站可以查询设备参数, 通过 HART®命令 9 或 33。

# <span id="page-34-0"></span>**9 调试**

### **注意**

**测量压力低于仪表最小允许压力或超过仪表最大允许压力时,显示下列信息:**

- ▶ "S140 压力工作范围"或"F140 压力工作范围" (取决于"压力报警特性"参数中的设定 值)
- ▶ "S841 传感器范围"或"F841 传感器范围" (取决于"压力报警特性"参数中的设定值)
- ‣ "S971 调节(取决于"压力报警特性"参数中的设定值)

## **9.1 安装后检查和功能检查**

进行测量点调试之前,请确保已完成安装后检查和连接后检查。

- "安装后检查"的检查列表→ 19
- "连接后检查"的检查列[表→ 27](#page-26-0)

### **9.2 解锁/锁定设置**

设备已被锁定,以防设置被更改时,必须首先解锁。

#### **9.2.1 锁定/解锁软件**

软件锁定设备时(设备密码),钥匙图标显示在测量值显示屏中。尝试写入参数时,显示 提示输入密码信息。解锁时,输入用户自定义密码

### **9.3 调试**

调试步骤如下:

- 功能检查→ 圖 35
- 选择语言、测量模式和压力单位→ 图 36
- 位置调整→ 37
- 设置测量
	- 压力测[量→ 38](#page-37-0)
	- 液位测[量→ 40](#page-39-0)

# <span id="page-35-0"></span>**9.4 选择语言**

### **9.4.1 设置语言**

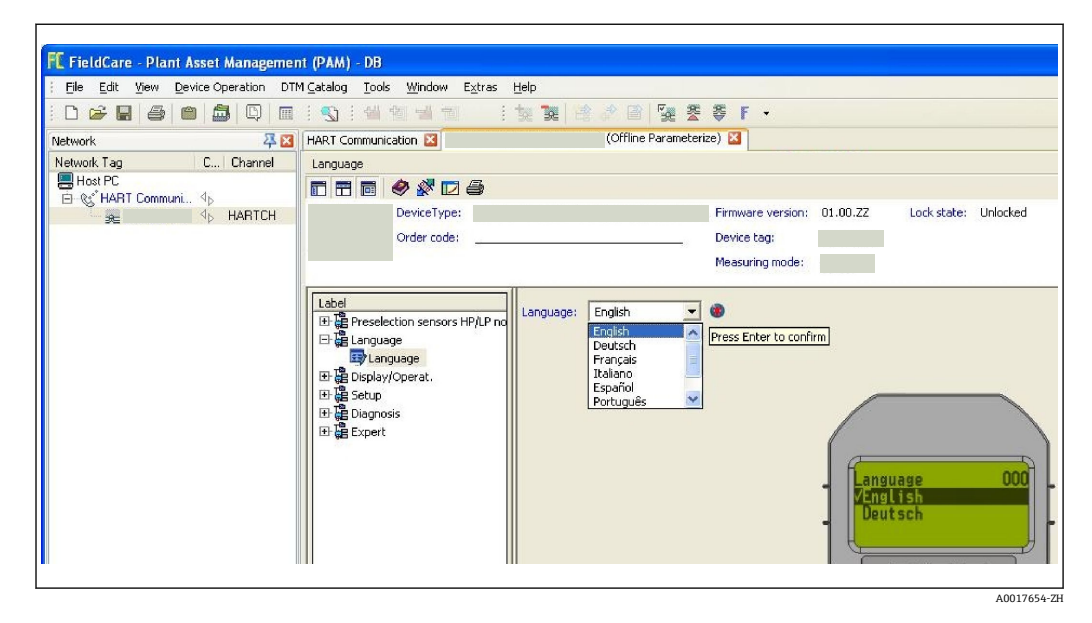

# **9.5 选择测量模式**

● 仪表标准设置为"压力"测量模式。测量范围和传输的测量值单位与铭牌参数一致。

### L **警告**

#### **更改测量模式会影响量程上限值(URV)**

此状况会导致介质溢出。

▶ 更改测量模式时, 必须检查"设置"操作菜单中的量程上限值(URV)设置; 如需要, 重 新调整量程上限值(URV)。

#### **测量模式**

- 菜单路径<br> **■■■■■■■■■■■■■** 设置→测量模式
- 写允许 **Marked Marked** 操作员/服务工程师/专家
- 说明 **说明 医** 选择测量模式。 不同测量模式具有不同的操作菜单结构。 **选项** • 测量
	- 液位
- 工厂设置<br>
<u>————————————液位</u>

# **9.6 选择压力工程单位**

**压力工程单位**
<span id="page-36-0"></span>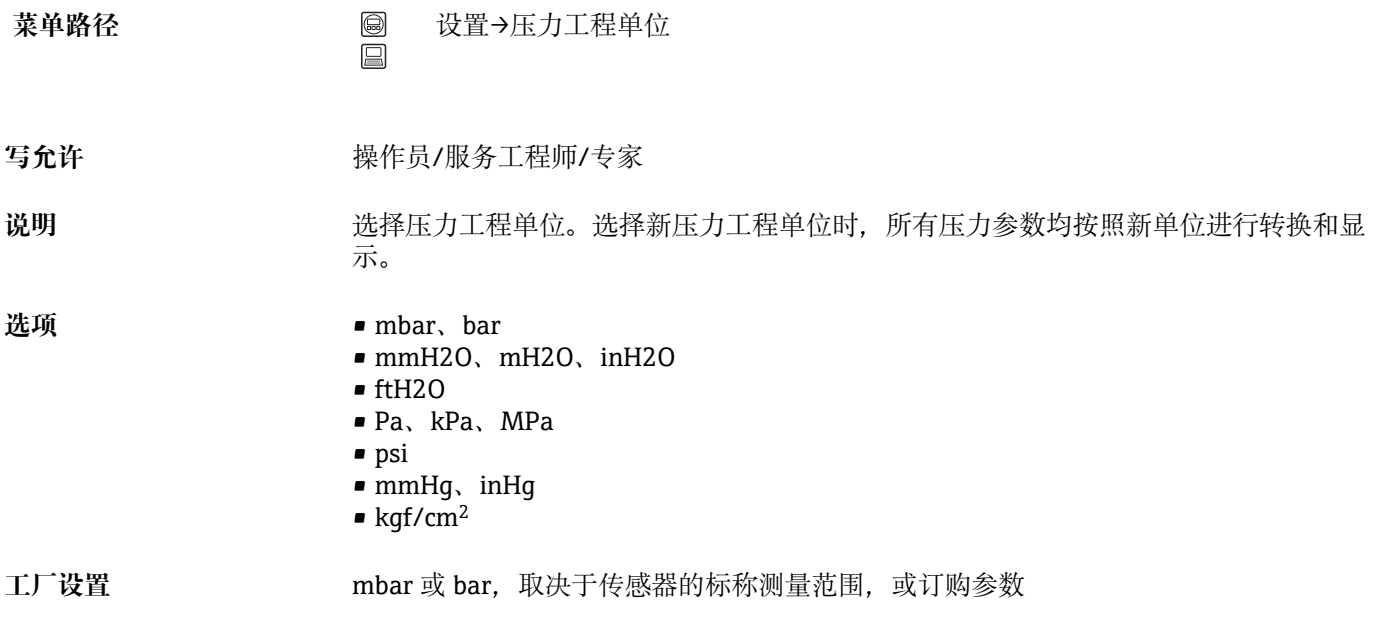

# **9.7 位置调整**

仪表安装位置引起的测量误差可以进行校正。

### **零位调整(表压传感器)**

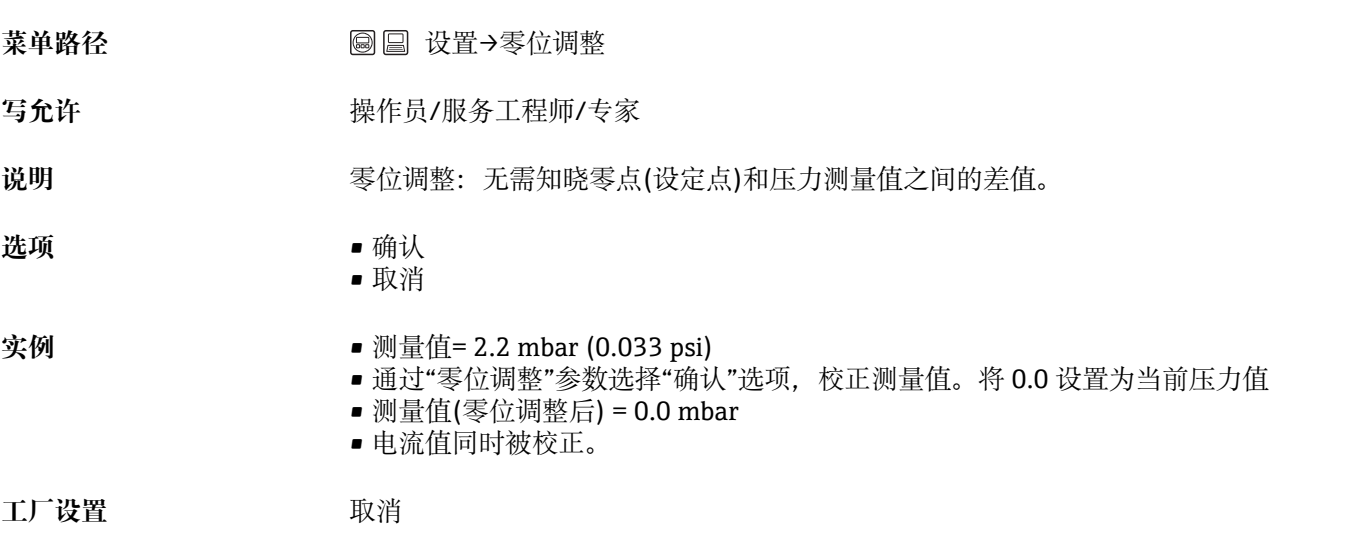

### **迁移校正(绝压传感器)**

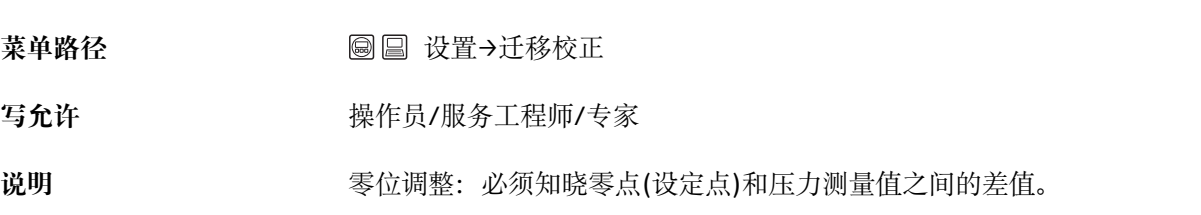

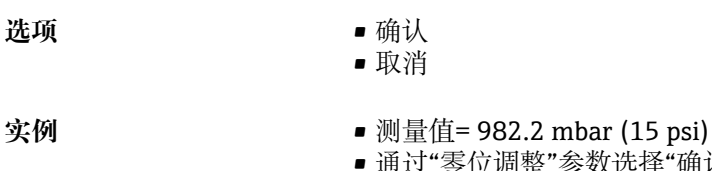

- 
- 
- 通过"零位调整"参数选择"确认"选项,校正测量值。将 980.0 设置为当前压力值
- 测量值(零位调整后) = 980 mbar (15 psi)
- 当前值被校正。

#### 工厂设置<br>
<u>——</u>——————————取消

# **9.8 设置阻尼时间**

仪表安装位置引起的测量误差可以进行校正。

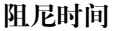

- 菜单路径<br> **■■■■■■■■■■■■■■** 设置→阻尼时间
- 写允许 **Marked Marked** 操作员/服务工程师/专家 ("阻尼时间" DIP 开关设置为"开"时)
- 说明 **说明 有效** 有效性反射间(时间常数τ) ("阻尼时间" DIP 开关拨至"开") 显示阻尼时间(时间常数 t) ("阻尼时间" DIP 开关拨至"关") 阻尼值影响测量值响应压力变化的速度。
- **输入范围** 0.0...999.0 s
- **工厂设置** 2.0 s 或订购参数

# **9.9 设置压力测量**

# **9.9.1 带参考压力标定(湿标)**

#### **实例:**

在此实例中,带 400 mbar (6 psi)传感器的仪表的设置测量范围为 0…+300 mbar (0…4.5 psi), 即 4 mA 电流值对应 0 mbar, 20 mA 电流值对应 300 mbar (4.5 psi)。

#### **前提:**

0 mbar 和 300 mbar (4.5 psi)压力可以加载在仪表上。例如:仪表已完成安装。

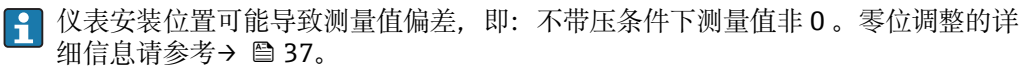

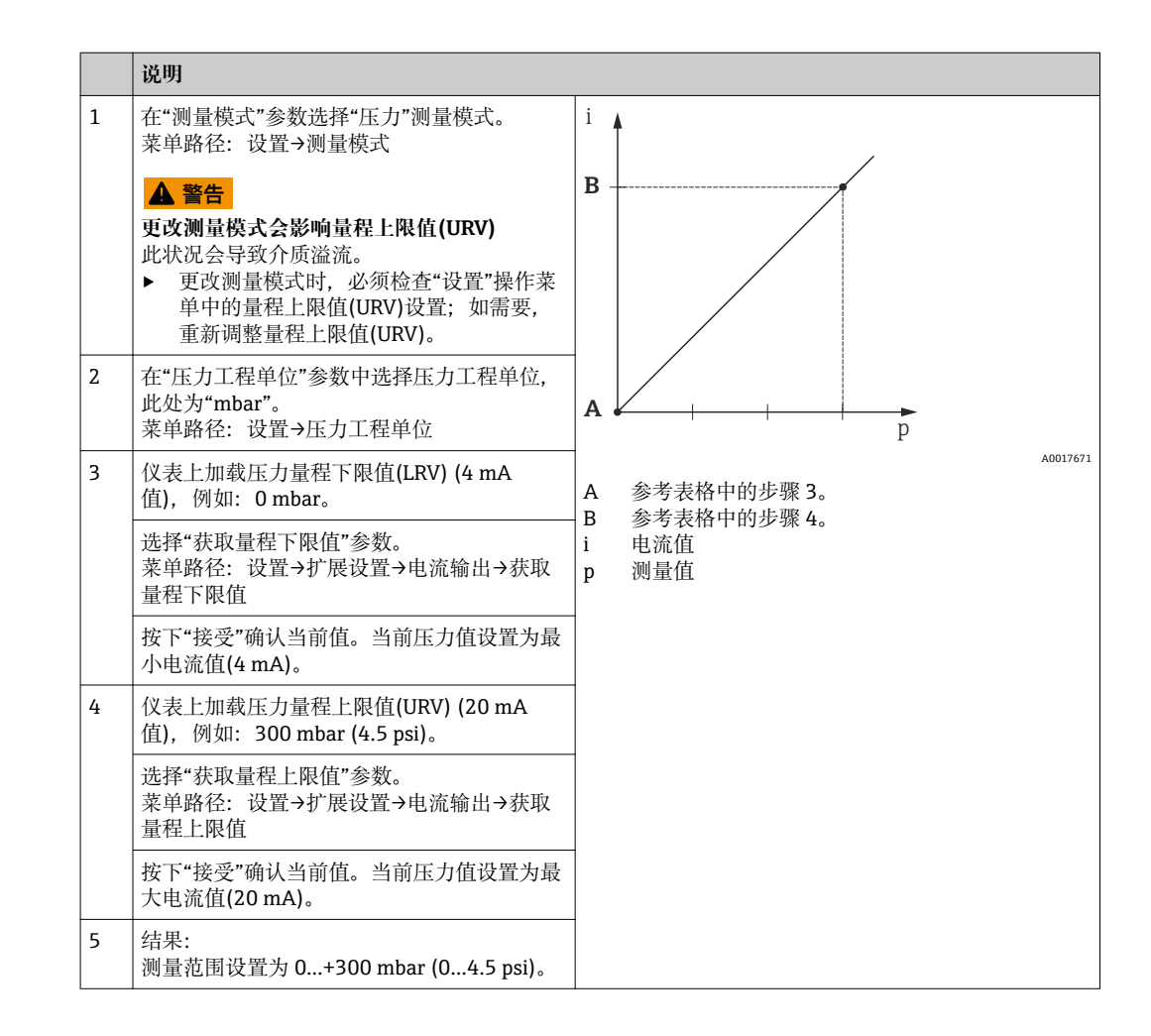

# **9.9.2 无参考压力的标定(干标)**

#### **实例:**

在此实例中,带 400 mbar (6 psi)传感器的仪表的设置测量范围为 0…+300 mbar (0…4.5 psi), 即 4 mA 电流值对应 0 mbar, 20 mA 电流值对应 300 mbar (4.5 psi)。

#### **前提:**

理论标定,即:下限/上限压力值已知。

仪表安装位置可能导致测量值偏差,即:不带压条件下测量值非 0 。零位调整的详 细信息请参考→ △ 37。

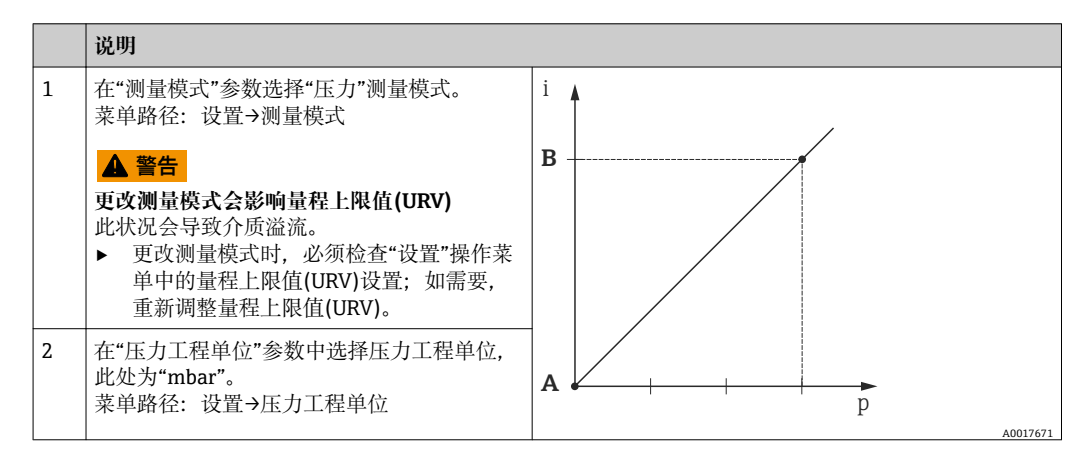

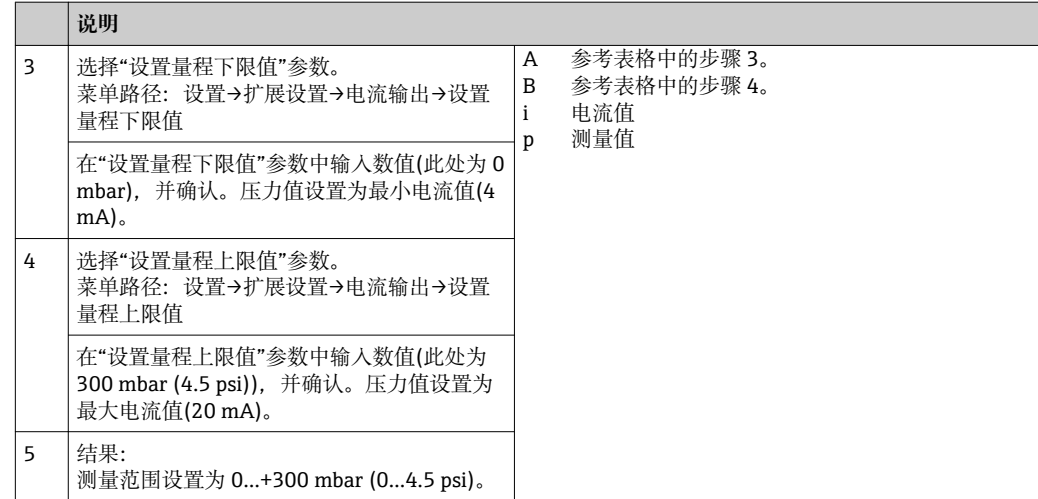

# **9.10 设置液位测量**

### **9.10.1 液位测量信息**

### **液位计算方式有以下两种:"按压力"和"按高度"。"液位测量概述"中提供两种测量 任务的简要信息。**

- 未检测限定值, 即: 输入值必须适用于传感器和测量任务, 确保仪表可以正确测 量。
- 无法使用用户自定义单位。
- "空标/满标"、"空罐压力/满罐压力"、"空罐高度/满罐高度"和"设置量程下限值 / 设置量程上限值"必须至少间隔 1%。数值过于接近,不接受数值,显示警告信 息。

### **9.10.2 液位测量概述**

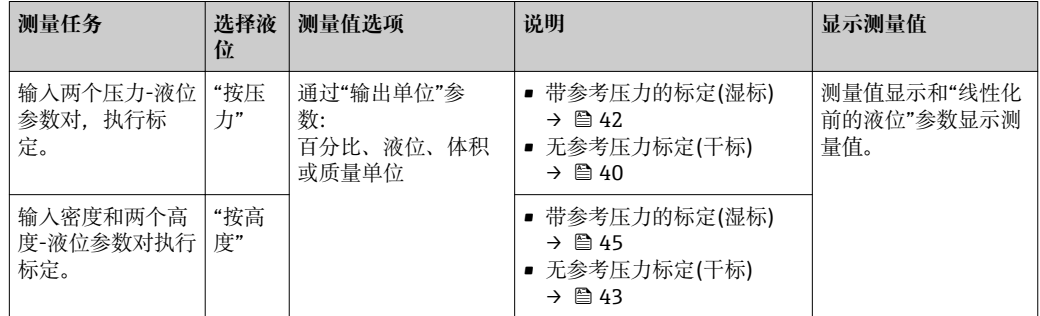

# **9.10.3 "按压力"液位选择标定,无参考压力(干标)**

### **实例:**

在此实例中,罐体中体积的测量单位为 L。最大体积为 1000 l (264 gal), 对应压力 400 mbar (6 psi)。

由于传感器的过程隔离膜片放置在液位测量的量程起点,因此最小体积为 0 L,对应压 力 为 0 mbar。

**前提:**

- 测量变量与压力成比例关系。
- 在理论标定中,对应下限和上限标定点的高度和体积值必须知晓。
	- "空标/满标"、"空罐压力/满罐压力"和"设置量程下限值 /设置量程上限值"必须至 少间隔 1%。数值过于接近,不接受数值,显示警告信息。未检测限定值,即:输 入值必须适用于传感器和测量任务,确保仪表可以正确测量。
		- 仪表安装位置可能导致测量值偏差,即:空容器或非满容器时,测量值不为 0。 零位调整的详细信息请参考→ △ 37。

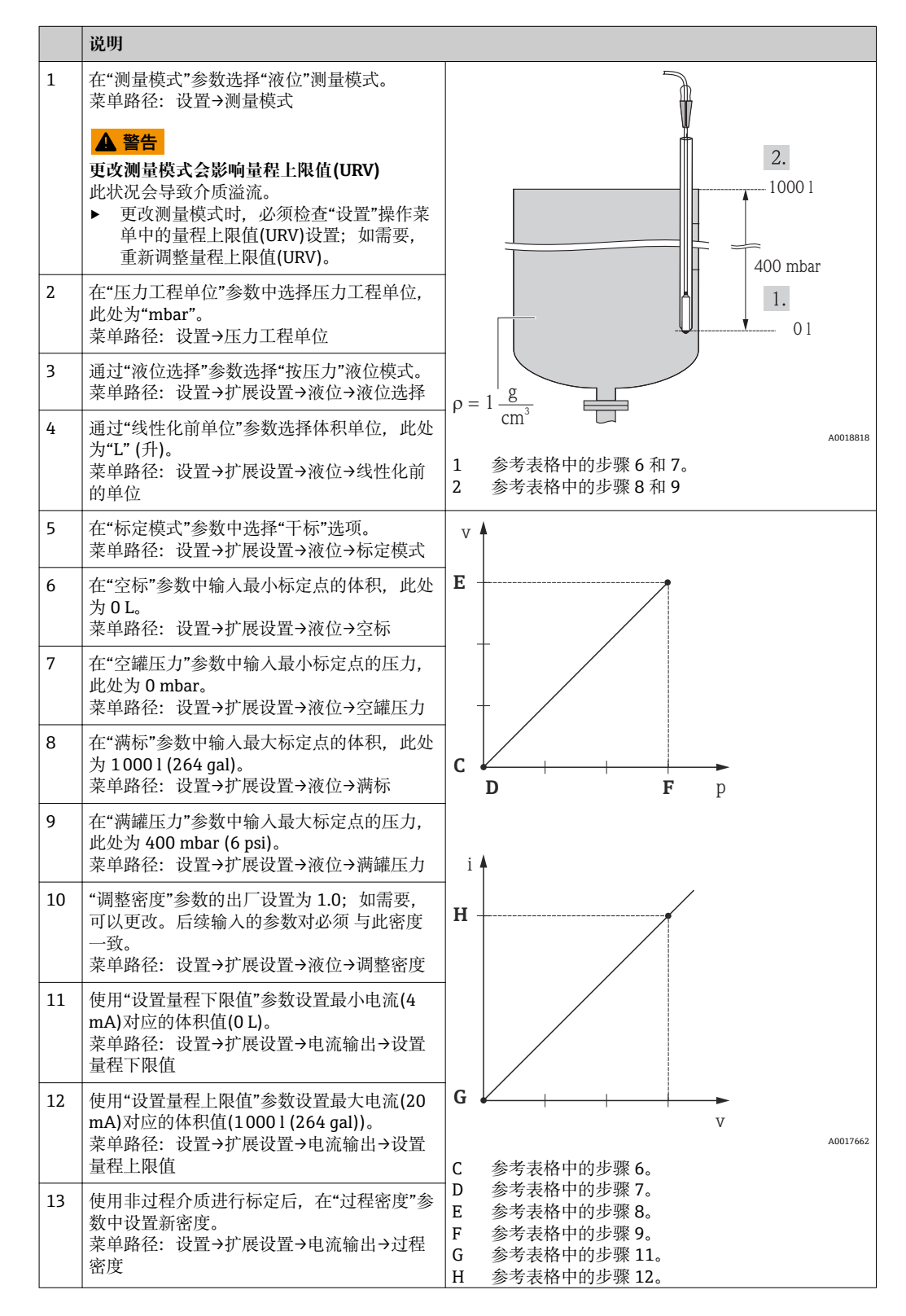

<span id="page-41-0"></span>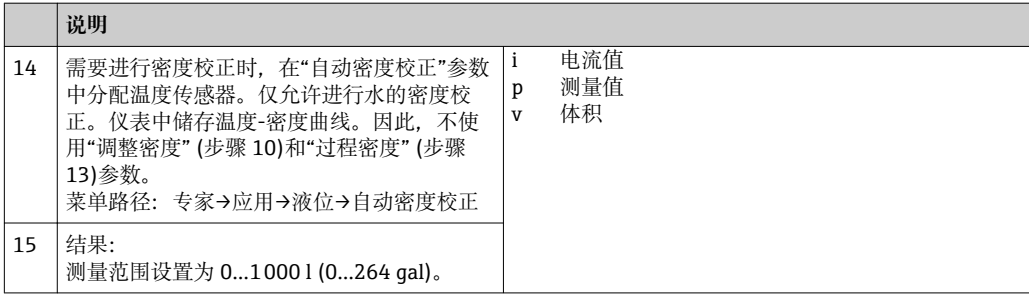

图 在液位测量模式下,可选单位为百分比值、液位、体积和质量, 参考"线性化之前的 单位" 。

### **9.10.4 "按压力"液位选择标定,带参考压力的标定(湿标)**

#### **实例:**

在实例中,罐体中液位测量单位均为"m"。最高液位为 3 m (9.8 ft)。

压力范围取决于液位和介质密度。在此情形下,设备的设置压力范围为 0…+300 mbar (0…4.5 psi)。

#### **前提:**

- 测量变量与压力成比例关系。
- 罐体可以为满罐或空罐。

"空标/满标"、"设置量程下限值 /设置量程上限值"和实际压力必须至少间隔 1%。数 ÷. 值过于接近,不接受数值,显示警告信息。未检测限定值,即: 输入值必须适用于 传感器和测量任务,确保仪表可以正确测量。

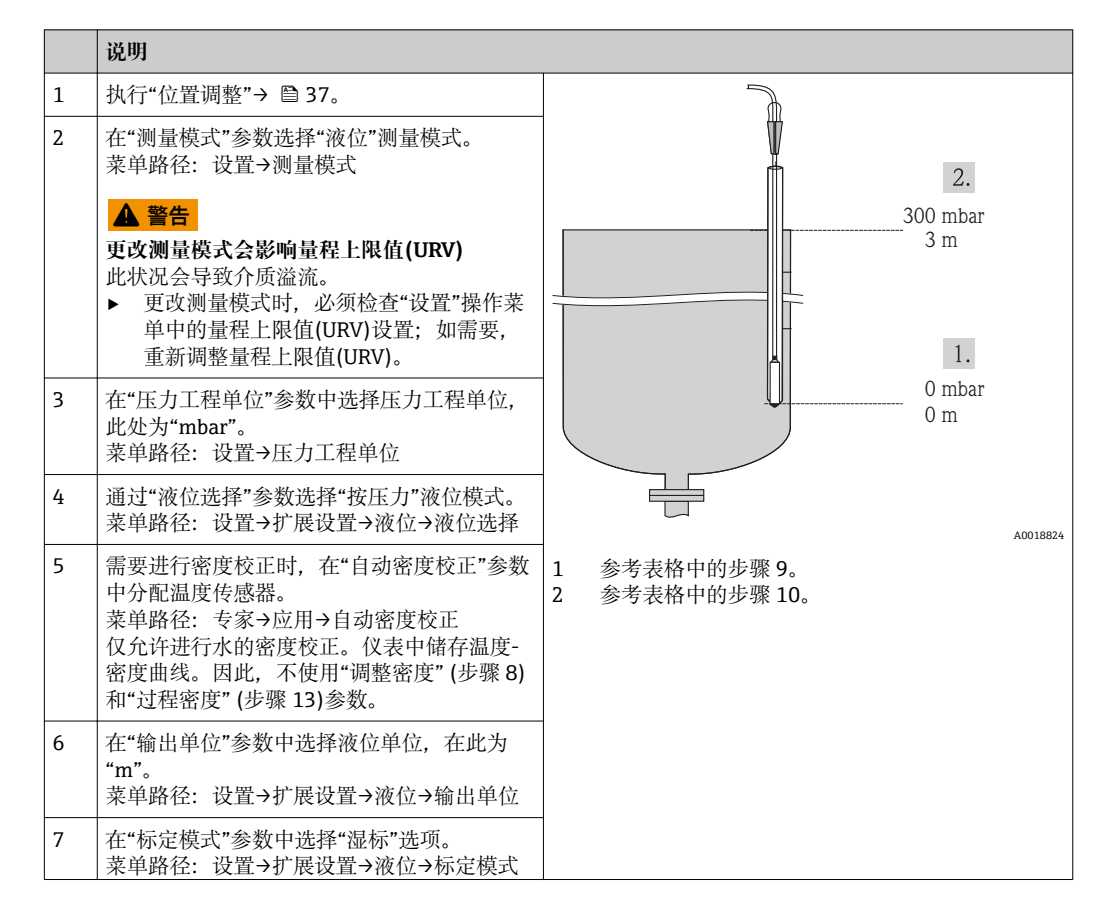

<span id="page-42-0"></span>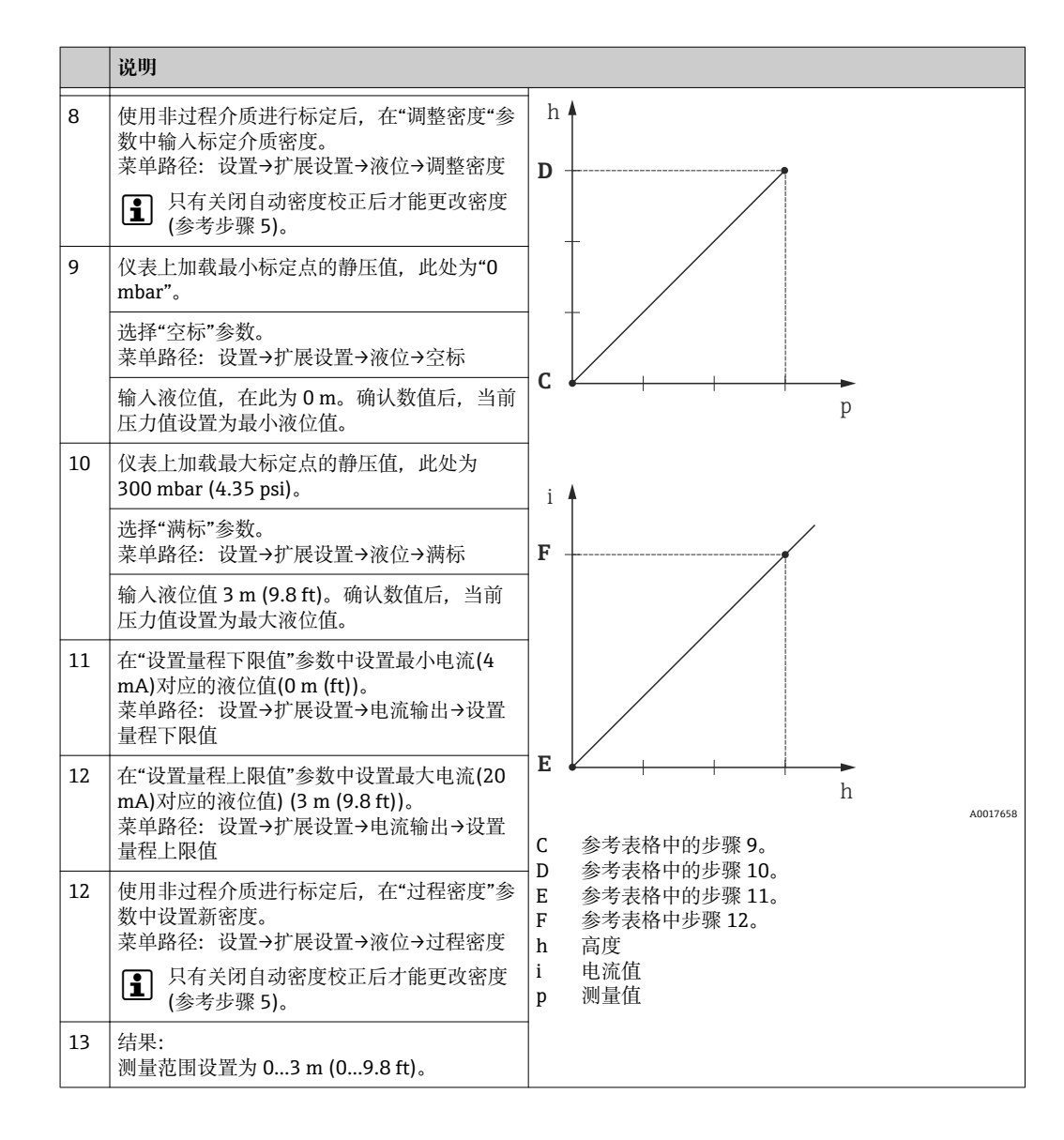

图 在液位测量模式下,可选单位为百分比值、液位、体积和质量, 参考"线性化之前的 单位" 。

#### **9.10.5 "按高度"液位选择标定,无参考压力的标定(干标)**

#### **实例:**

在此实例中, 罐体中体积的测量单位为 L。最大体积为 1000 l (264 gal), 对应液位 4 m (13 ft)。由于传感器的过程隔离膜片放置在液位测量的量程起点,因此最小体积为 0 L,对应液位为 0 m。

#### **前提:**

- 测量变量与压力成比例关系。
- 理论标定中,对应下限和上限标定点的高度和体积值必须知晓。
- "空标/满标"、"空罐高度/满罐高度"和"设置量程下限值 /设置量程上限值"必须至 少间隔 1%。数值过于接近,不接受数值,显示警告信息。未检测限定值,即:输 入值必须适用于传感器和测量任务,确保仪表可以正确测量。
	- 仪表安装位置可能导致测量值偏差, 即: 空容器或非满容器时, 测量值不为 0。 零位调整的详细信息请参考→ △ 37。

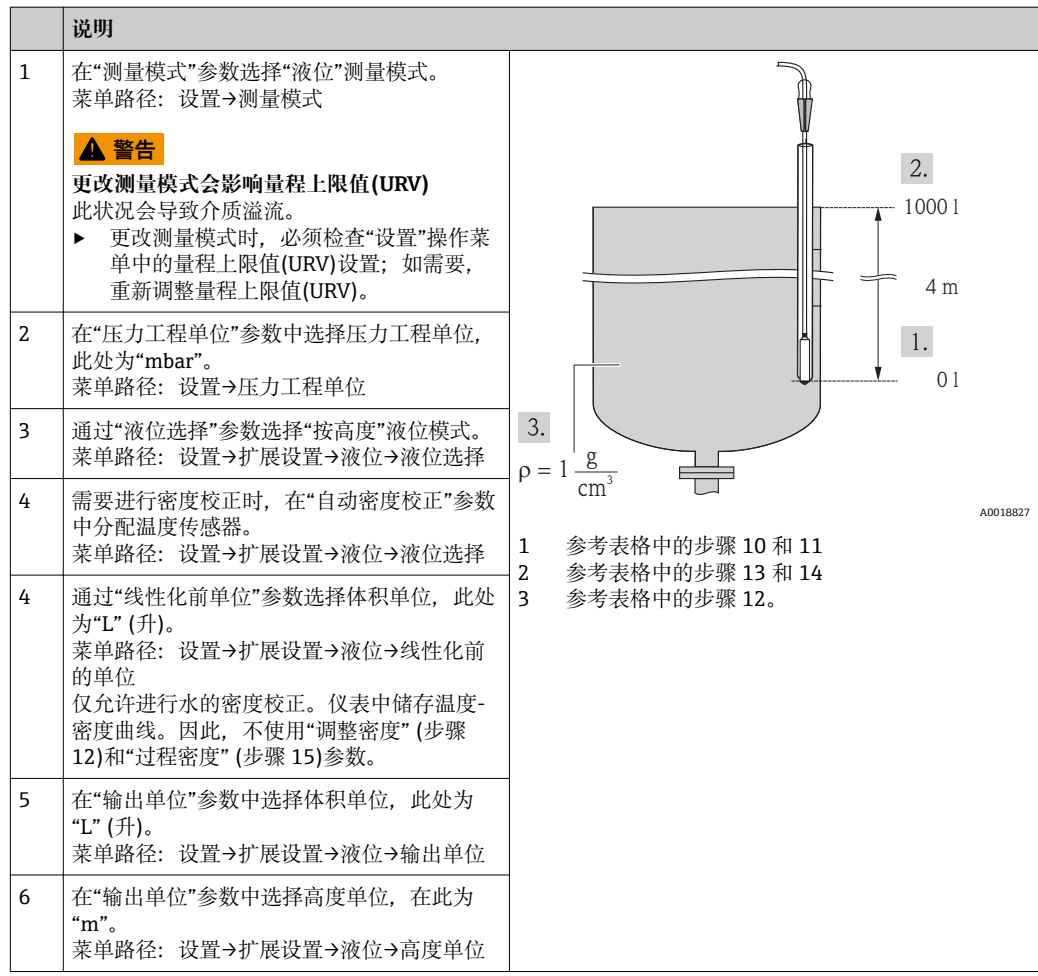

<span id="page-44-0"></span>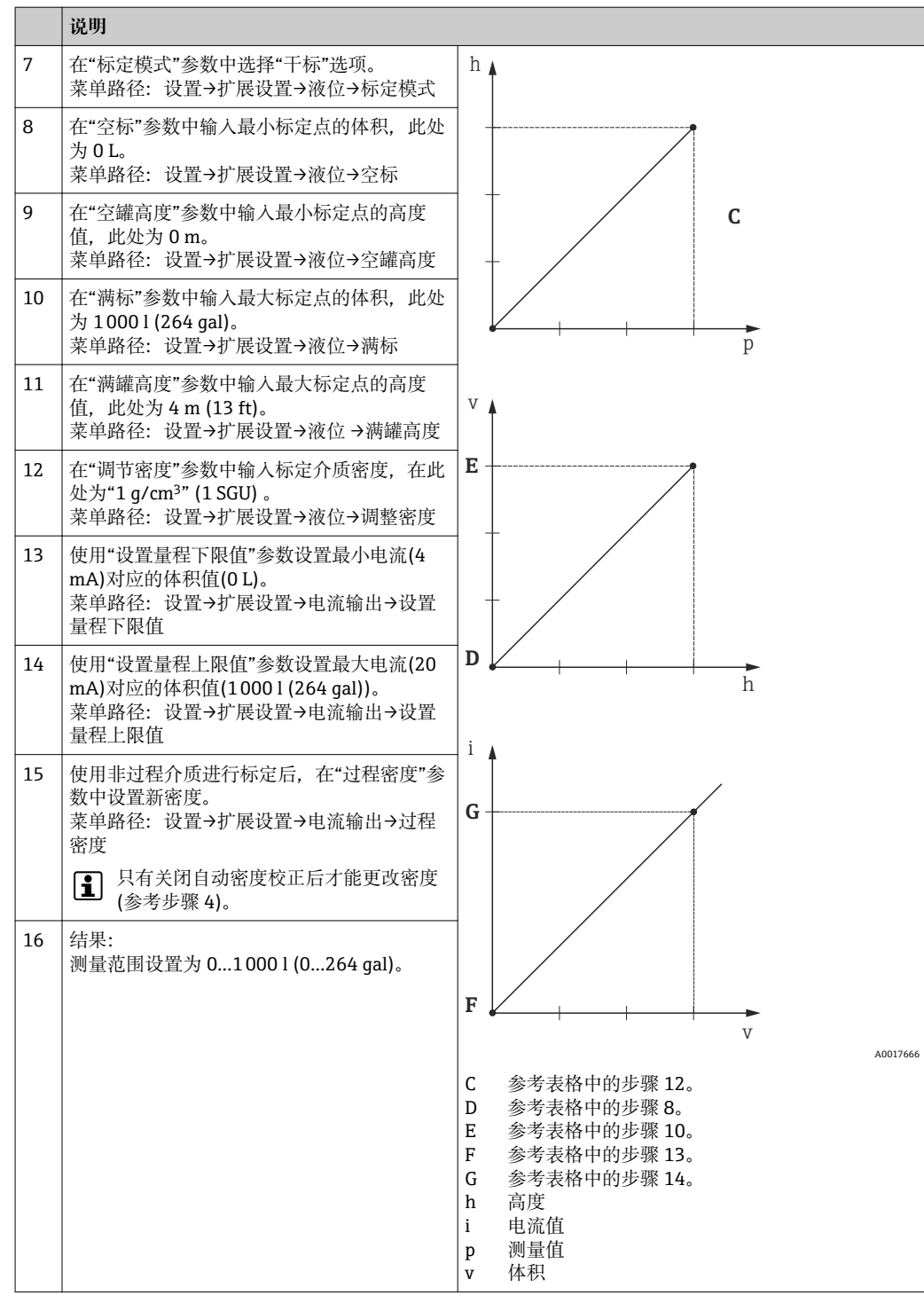

在液位测量模式下,可选单位为百分比值、液位、体积和质量,参考"线性化之前的 单位" 。

### **9.10.6 "按高度"液位选择标定,带参考压力(湿标)**

#### **实例:**

在此实例中,罐体中体积的测量单位为 L。最大体积为 1000 l (264 gal), 对应液位 4 m (13 ft)。

由于传感器的过程隔离膜片放置在液位测量的量程起点,因此最小体积为 0 L, 对应液 位为 0 m。流体密度为 1 g/cm3 (1 SGU)。

### **前提:**

- 测量变量与压力成比例关系。
- 罐体可以为满罐或空罐。
- "空标/满标"、"设置量程下限值 /设置量程上限值"和实际压力必须至少间隔 1%。数 H. 值过于接近,不接受数值,显示警告信息。未检测限定值,即: 输入值必须适用于 传感器和测量任务,确保仪表可以正确测量。

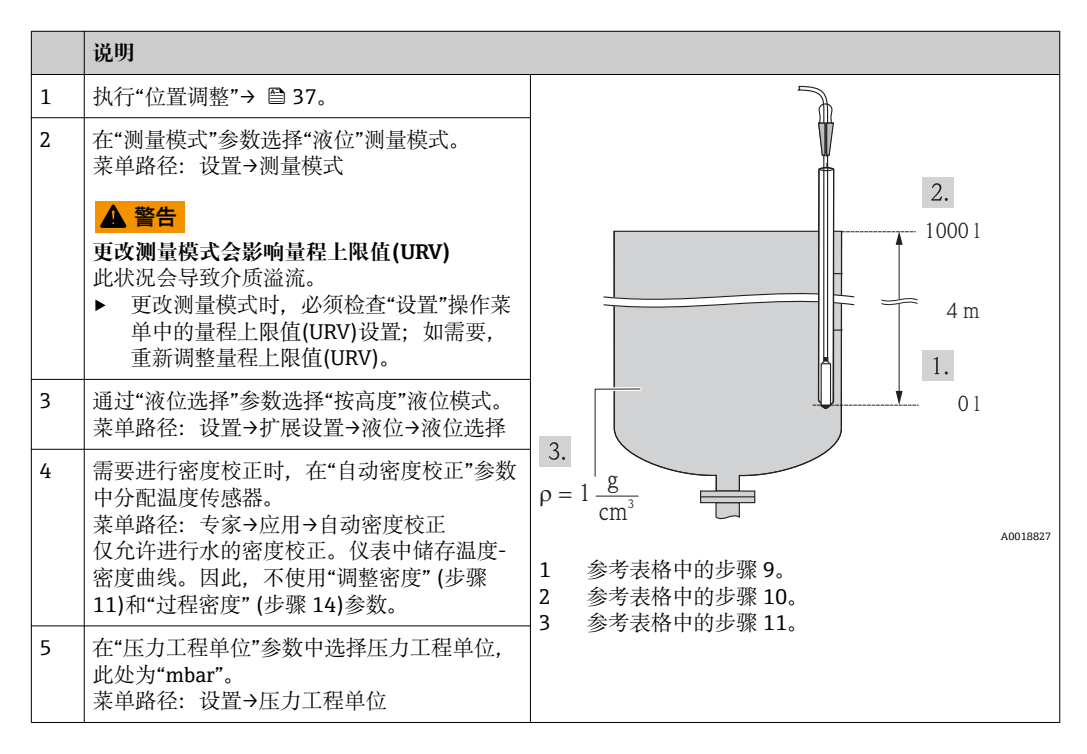

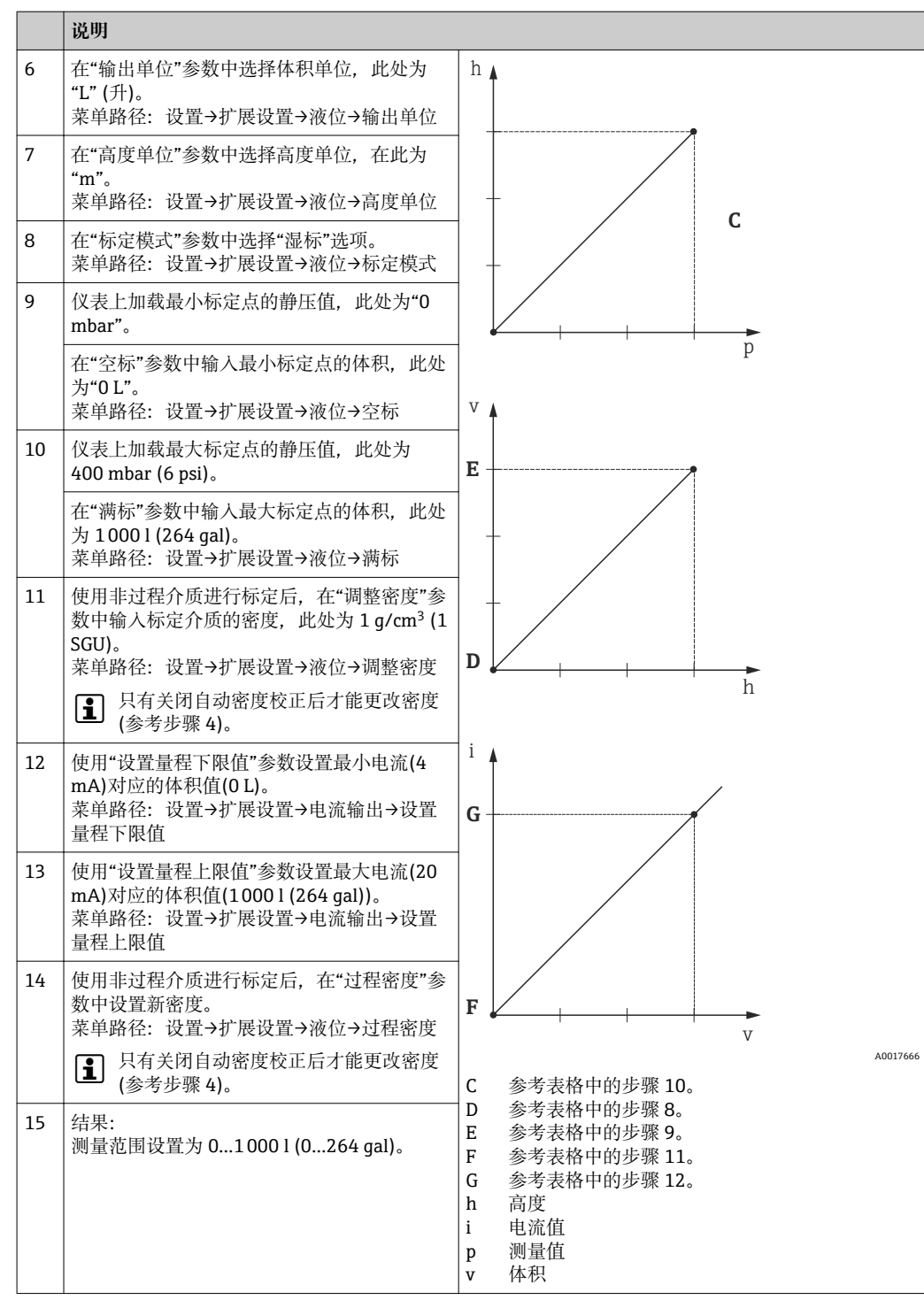

图 在液位测量模式下,可选单位为百分比值、液位、体积和质量,参考"输出单位"。

### **9.10.7 非满罐中标定(湿标)**

#### **实例:**

实例说明了无法在空罐和满罐中进行的湿标。 在湿标过程中,20%液位设置为"空标"点,25%液位设置为"满标"点。 标定扩展至 0 %...100 %, 获取相应的量程下限值 (LRV) /量程上限值(URV)。

#### **前提:**

- 液位标定模式的缺省设置为"湿标"。
- 数值可以调节: 菜单路径: 设置→扩展设置→液位→标定模式

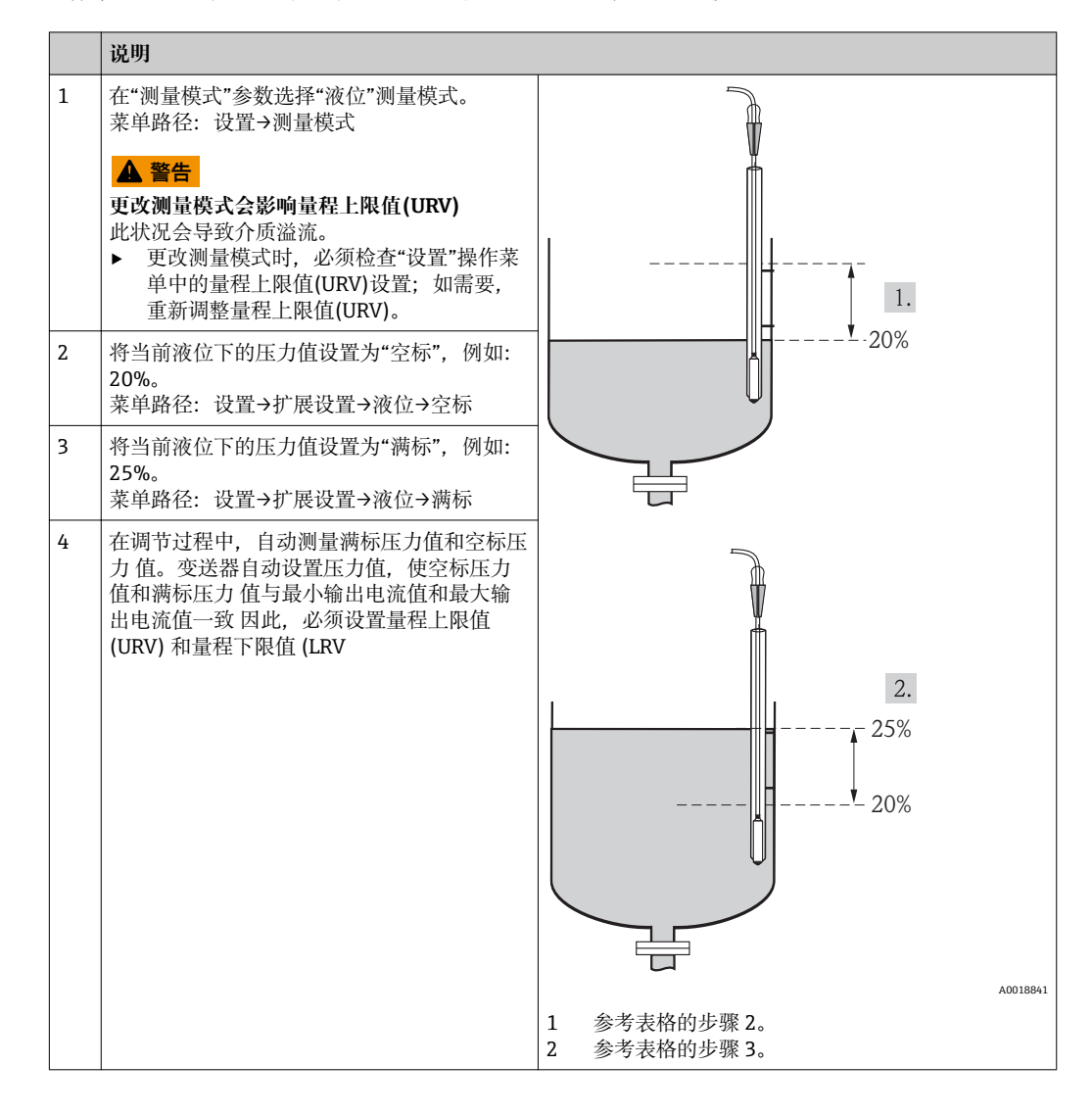

**使用非过程介质进行标定后,在"过程密度"参数中设置新密度。在此情形下,必须 通过下列菜单路径输入不同密度:**

- 设置→扩展设置→液位→调整密度(034), 例如: 水的为 1.0 kg/l
- 设置→扩展设置→液位→过程密度(035), 例如: 油的为 0.8 kg/l

#### **9.10.8 使用绝压传感器和外部压力信号(电子差压) 进行液位测量**

实例:

在此实例中,通过通用通信总线连接 Waterpilot FMX21 和 Cerabar M 变送器( 均带绝压 量单元)。因此,可以测量深井中的液位,同时补偿大气压造成的影响。

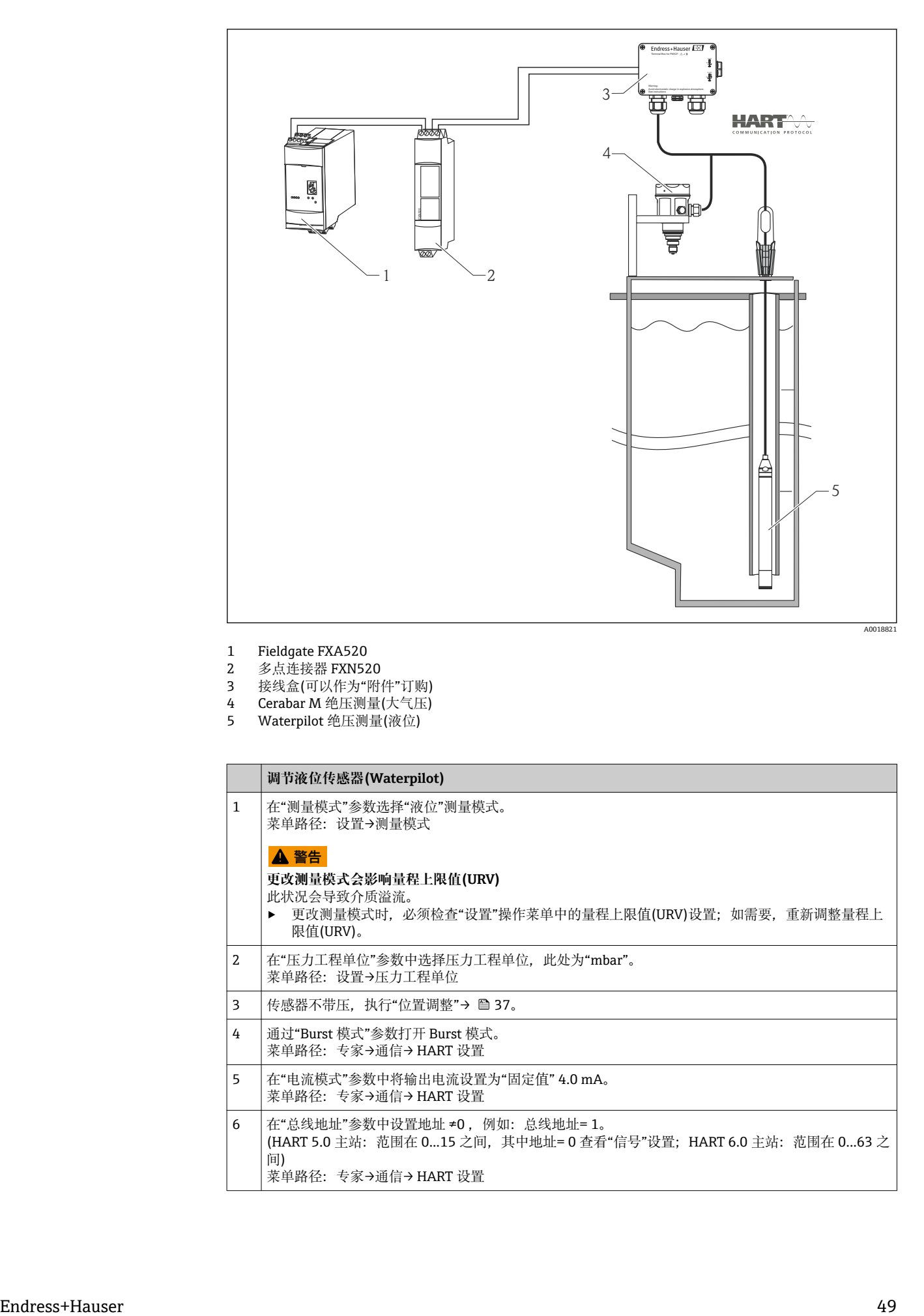

- 1 Fieldgate FXA520
- 2 多点连接器 FXN520
- 3 接线盒(可以作为"附件"订购)
- 4 Cerabar M 绝压测量(大气压)
- 5 Waterpilot 绝压测量(液位)

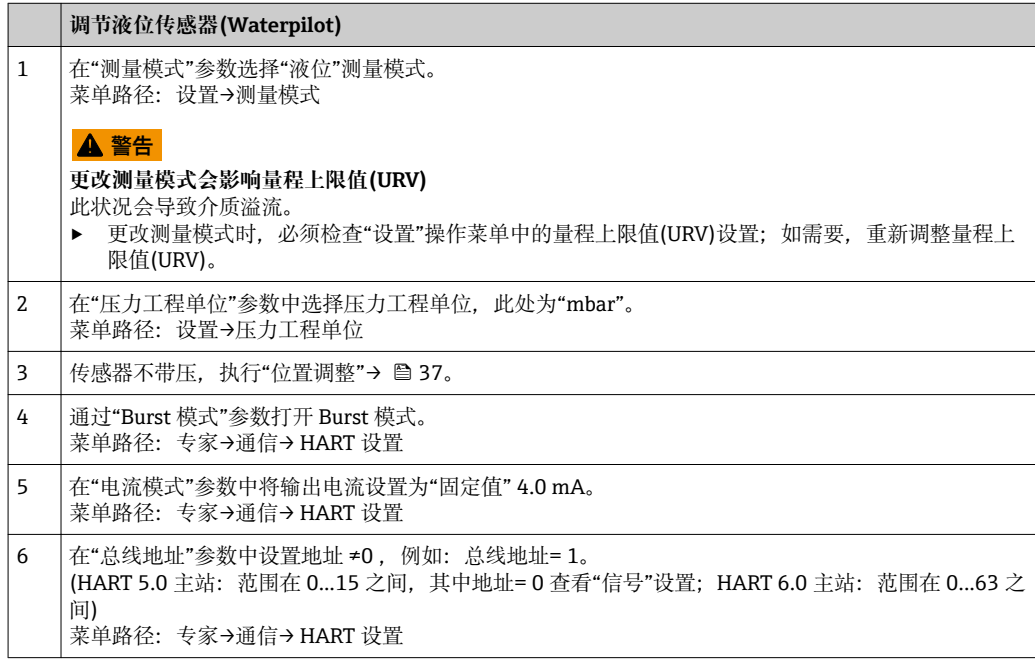

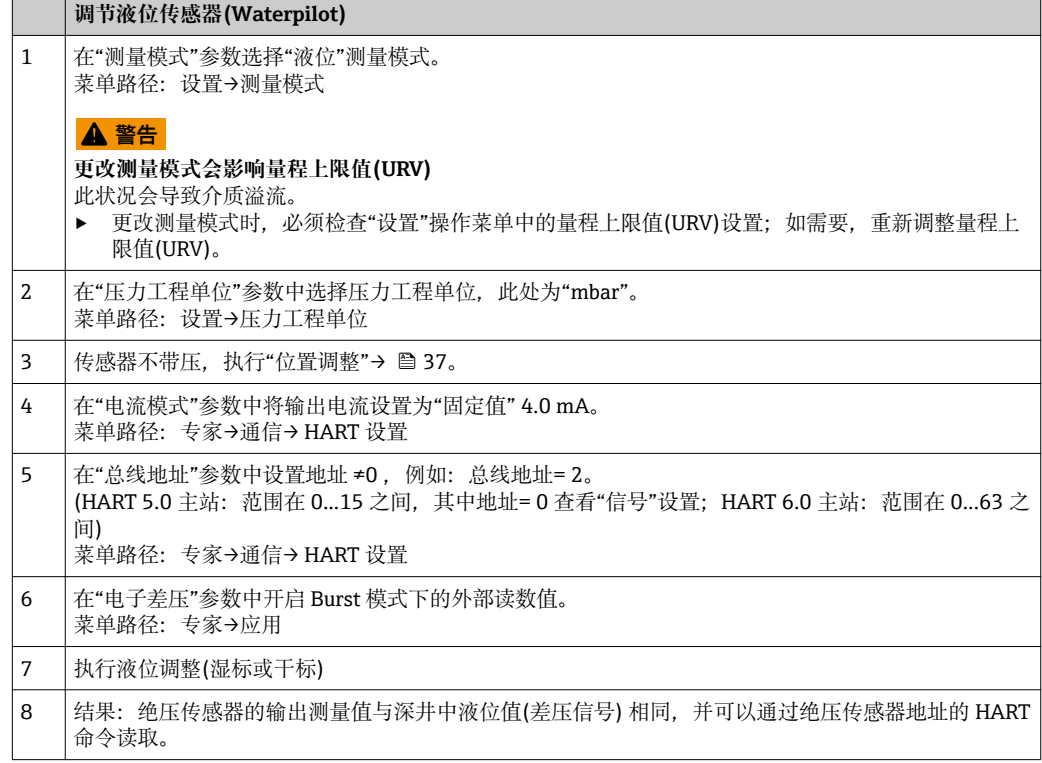

- 禁止更改通信方向对应的测量点分配。
- 传输设备的测量值(通过 Burst 模式)必须始终大于接收设备的测量值("电子差压"参 数)。
- 导致压力值偏置量的调整(例如:位置调整、微调)必须始终基于每个传感器及其安装 位置执行,无需考虑"电子差压"应用。
- 其他设置禁止使用"电子差压" 参数,可能导致错误测量值。

# **9.11 自动密度补偿**

### **9.11.1 内部温度传感器测量值的自动密度补偿**

实例:

在此实例中, Waterpilot FMX21 用于水中的液位测量。打开自动密度补偿功能, 将温度 变化导致的水密度变化自动计入液位信号中。

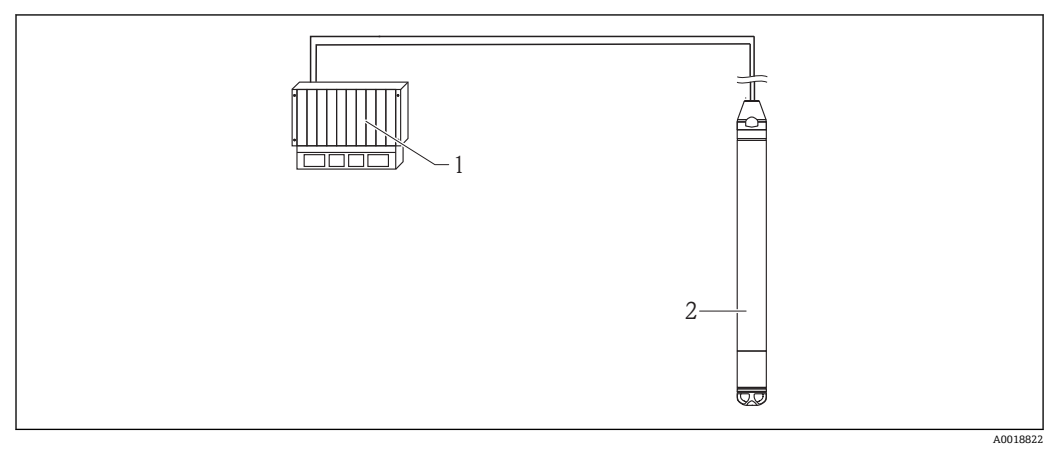

- 1 HART 主站,例如:(可编程逻辑控制器)
- 2 Waterpilot FMX21

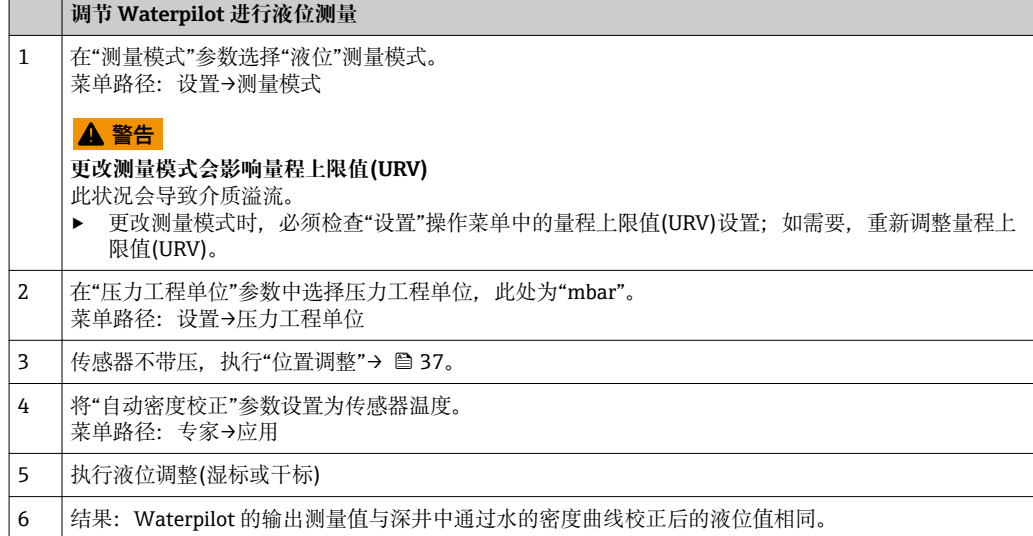

### **9.11.2 在合适的 HART 主站中(例如:PLC)使用内置 Pt100 进行自动密 度补偿**

实例:

在此实例中,通过通用通信总线将内置 Pt100 的 FMX21 连接至任意 HART 模块化温度 变送器(例如: TMT182)。温度和压力信号被传输至 HART 主站中(例如: PLC), 基于储 存的线性化表或密度功能(所选介质)生成校正液位值。压力信号和温度信号通过所选密 度功能生成,用于液位补偿。

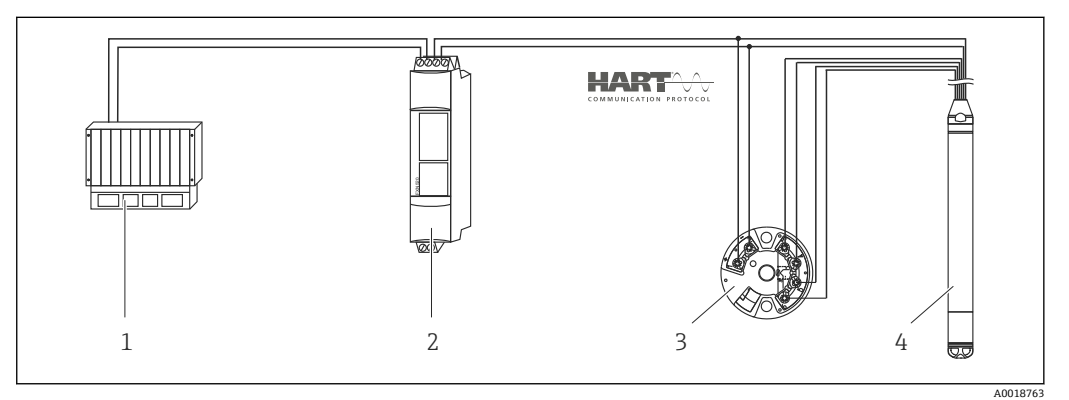

- 1 HART 主站, 例如: PLC (可编程逻辑控制器)<br>2 多点连接器 FXN520
- 多点连接器 FXN520
- 3 TMT182 模块化温度变送器<br>4 Waterpilot FMX21
- Waterpilot FMX21

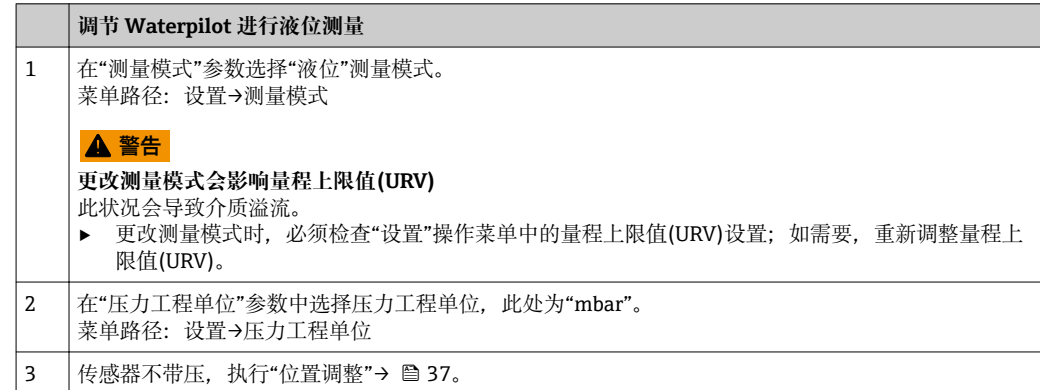

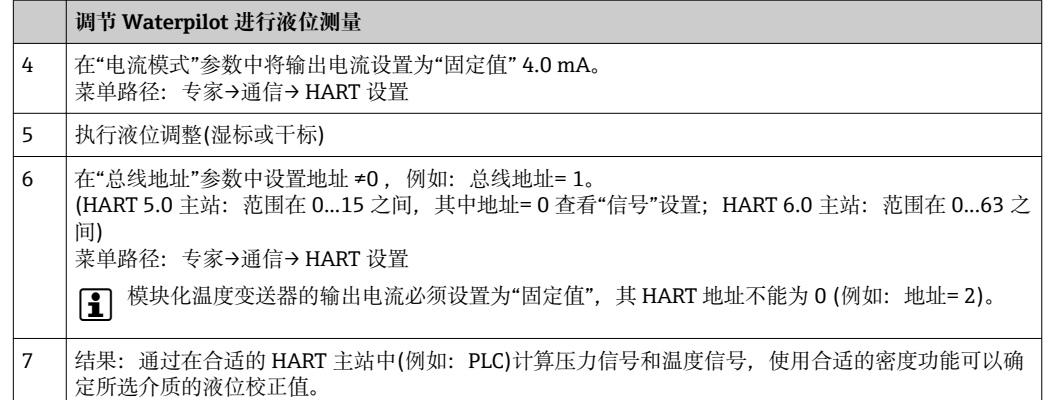

### **9.11.3 使用 FMX21 的外接温度信号进行自动密度补偿**

实例:

在此实例中,通过通用通信总线将内置 Pt100 的 FMX21 连接至 HART 模块化温度变送 器。在此情形下,进行 Pt100 信号分析,使用支持 burst 模式的 HART 型( 最低 HART 版本号: 5.0)模块化温度变送器进行分析。打开自动密度补偿功能, 将温度变化导致的 水密度变化自动计入液位信号中。

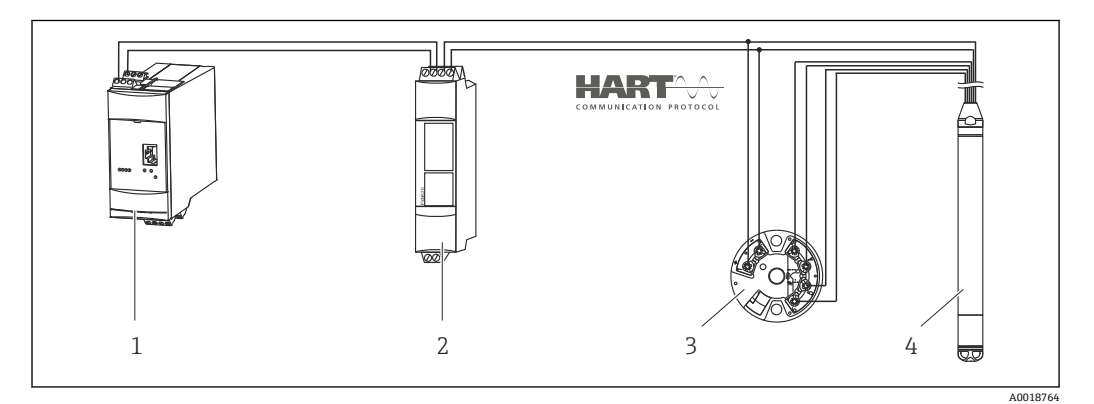

- 1 Fieldgate FXA520<br>2 多点连接器 FXN52
- 2 多点连接器 FXN520<br>3 TMT182 模块化温度
- 3 TMT182 模块化温度变送器(burst 模式)
- 4 Waterpilot FMX21

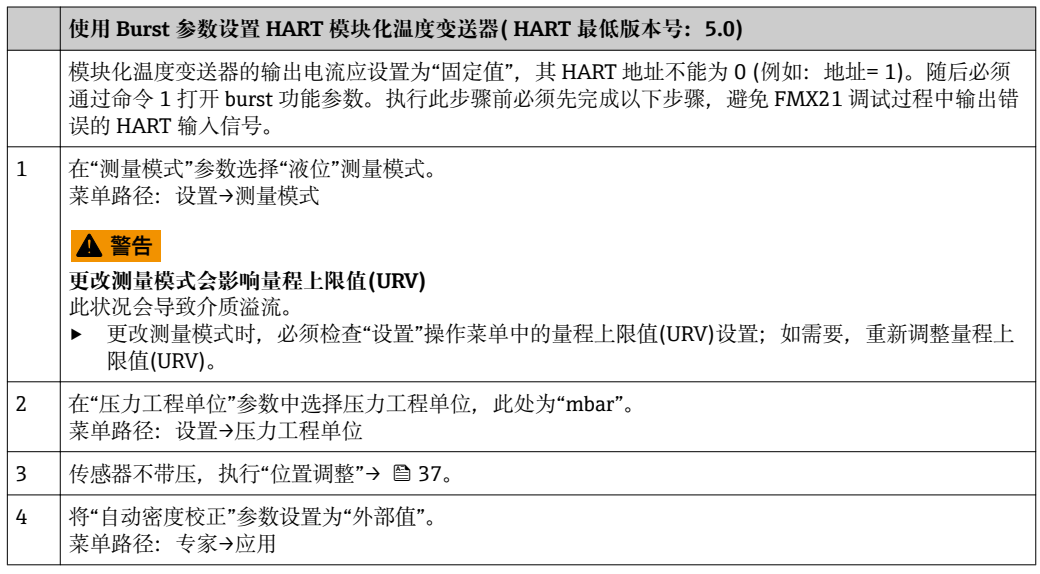

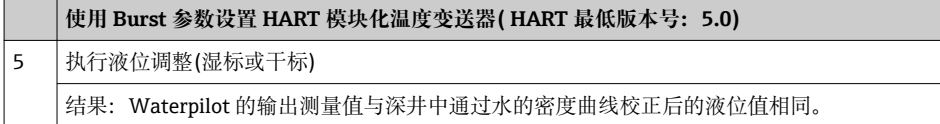

**[4] TMT182** 模块化温度变送器不适用于此类设置。

# **9.12 线性化**

### **9.12.1 半自动输入线性化表**

#### **实例:**

在实例中,带锥形出料口罐体中体积的测量单位均为 m<sup>3</sup>。

#### **前提:**

- 罐体可以为满罐或空罐。线性化曲线必须连续上升或下降。
- 必须选择"液位"测量模式。
- 执行液位标定。
- 上述参数说明请参考《仪表功能描述》。

### L **警告**

#### **更改测量模式会影响量程上限值(URV)**

此状况会导致介质溢流。

▶ 更改测量模式时, 必须检查"设置"操作菜单中的量程上限值(URV)设置; 如需要, 重 新调整量程上限值(URV)。

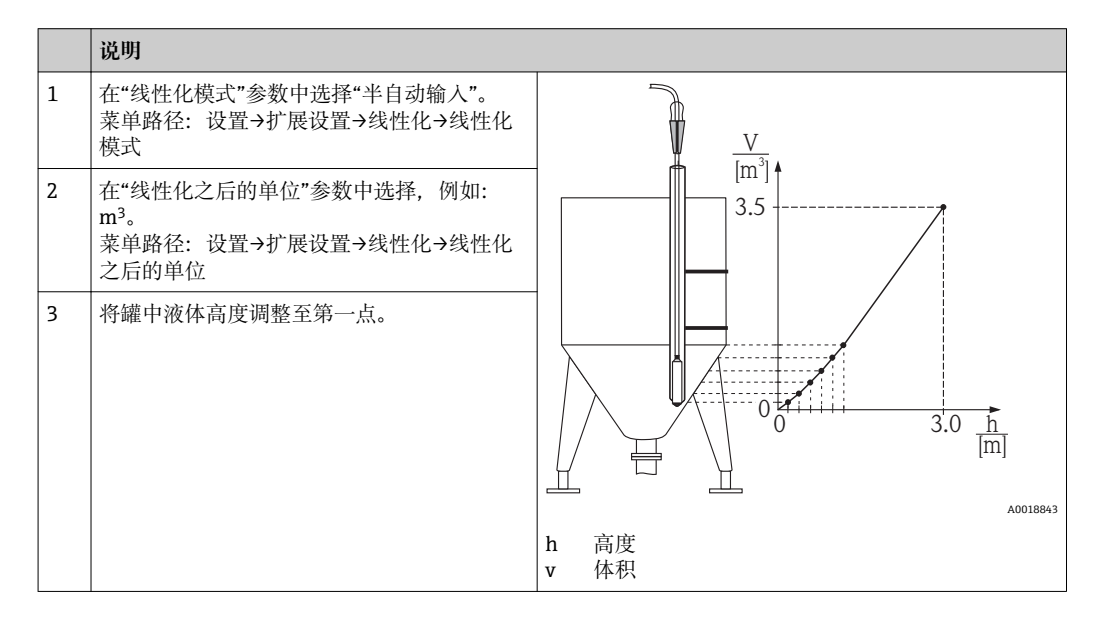

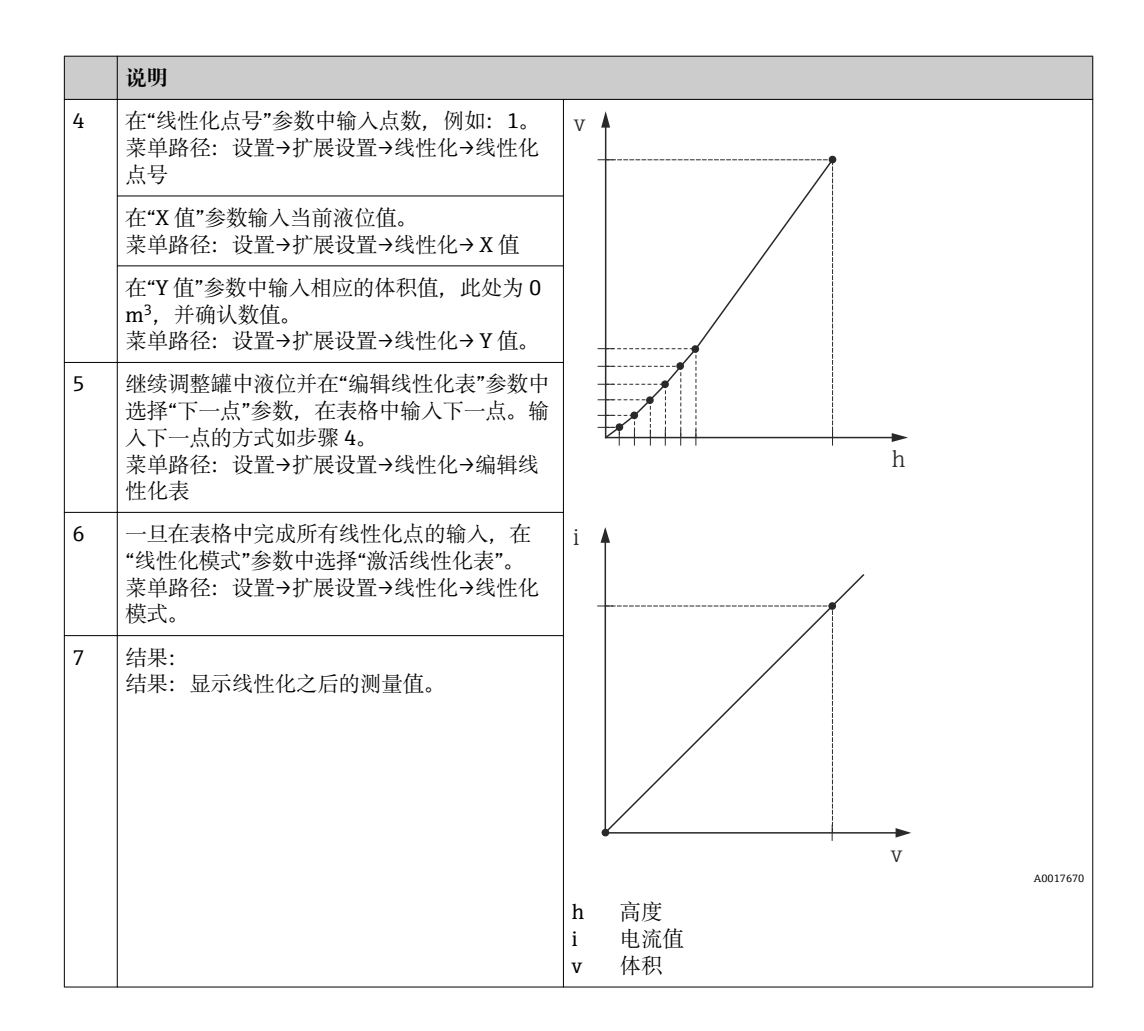

- **表格输入过程中显示故障信息 F510 "线性化"和报警电流, 直至表格被激活。** 
	- 表格中的最小点为最小量程值(= 4mA)。
		- 表格中的最大点为最大量程值(= 20mA)。
	- 使用"设置量程下限值 "和"设置量程上限值",可以更改体积/质量值为当前值。

### **9.12.2 手动输入线性化表**

#### **实例:**

在实例中,带锥形出料口罐体中体积的测量单位均为 m3。

#### **前提:**

- 理论标定,即:已知线性化表中的参数。
- 必须选择"液位"测量模式。
- 执行液位标定。
- 线性化曲线连续上升或下降。
- 上述参数说明请参考《仪表功能描述》。

L **警告**

#### **更改测量模式会影响量程上限值(URV)**

此状况会导致介质溢流。

▶ 更改测量模式时, 必须检查"设置"操作菜单中的量程上限值(URV)设置; 如需要, 重 新调整量程上限值(URV)。

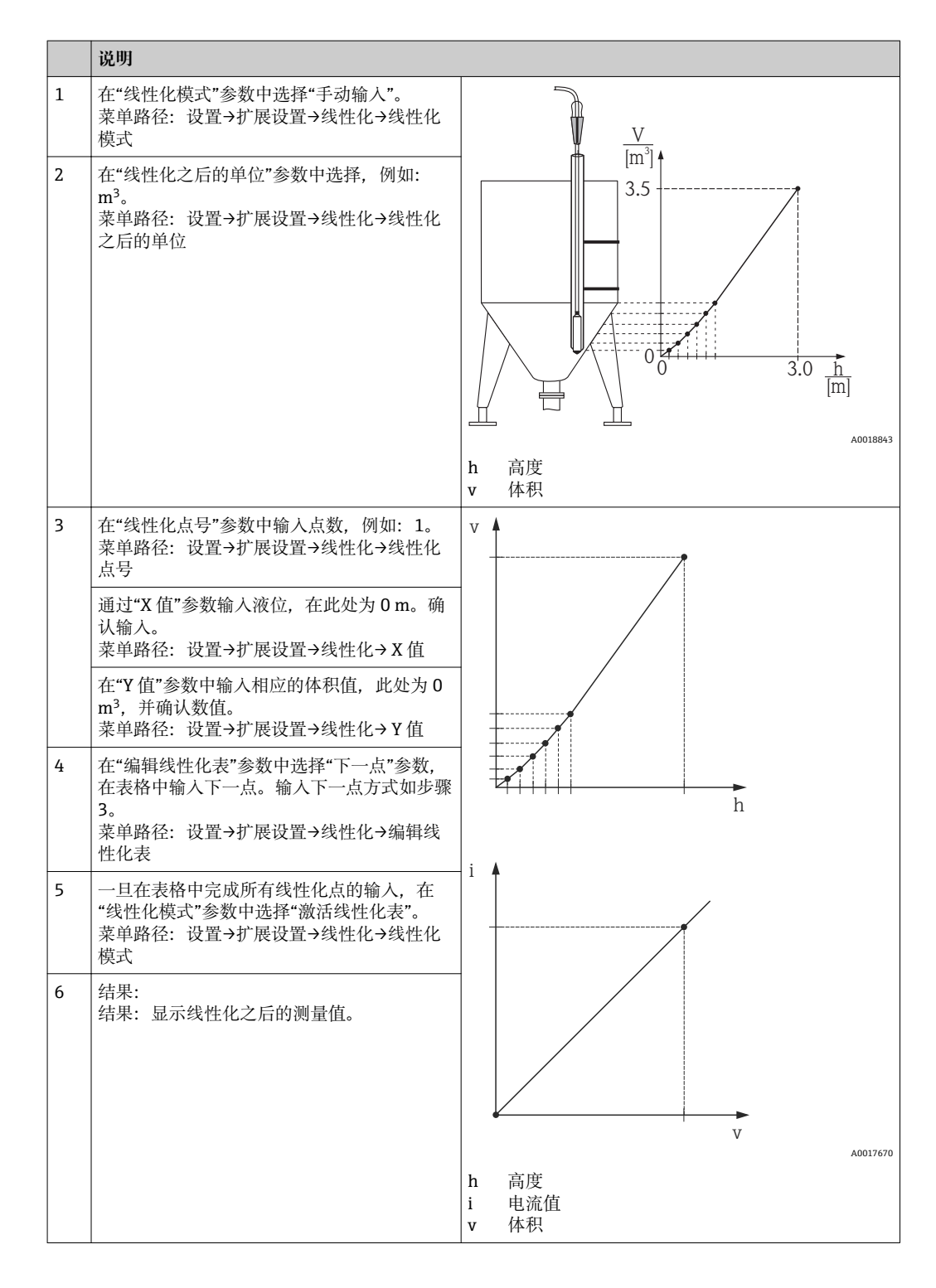

- 表格输入过程中显示故障信息 F510 "线性化"和报警电流,直至表格被激活。  $| \cdot |$ 
	- 线性化表格中的线性化点数少于 2 点时, 显示故障信息 F511/F512 "线性化"和报 警电流。
	- 表格中的最小点为最小量程值(= 4mA)。
	- 表格中的最大点为最大量程值(= 20mA)。
	- 使用"设置量程下限值 "和"设置量程上限值",可以更改体积/质量值为当前值。

# **9.13 通过调试工具手动输入线性化表**

使用基于 FDT 技术的调试工具(例如: FieldCare)时, 提供使用线性化专用设置的单元: 提供所选线性化概述, 即使在输入过程中: 此外, 在 FieldCare 中可以设置不同的罐体 形状("设备操作" → "设备功能" → "附加功能" → "线性化表"菜单)。

● 可以在调试工具菜单中点对点手动输入线性化表(参考)。

# **9.14 备份或复制设备参数**

#### **使用基于 FDT 技术的调试工具(例如:FieldCare)时,提供下列选项:**

- 储存/恢复设置参数
- 复制设备参数
- 更换电子插件时,传输所有相关参数

因此,使用下列参数:

**下载。(仅在 FieldCare 显示)**

- 菜单路径 → <sub>■■</sub> ● ● ● ● <del>マ</del>家 →系统→管理→下载选择
- 写允许<br> **写允许**
- 说明  **数据软件包选择,用于 Fieldcare 和 PDM 的上传/下载。**
- 前提 DIP 开关拨至"SW"位置, "阻尼时间"设置为"开"。使用"复制设置"工厂设置下载时, 可 以下载所有测量所需参数。"电子部件更换"设置功能仅对 Endress+Hauser 服务工程师开 放,仅当输入正确密码后,才能访问。
- 
- **选项 •** 复制设置: 此选项覆盖常用设置参数, 不包括序列号、订货号、标定、调零、应用和 日期信息
	- 更换设备:此选项覆盖常用设置参数,不包括序列号、订货号、标定和调零
	- 更换电子部件:此选项覆盖常用设置参数
- **工厂设置** 复制设置

# **10 诊断和故障排除**

# **10.1 故障排除**

#### **常见错误**

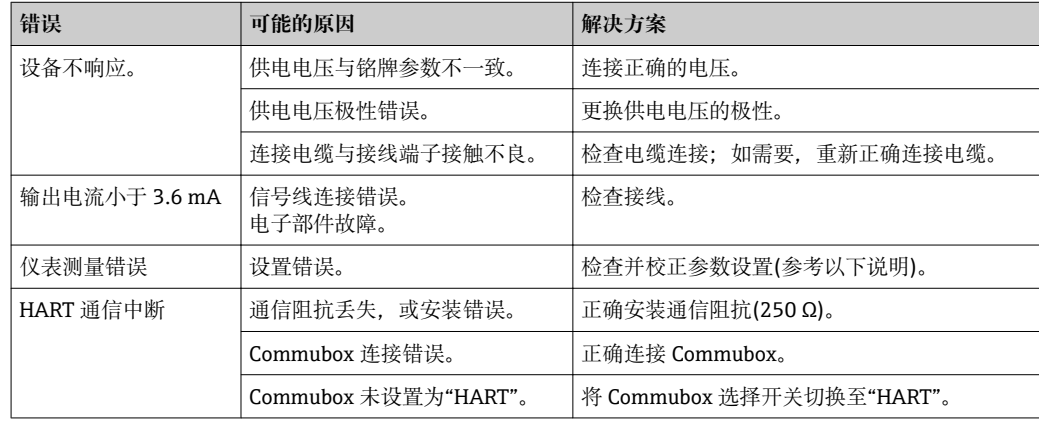

# **10.2 诊断事件**

### **10.2.1 诊断信息**

测量设备的自监控系统检测到的故障显示为故障信息,与测量值交替显示。

#### **状态信号**

表格[中→ 58](#page-57-0) 列举了可能出现的信息。报警状态参数中显示最高优先级的信息。设 备提供四种不同状态信息代码,符合 NE107 标准:

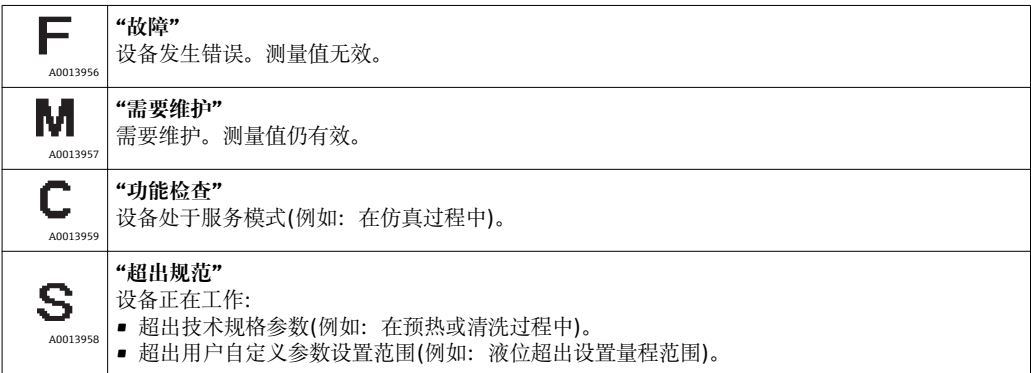

#### **诊断事件和事件文本**

通过诊断事件可以识别故障。

<span id="page-57-0"></span>事件文本向用户提供故障信息。

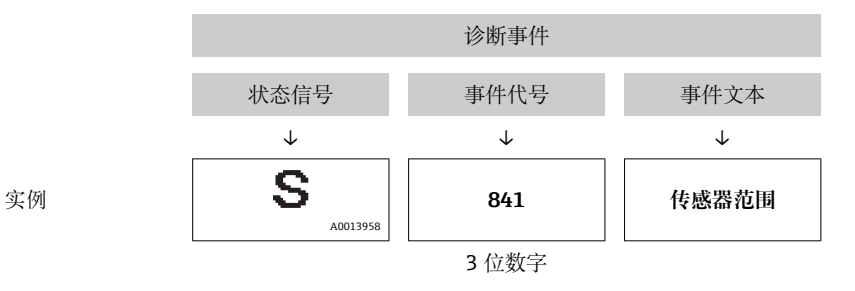

同时出现两个或多个诊断事件时,仅显示优先级最高的信息。 其他未解决的诊断信息在**诊断列表**子菜单中查看。

已解决的诊断信息显示在**事件日志**子菜单中。

# **10.2.2 诊断事件列表**

**常规信息**

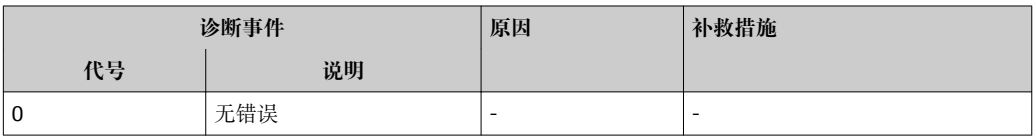

#### **"故障"信息(F 类)**

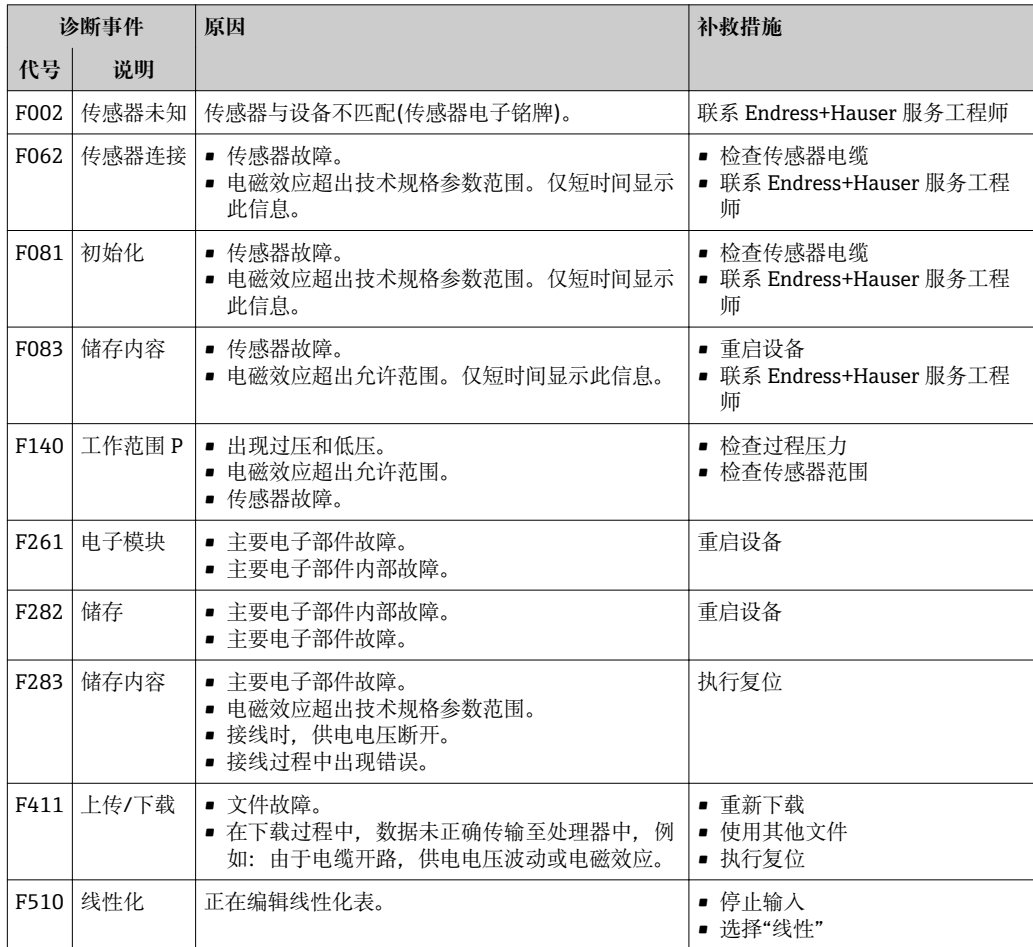

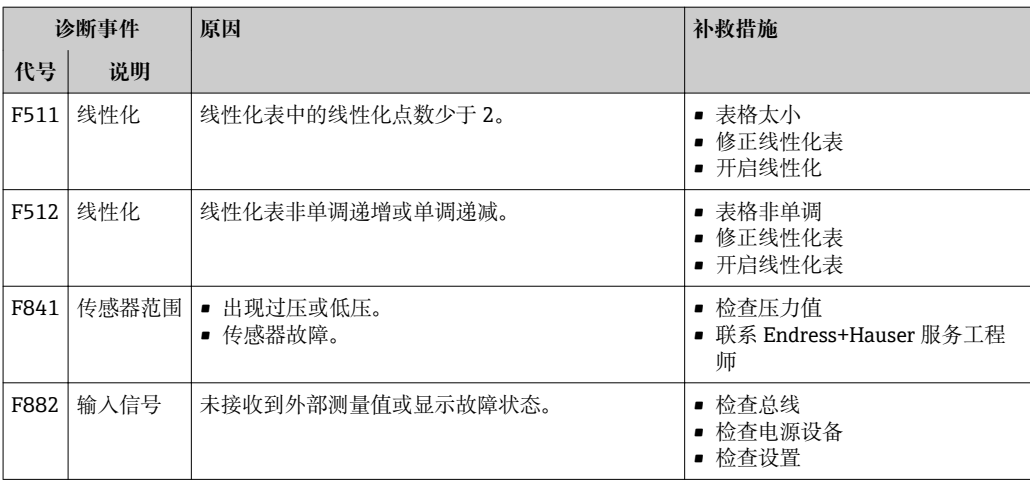

### **"维护"信息(M 类)**

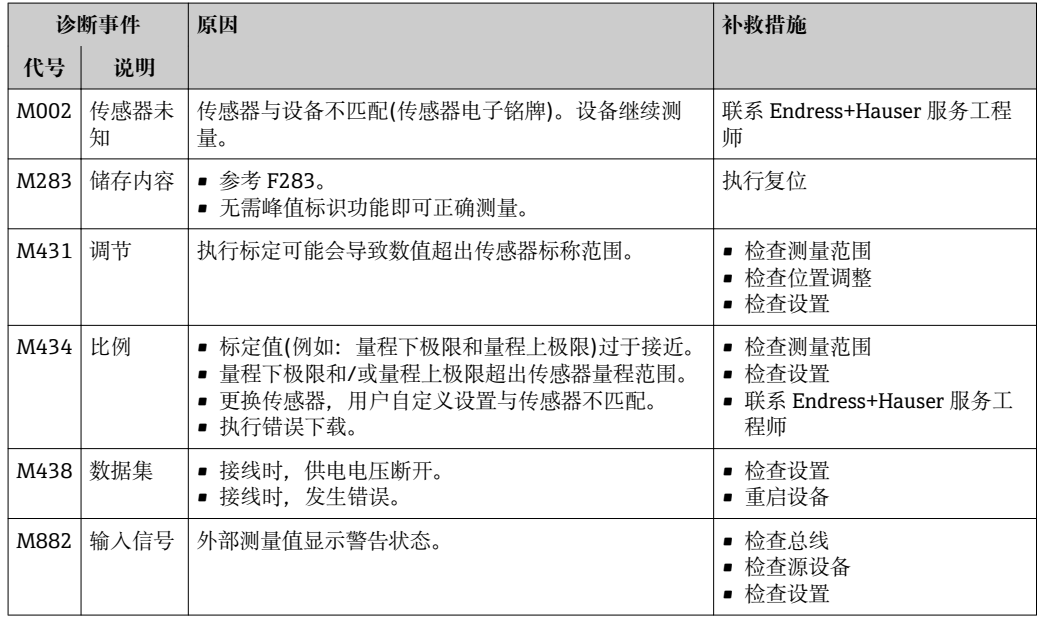

# **"通信"信息(C 类)**

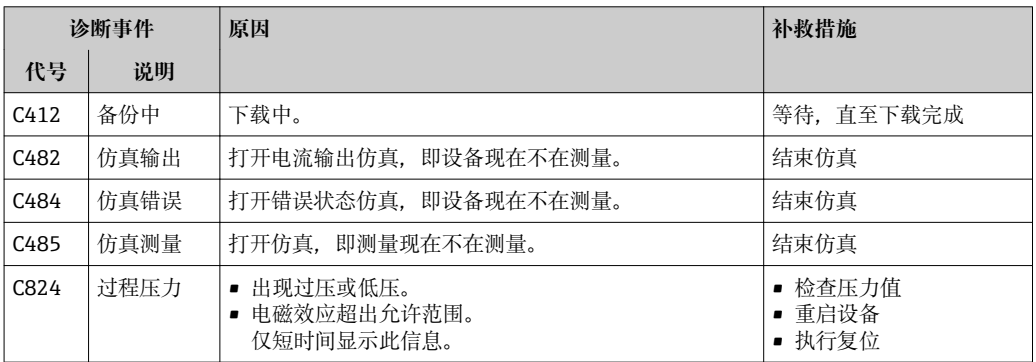

#### **"超出规范"信息(S 类)**

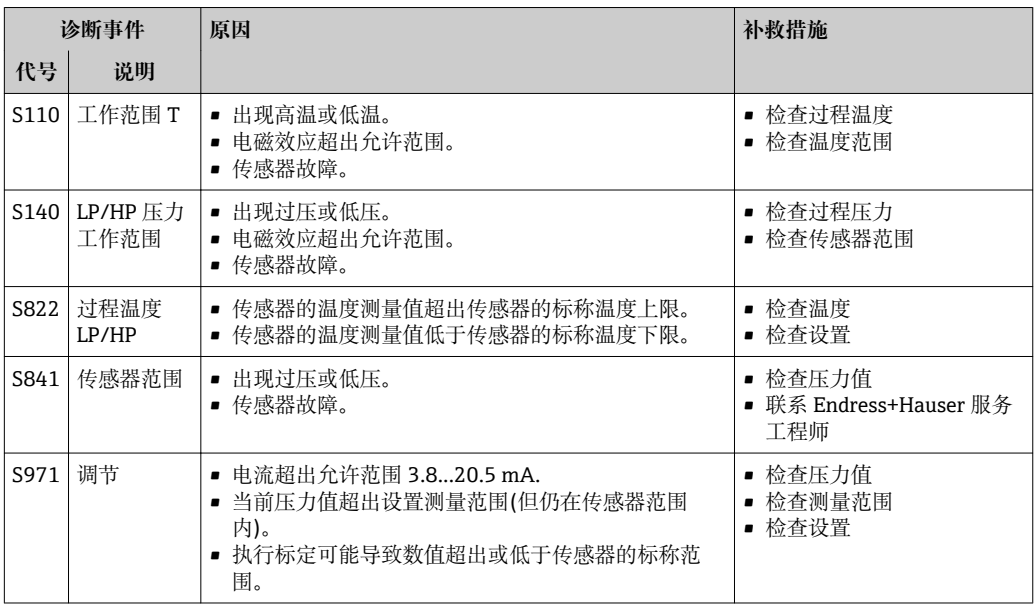

# **10.3 带可选 Pt100 的 Waterpilot FMX21 的特殊故障排除**

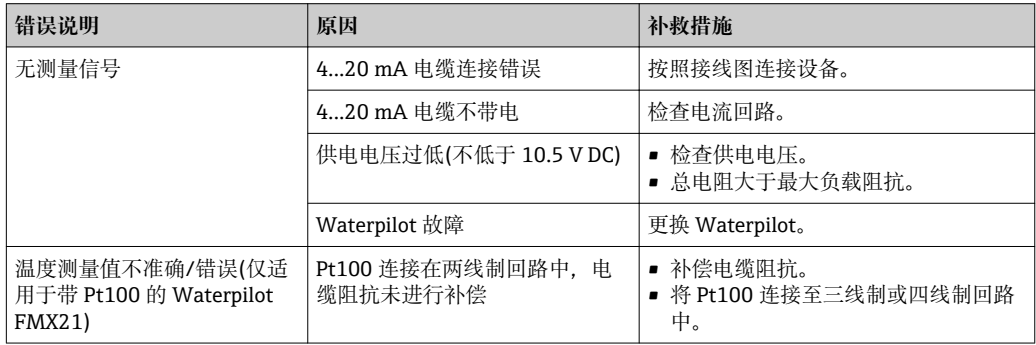

# **10.4 TMT182 模块化温度变送器的特殊故障排除**

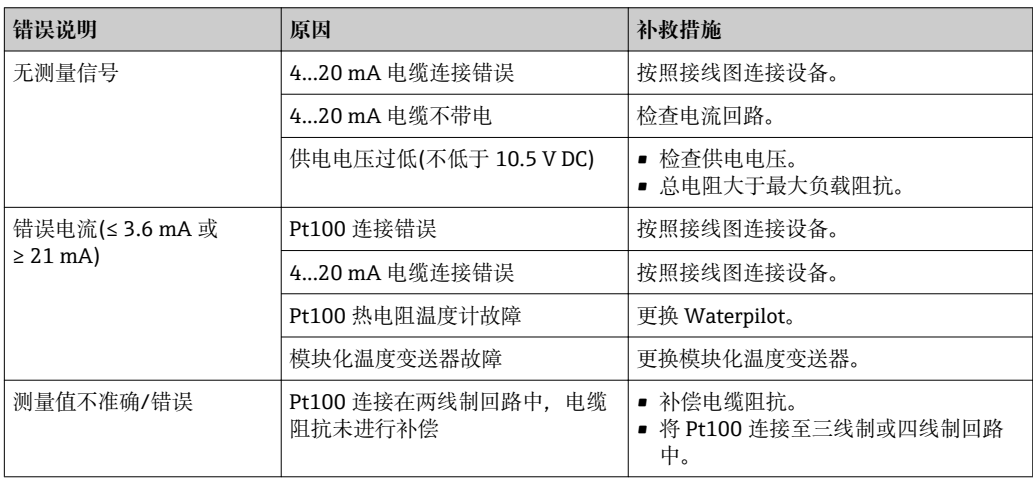

# **10.5 错误输出响应**

**发生错误时的电流输出响应在下列参数中定义:**

- "压力报警特性 P (050)"
- "输出故障模式(190)"
- "高报警电流(052)"

# **10.6 固件版本号**

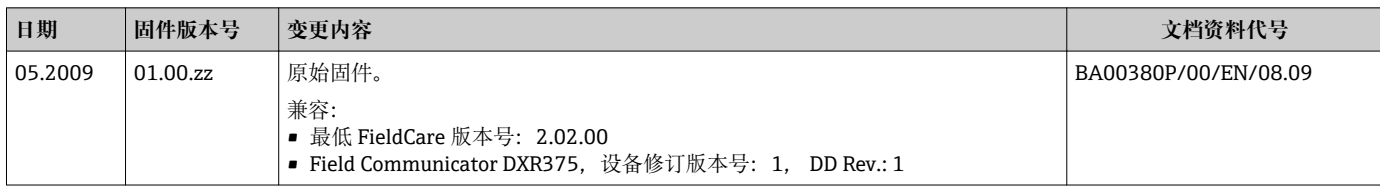

# **11 维护**

无需特殊维护。

接线盒: 始终保证压力补偿口和 GORE-TEX®过滤口无污染。

# **11.1 外部清洁**

**清洁设备时,请注意以下几点:**

- 应使用不会腐蚀表面和密封圈的清洁剂。
- 必须避免过程隔离膜片的机械损坏,例如:使用尖锐的物体。
- 仅允许使用水或蘸有微量乙醇的布清洁接线盒。

# **12 维修**

### **12.1 概述**

#### **12.1.1 维修**

不能维修。

#### **12.1.2 更换设备**

更换整套设备后,使用 FieldCare 可以将参数重新传输至设备中: 前提: 在使用 FieldCare 前, 已经储存了老设备设置。 无需执行新标定,即可继续测量。

# **12.2 备件**

- 通过备件铭牌标识部分可更换的测量设备部件。同时提供备件信息。
- 测量设备的所有备件及其订货号均列举在 W@M 设备浏览器中 [\(www.endress.com/deviceviewer](http://www.endress.com/deviceviewer)),可以进行订购。用户还可以下载相关《安装指 南》。
- 测量设备的序列号:
	- 位于设备铭牌和备件铭牌上
	- 可以在"变送器"子菜单中的"序列号"功能参数中查看序列号

# **12.3 返回**

订货错误设备或发货错误时,必须返回测量设备。

作为 ISO 认证公司,并法律要求,

Endress+Hauser 要求遵守特定步骤处置接液的返回产品。为了快速、安全、专业地进行 设备返回,请登录 Endress+Hauser 公司网址杳阅返回程序和条件, 网址: www.services.endress.com/return-material。

- ‣ 选择国家。
	- 显示相关销售中的网址及返回信息。

1. 未列举所在国家时:

点击"选择所在地"链接。

- 显示 Endress+Hauser 销售中心和代表处概述。
- 2. 联系 Endress+Hauser 当地销售中心或代表处。

### **12.4 废弃**

废弃时,按照材料类别分类回收设备部件。

# **13 操作菜单概述**

取决于参数设置,不一定具有所有子菜单和参数。详细信息请参考参数说明中的"前 提"部分。

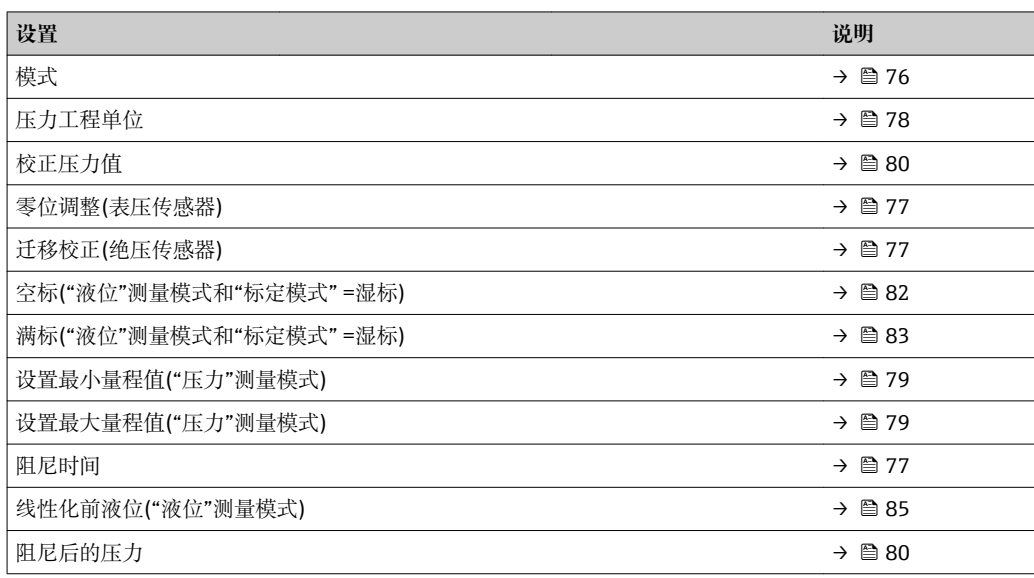

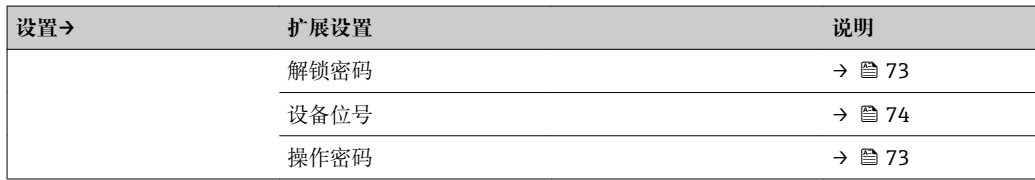

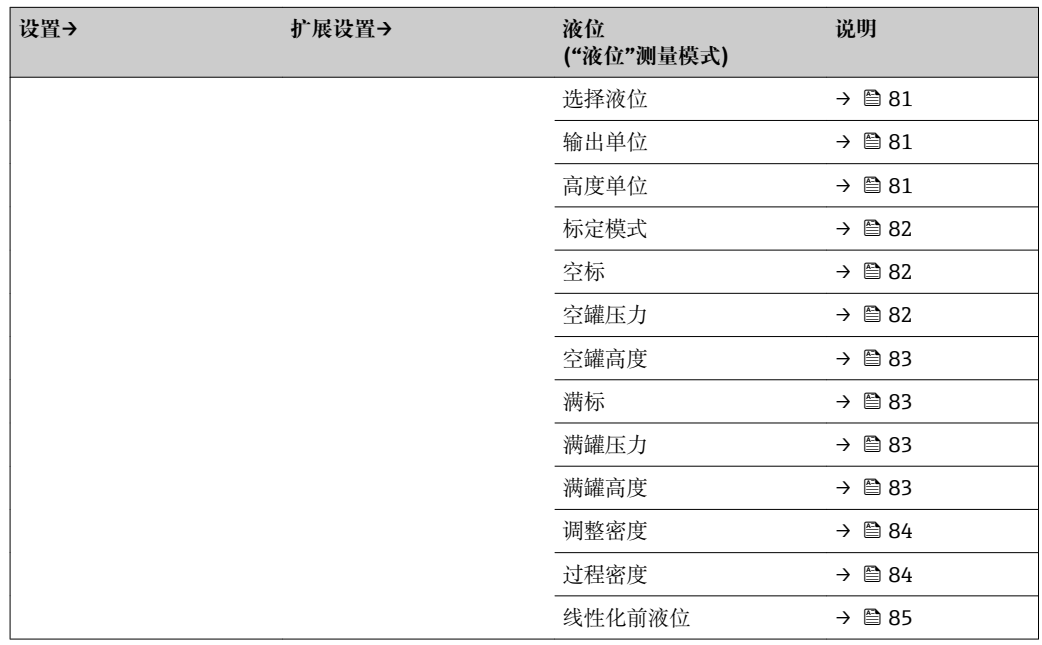

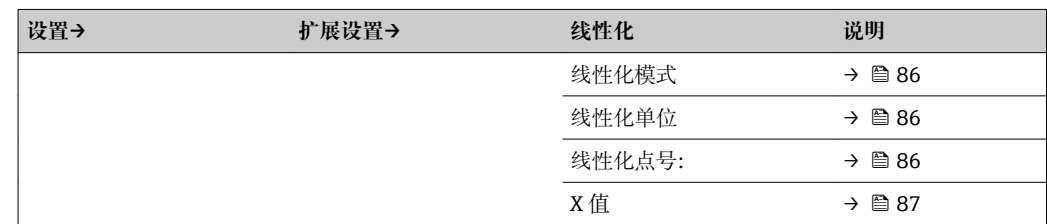

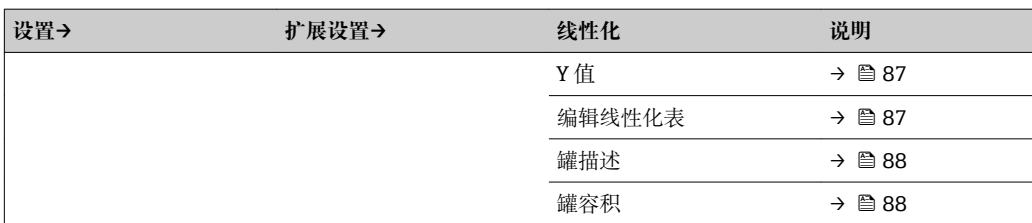

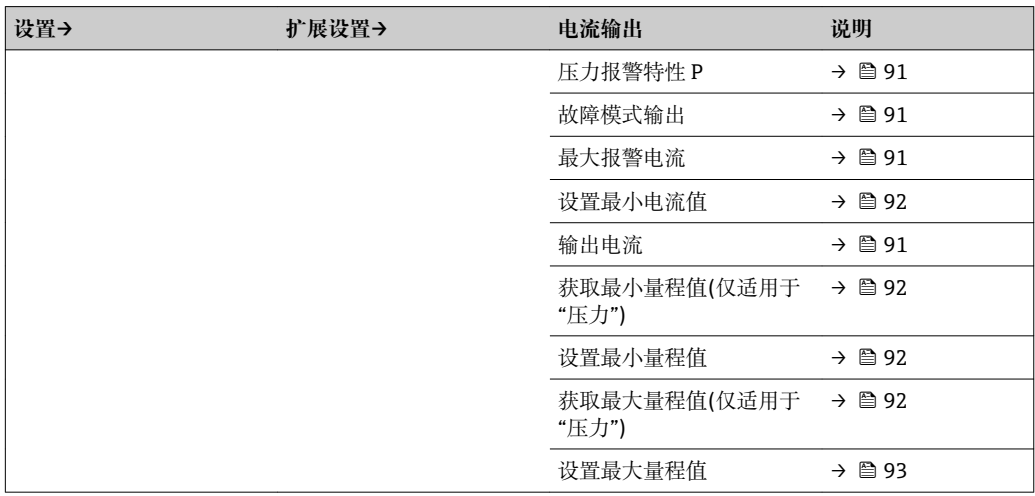

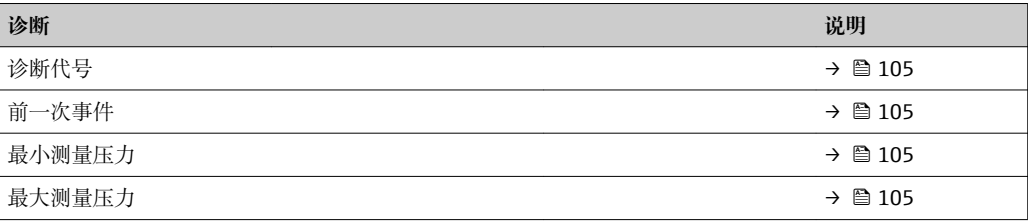

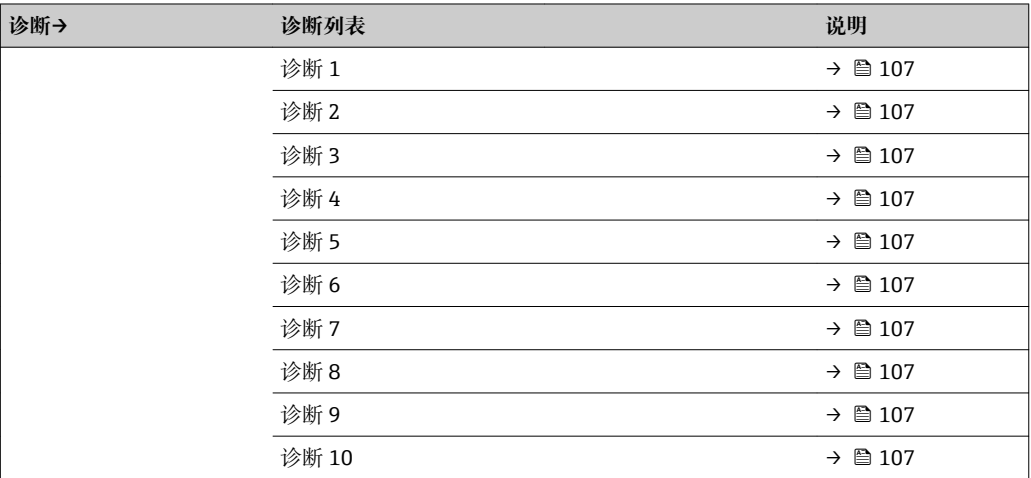

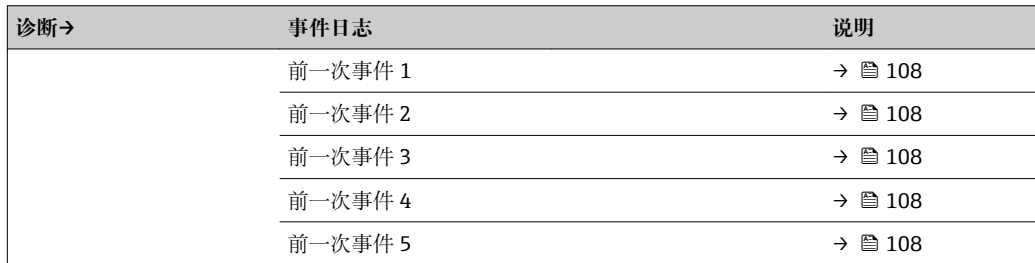

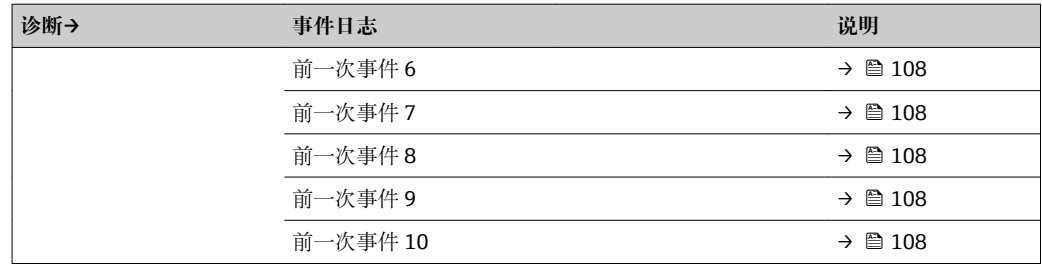

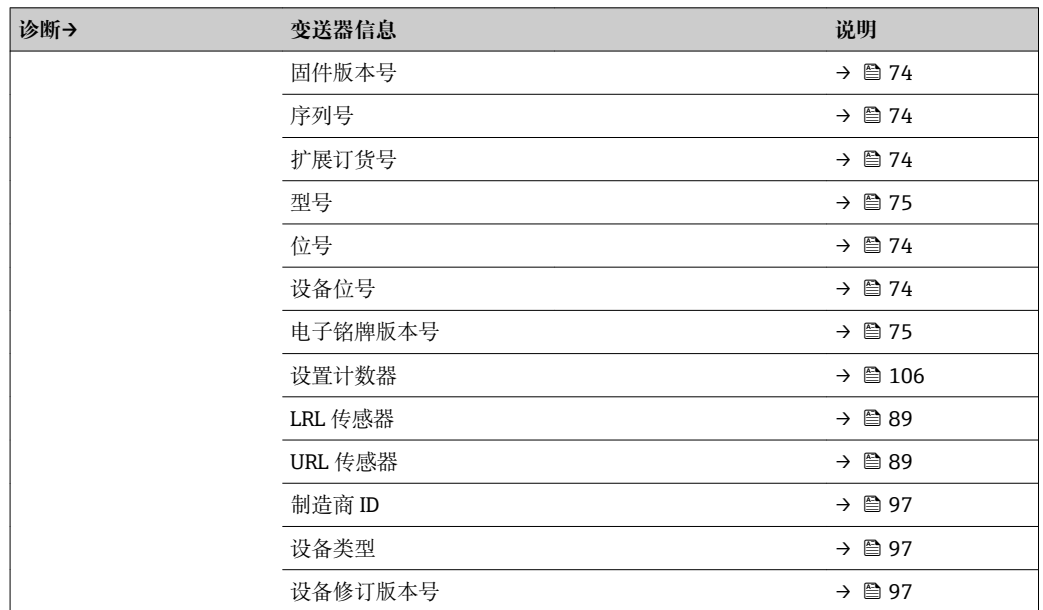

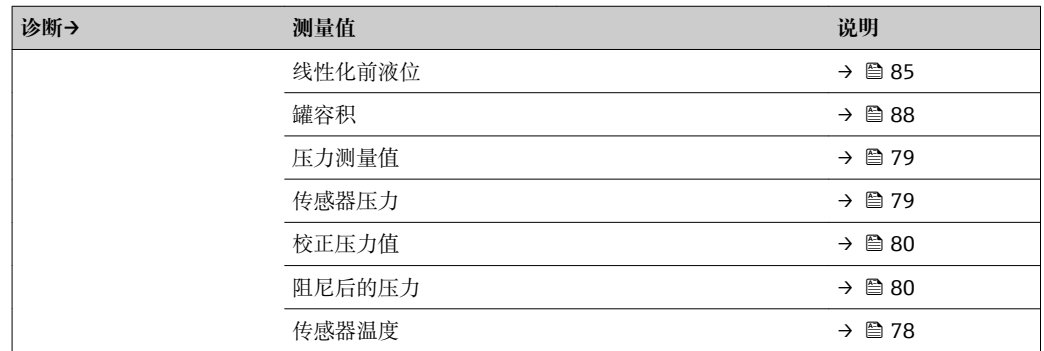

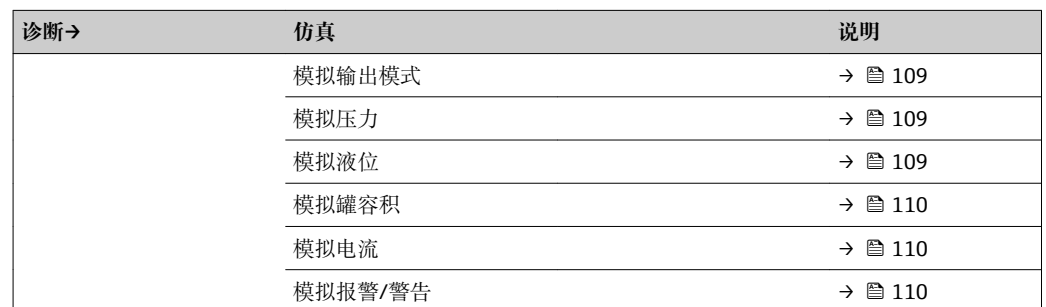

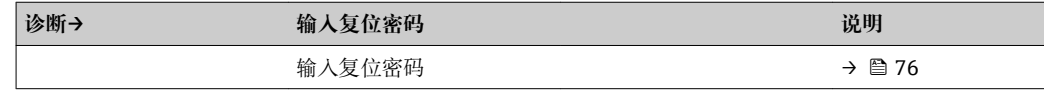

# **13.1 "专家"菜单参数概述**

下表中列举了"专家"菜单中的所有参数。参考页面标识本手册中的功能参数说明位 置。

取决于设备型号和参数设置,并不一定每台设备中都会显示所有子菜单和参数。此 类信息请参考功能参数描述中的"前提"。

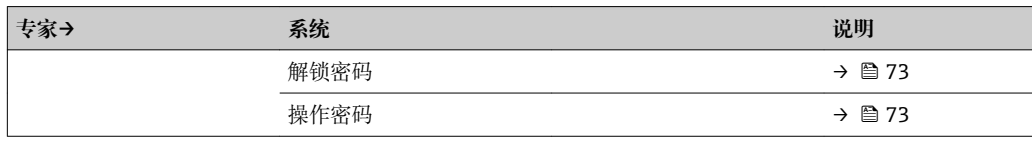

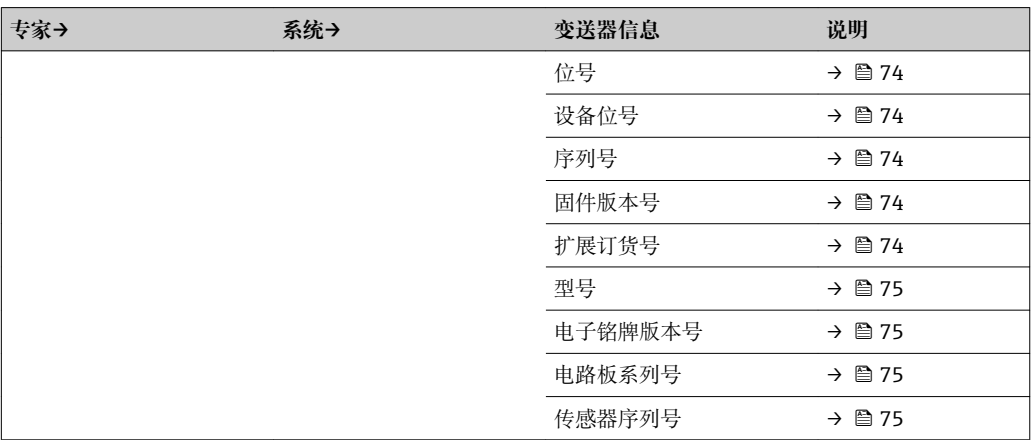

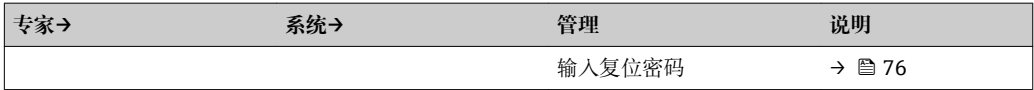

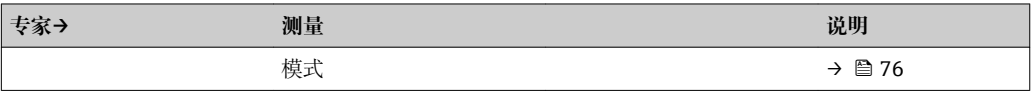

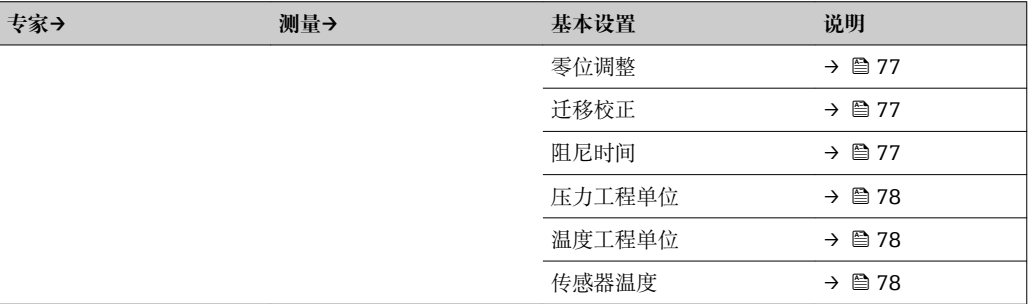

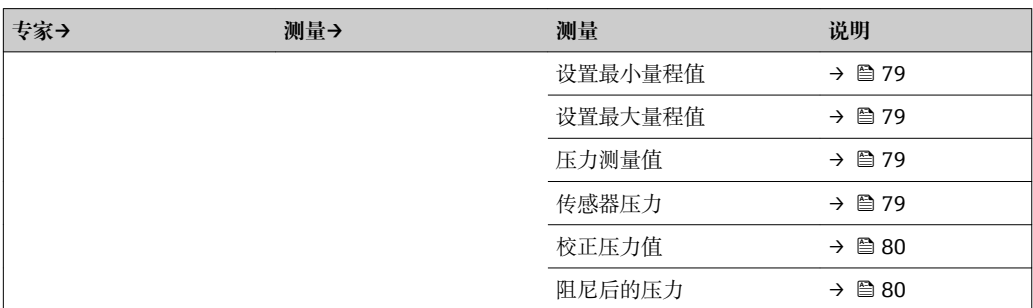

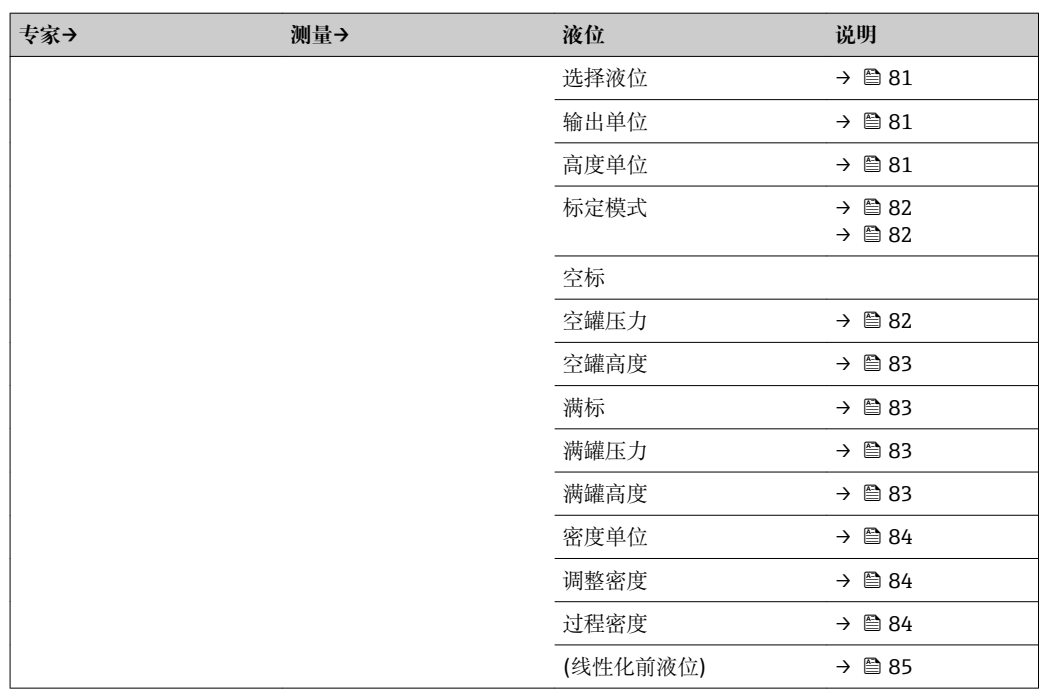

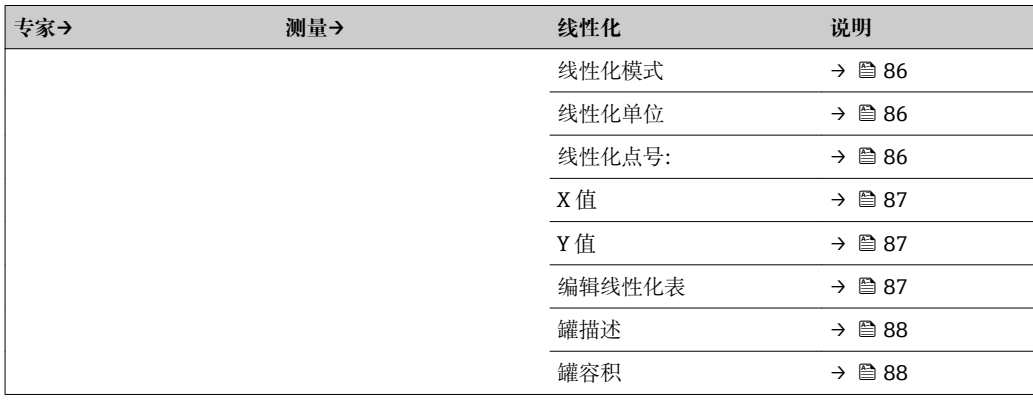

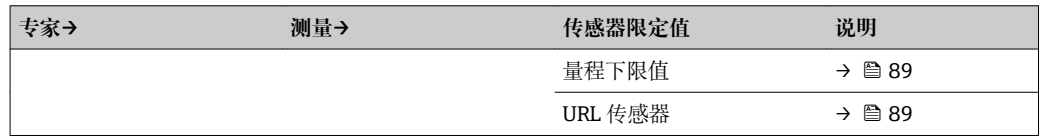

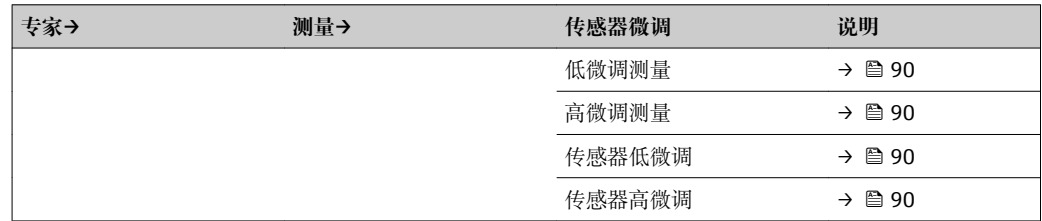

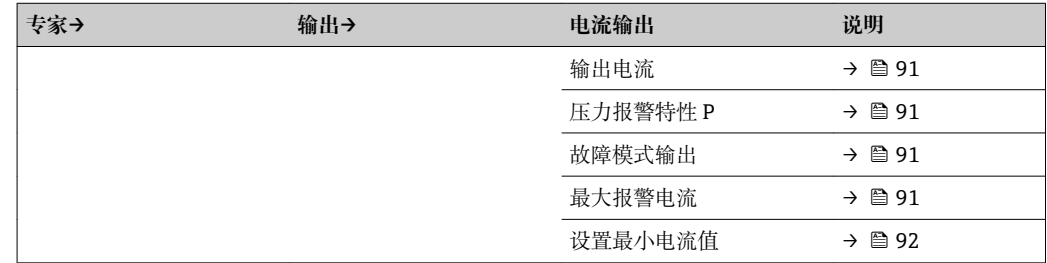

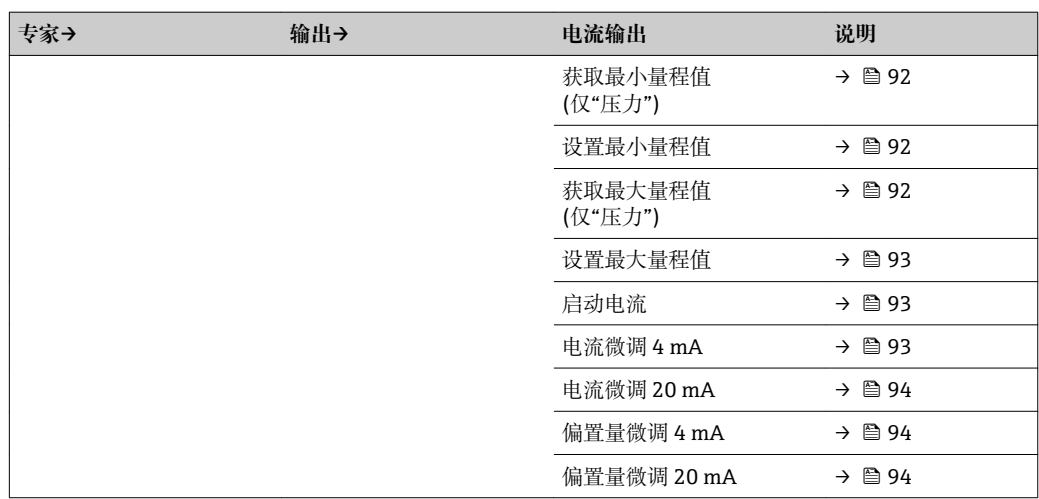

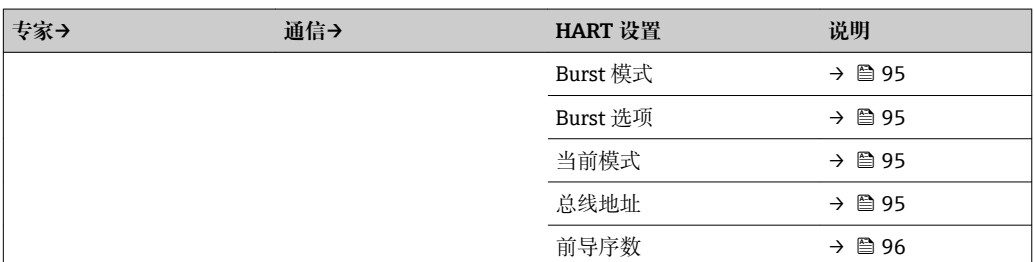

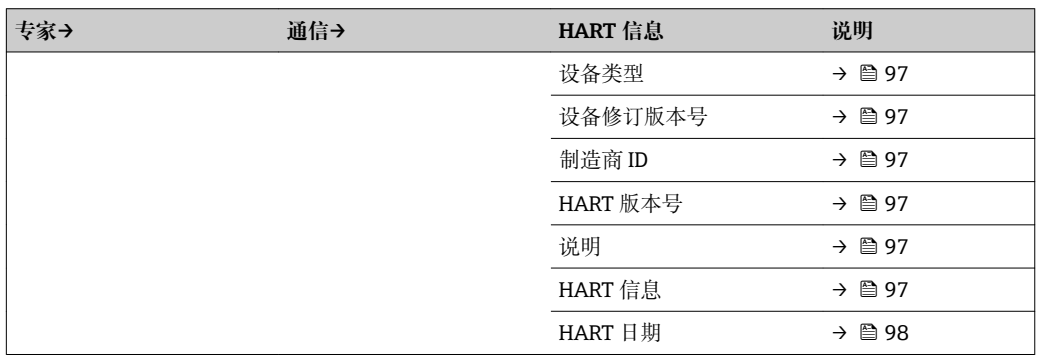

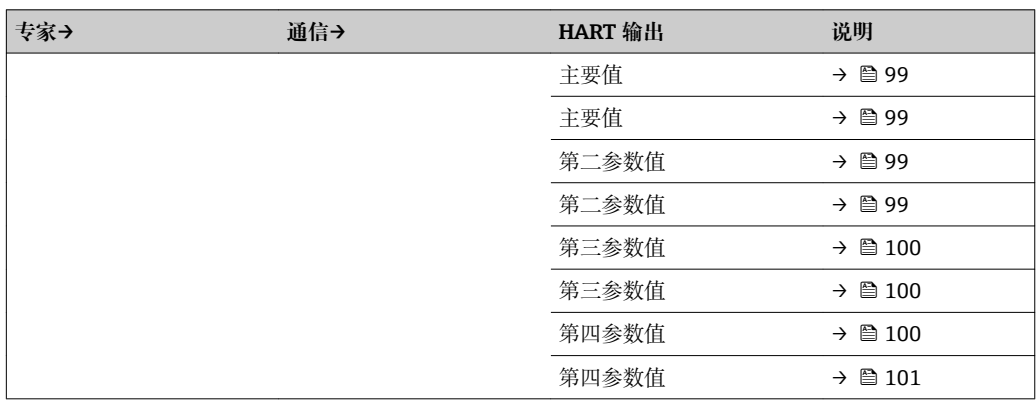

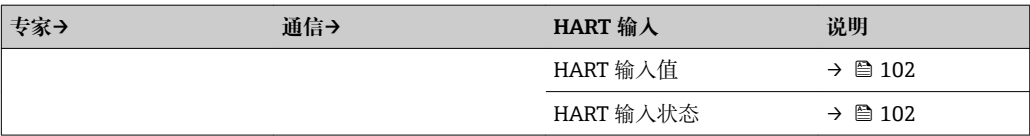

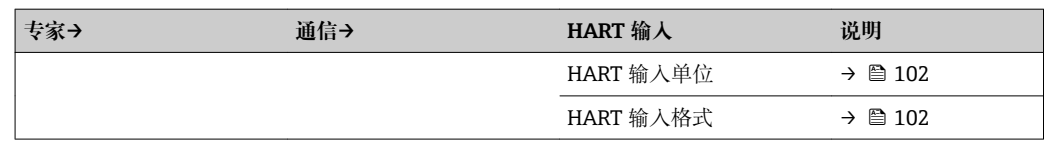

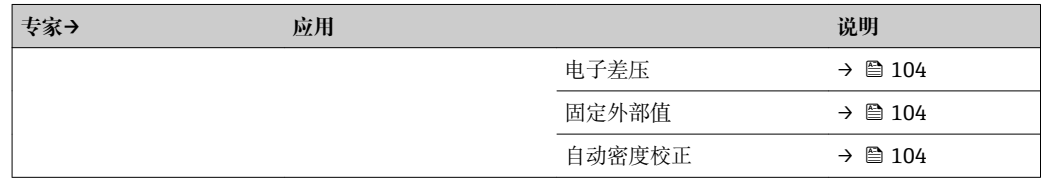

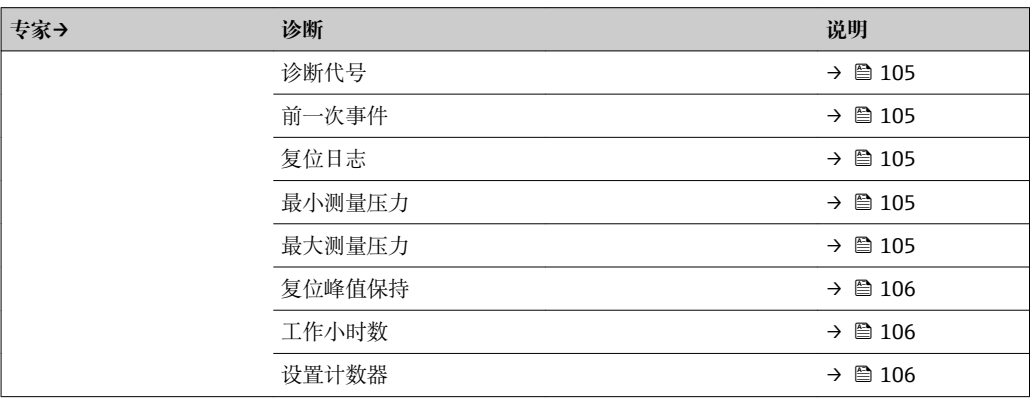

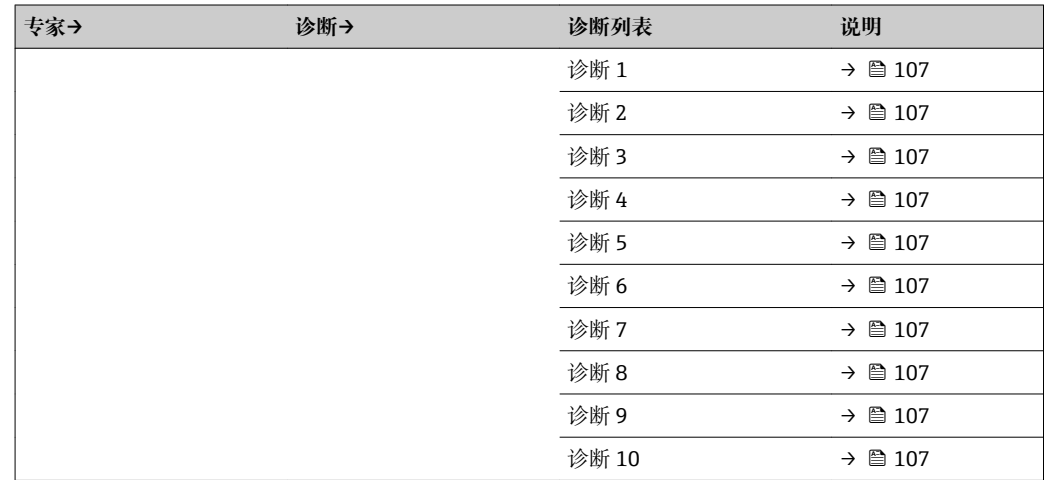

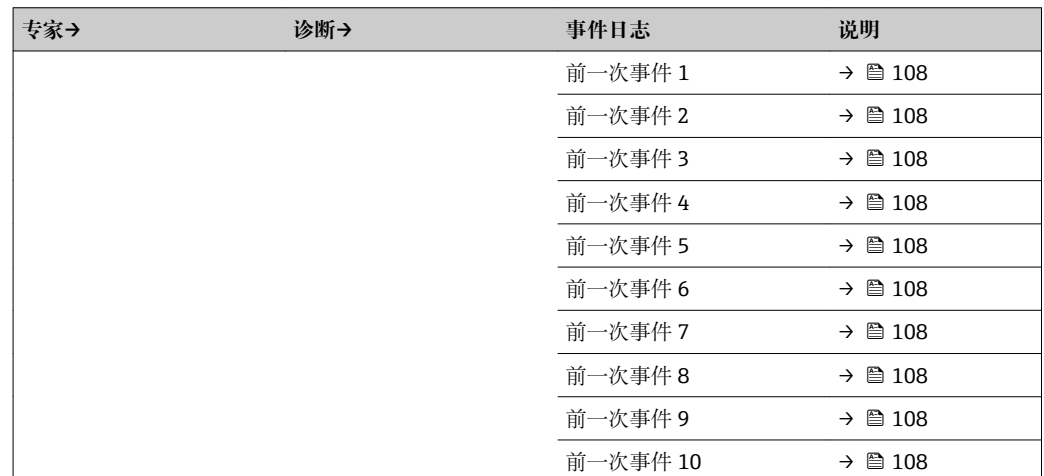

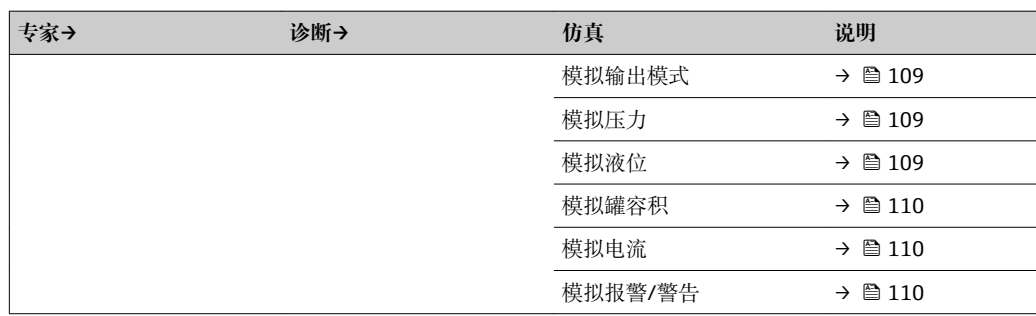
## **14 设备参数说明**

## **14.1 专家→系统**

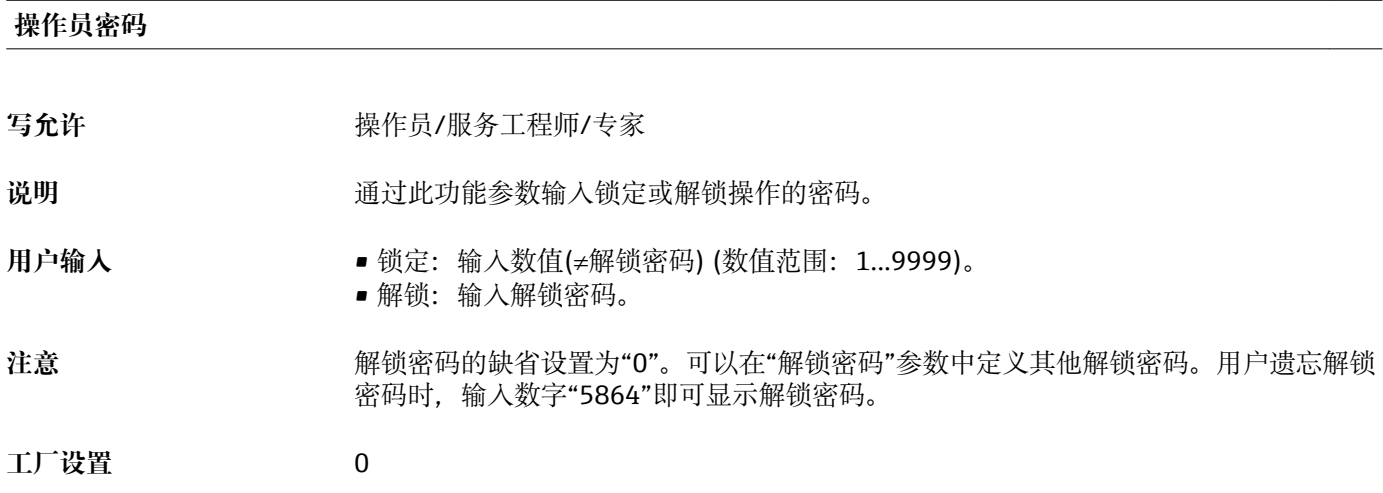

#### **解锁密码**

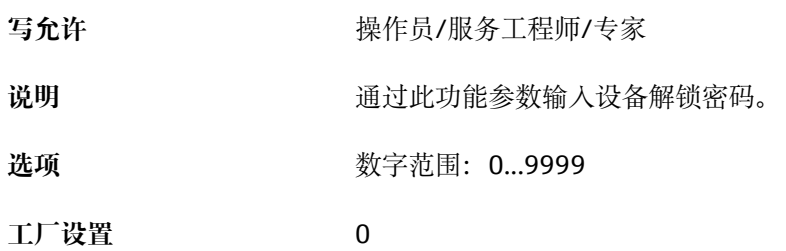

## **14.2 专家→系统→变送器信息**

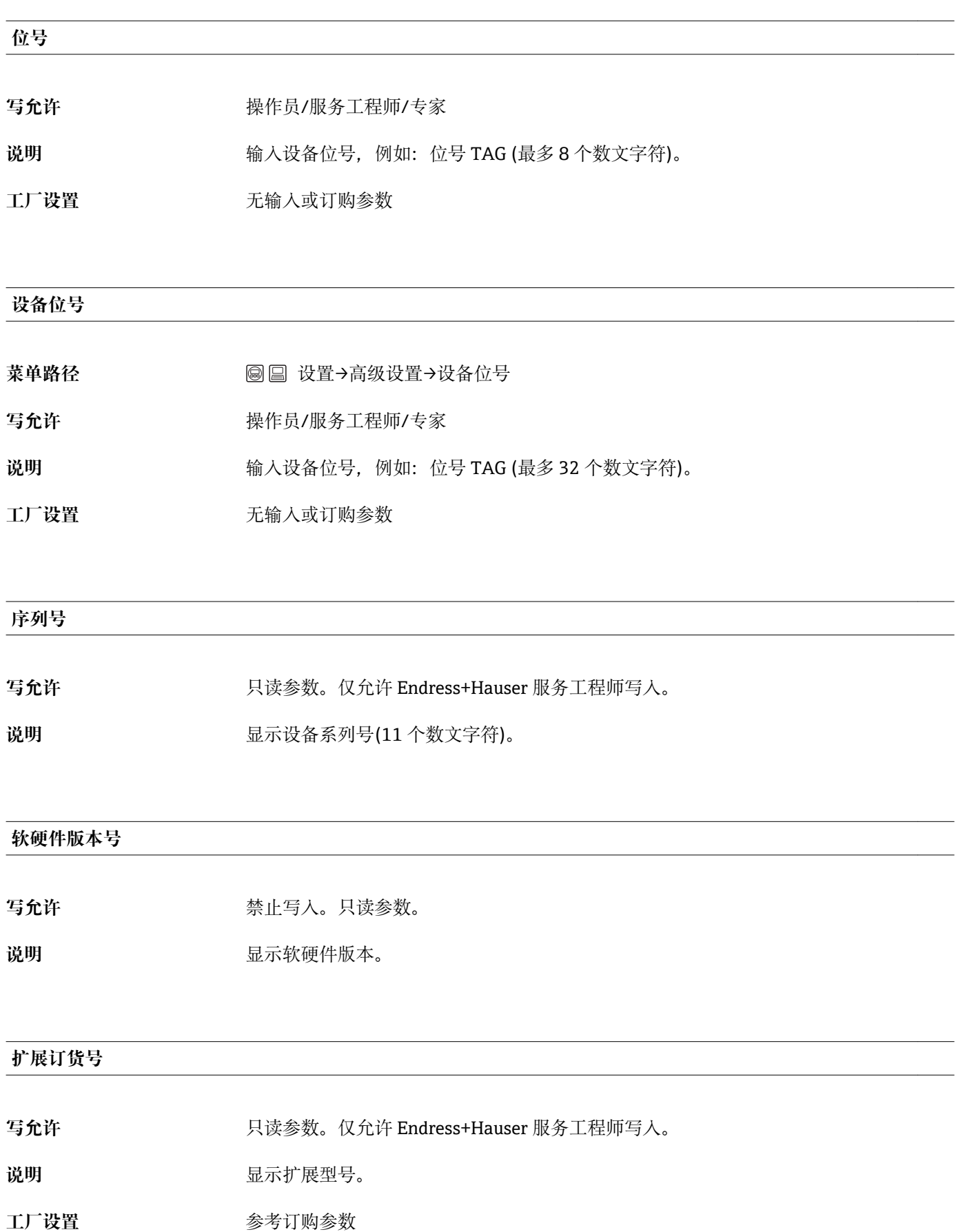

**型号**

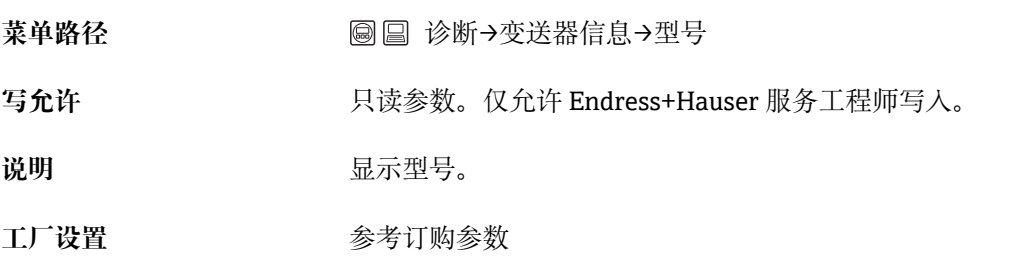

#### **ENP 版本**

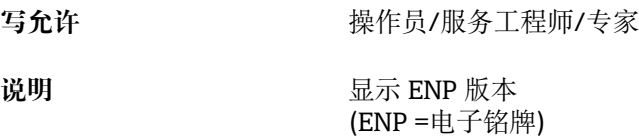

#### **电路板系列号**

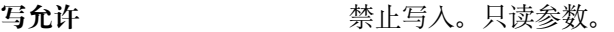

说明 2000 - 1000 - 1000 - 10000 - 10000 - 10000 - 10000 - 10000 - 10000 - 10000 - 10000 - 10000 - 10000 - 10000 -

#### **传感器序列号**

写允许<br> **写允许** 

说明 2000 - 1000 - 1000 - 10000 - 10000 - 10000 - 10000 - 10000 - 10000 - 10000 - 10000 - 10000 - 10000 - 10000 -

### **14.3 专家→系统→管理**

#### **输入复位密码**

写允许<br> **写允许** 

说明 2000 2000 超过输入复位密码,参数整体或部分复位至工厂值或订购参数,参考"复位至工厂设置 (复位)章节。

**工厂设置** 0

## **14.4 专家→测量→测量模式**

#### **测量模式**

#### L **警告**

#### **更改测量模式会影响量程上限值(URV)**

此状况会导致介质溢流。

- ▶ 更改测量模式时, 必须检查"设置"操作菜单中的量程上限值(URV)设置; 如需要, 重 新调整量程上限值(URV)。
- 写允许<br> **写允许**

#### 说明 **说** 对于这样测量模式。不同测量模式具有不同的操作菜单结构。

- **选项** 测量
	- 液位
- **工厂设置** 压力或订购规格参数

## **14.5 专家→测量→基本设置**

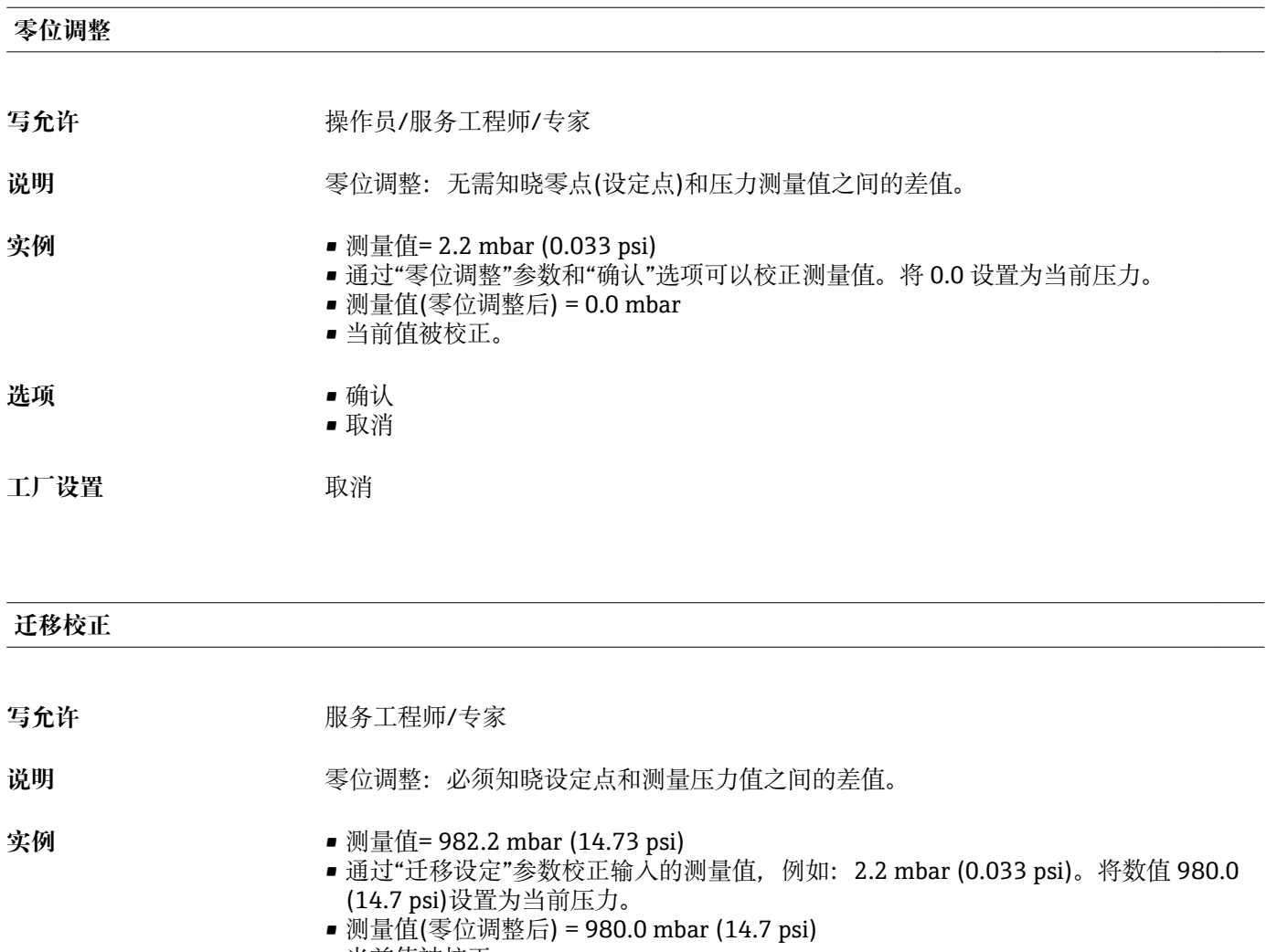

• 当前值被校正。

**工厂设置** 0.0

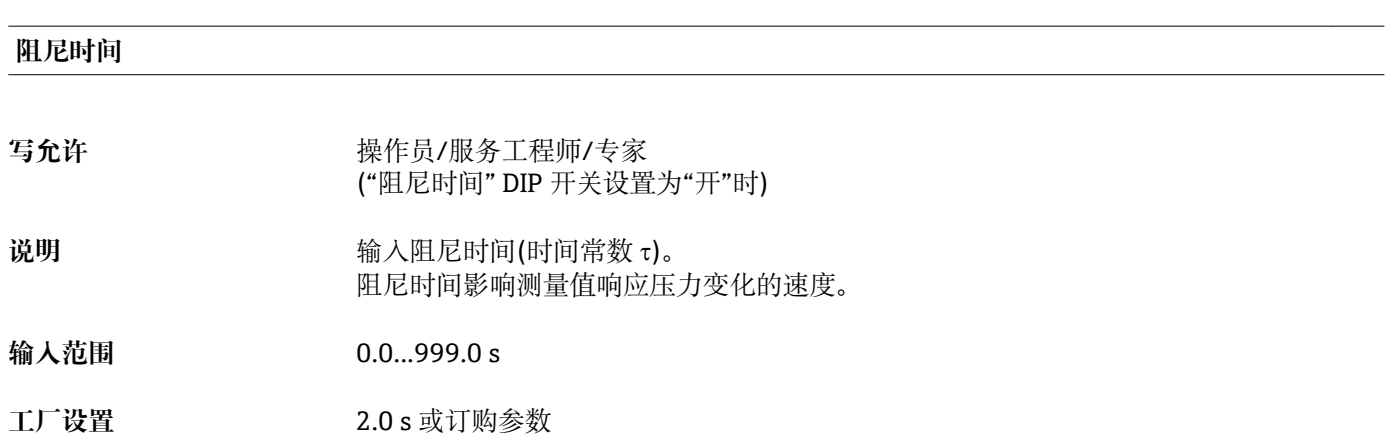

#### **压力工程单位**

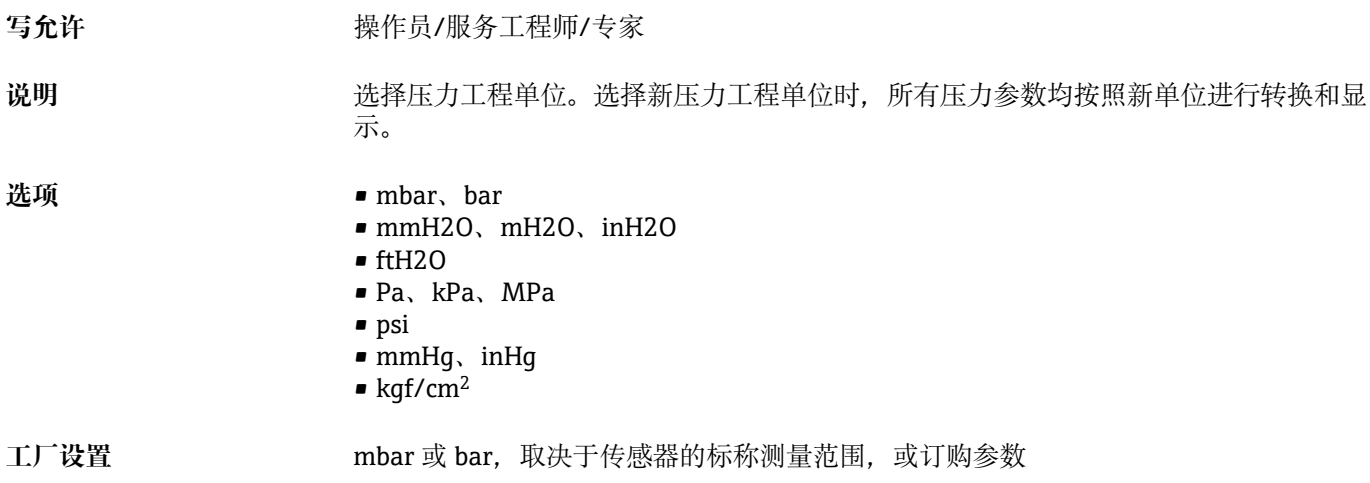

#### **温度工程单位**

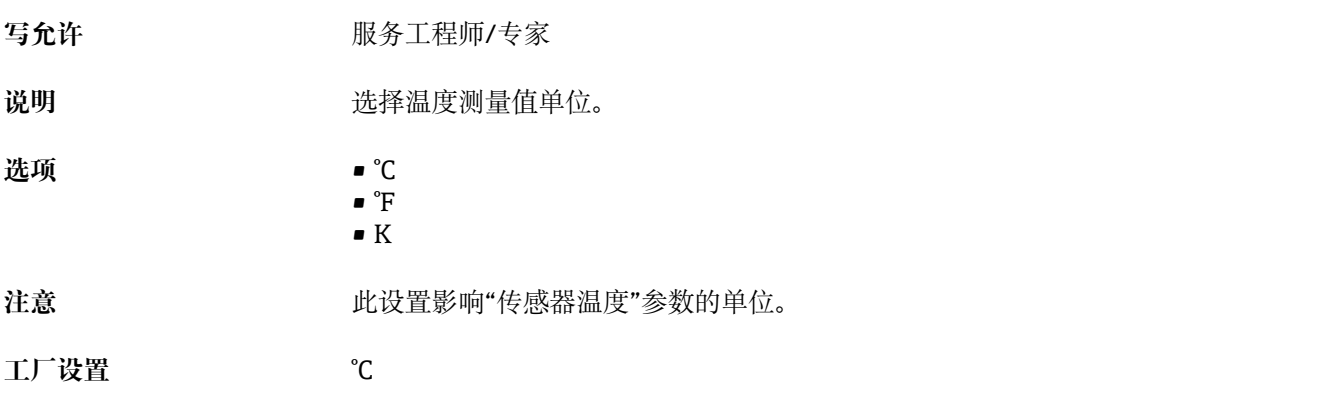

#### **传感器温度**

写允许<br> **写允许** 

说明 **说** 2000 年最示传感器中的当前温度测量值。可能不同于过程温度。

## **14.6 专家→测量→压力**

#### **设置最小量程值**

写允许<br> **写允许** 

**说明** 设置最小电流(4 mA)对应的压力值、液位或容积。

**工厂设置** • 0.0 %,在液位测量模式下 • 0.0 mbar/bar 或参考订购信息,在压力测量模式下

# **设置最大量程值 写允许** 操作员/服务工程师/专家 **说明** 设置最大电流(20 mA)对应的压力值、液位或容积。 **工厂设置** • 100.0 %,在液位测量模式下 • URL 传感器或参考订购信息,在压力测量模式下

#### **测量压力**

写允许<br> **写允许** 

说明 **说** 网络罗尔卡尔 医尿脊感器微调、零位调整和阻尼后的压力测量值。

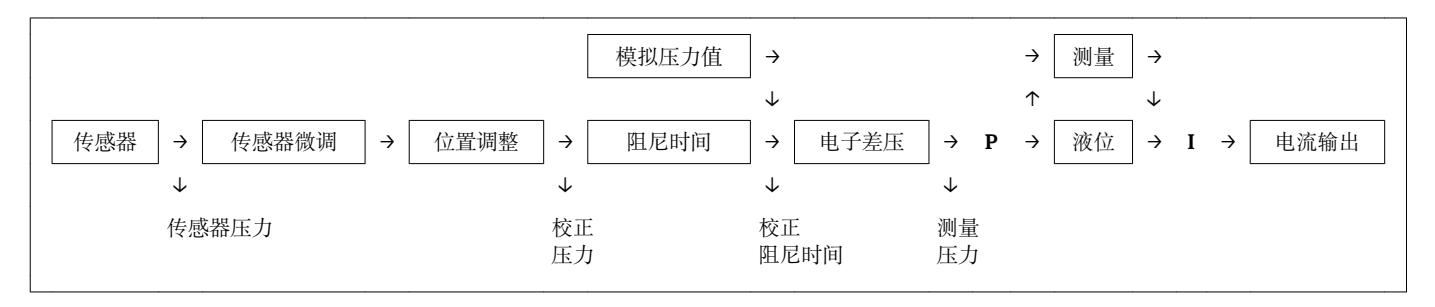

**传感器压力**

写允许<br> **写允许** 

说明 **说** 2000 · 这一是示传感器微调前的压力测量值。

#### **校正压力值**

写允许<br> **写允许** 

说明 **说** 网络罗尔卡尔蒂微调和零位调整后的压力测量值。

#### **阻尼后的压力**

写允许<br> **写允许** 

说明 **说明 医** 对于最后的 计最后的 计算机 计算机 医位调整和阻尼后的压力测量值。

## **14.7 专家→测量→液位**

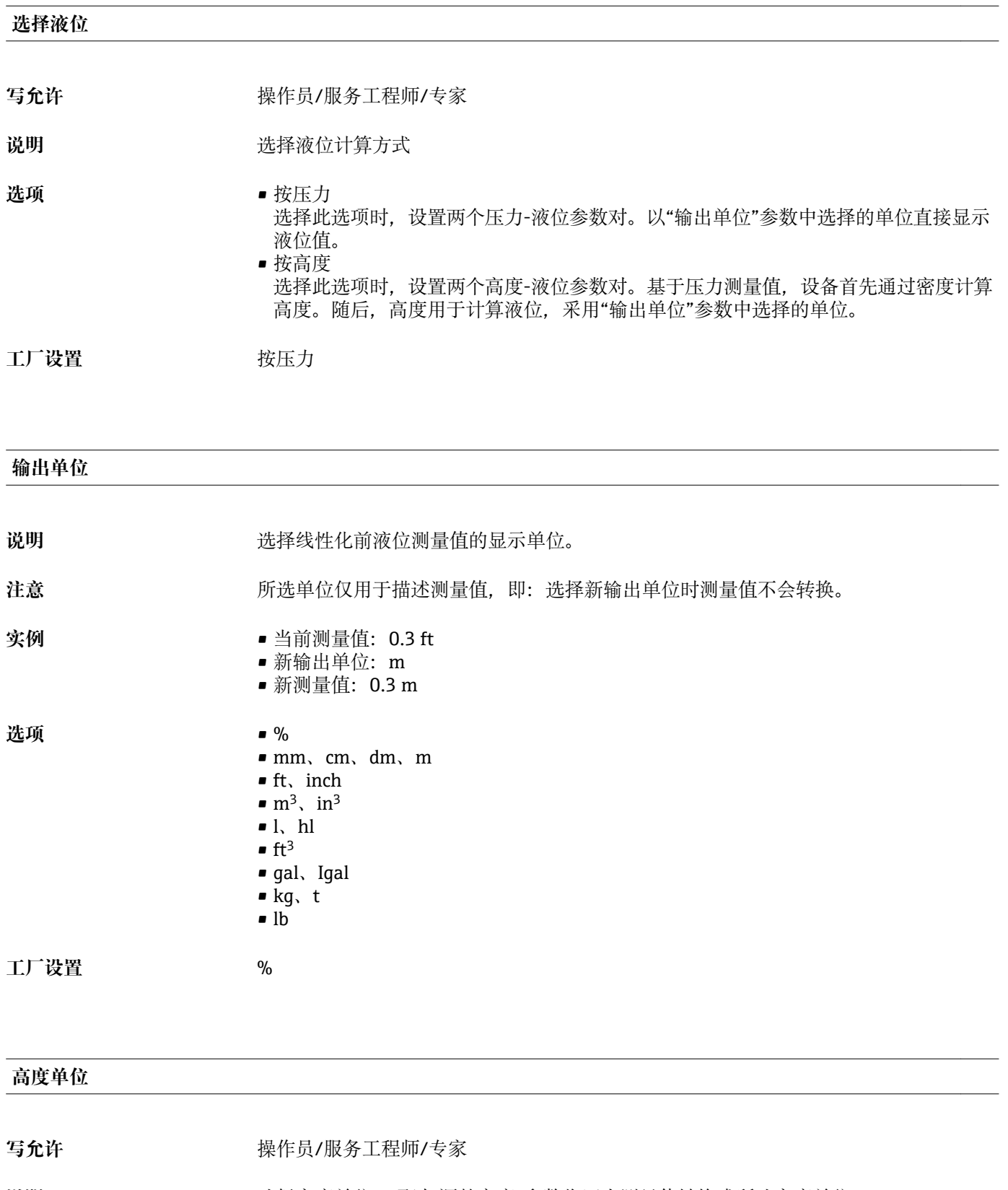

说明 对于 选择高度单位。通过"调整密度"参数将压力测量值转换成所选高度单位。

**前提** "选择液位" = "按高度"

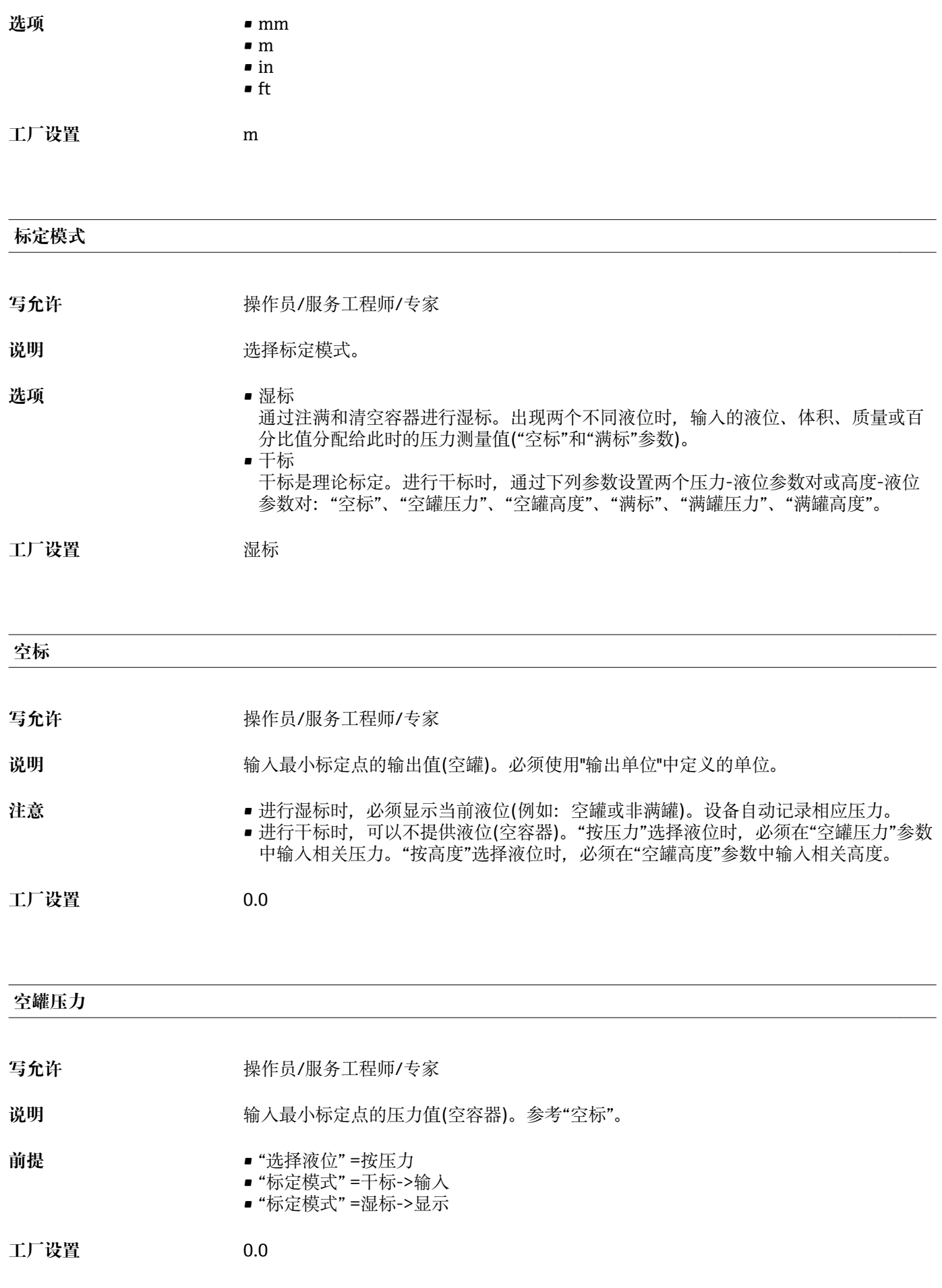

#### **空罐高度**

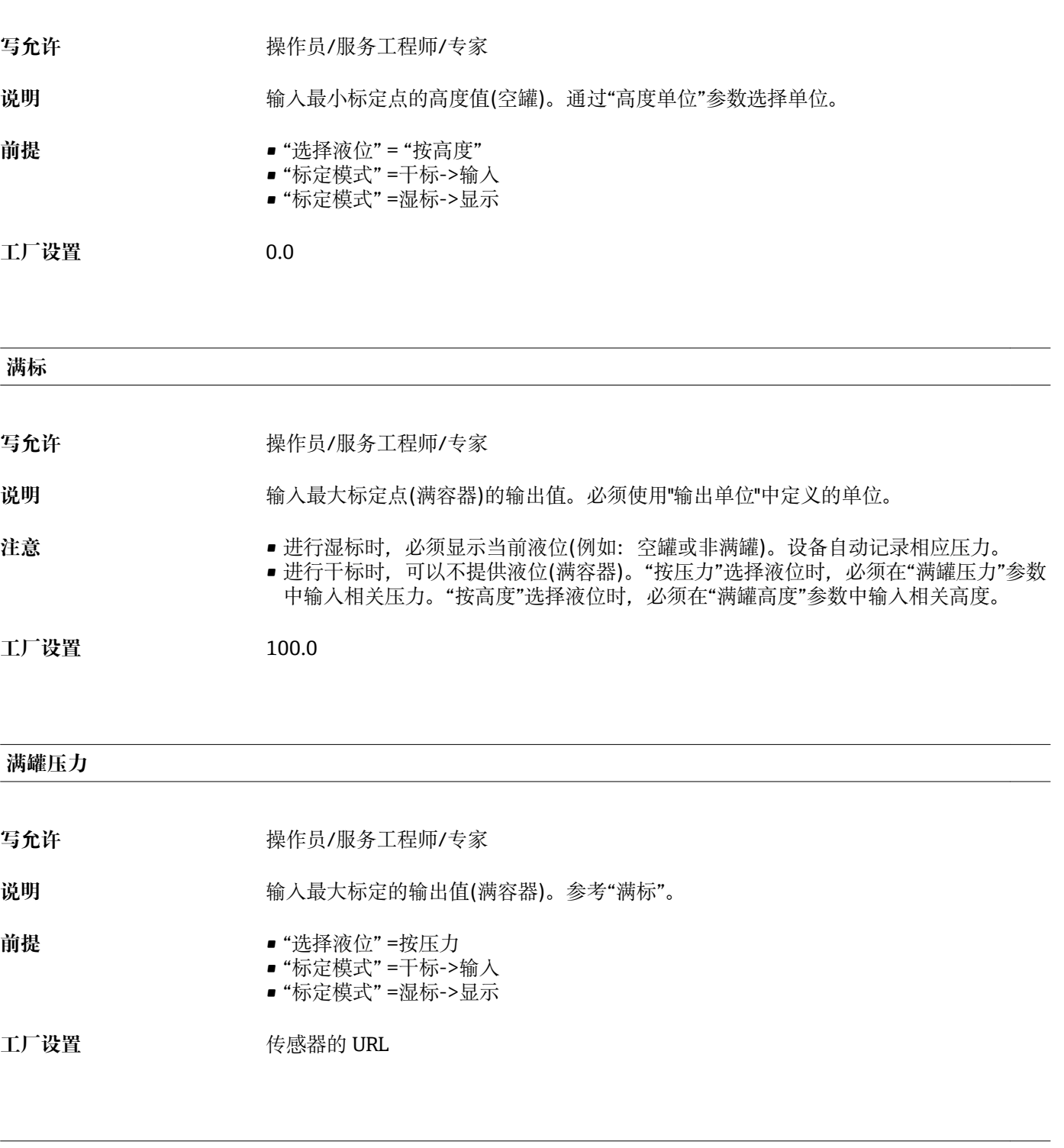

#### **满罐高度**

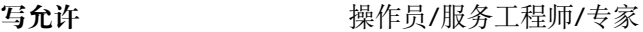

说明 **说** 对于一个最大标定的高度值(满容器)。通过"高度单位"参数选择单位。

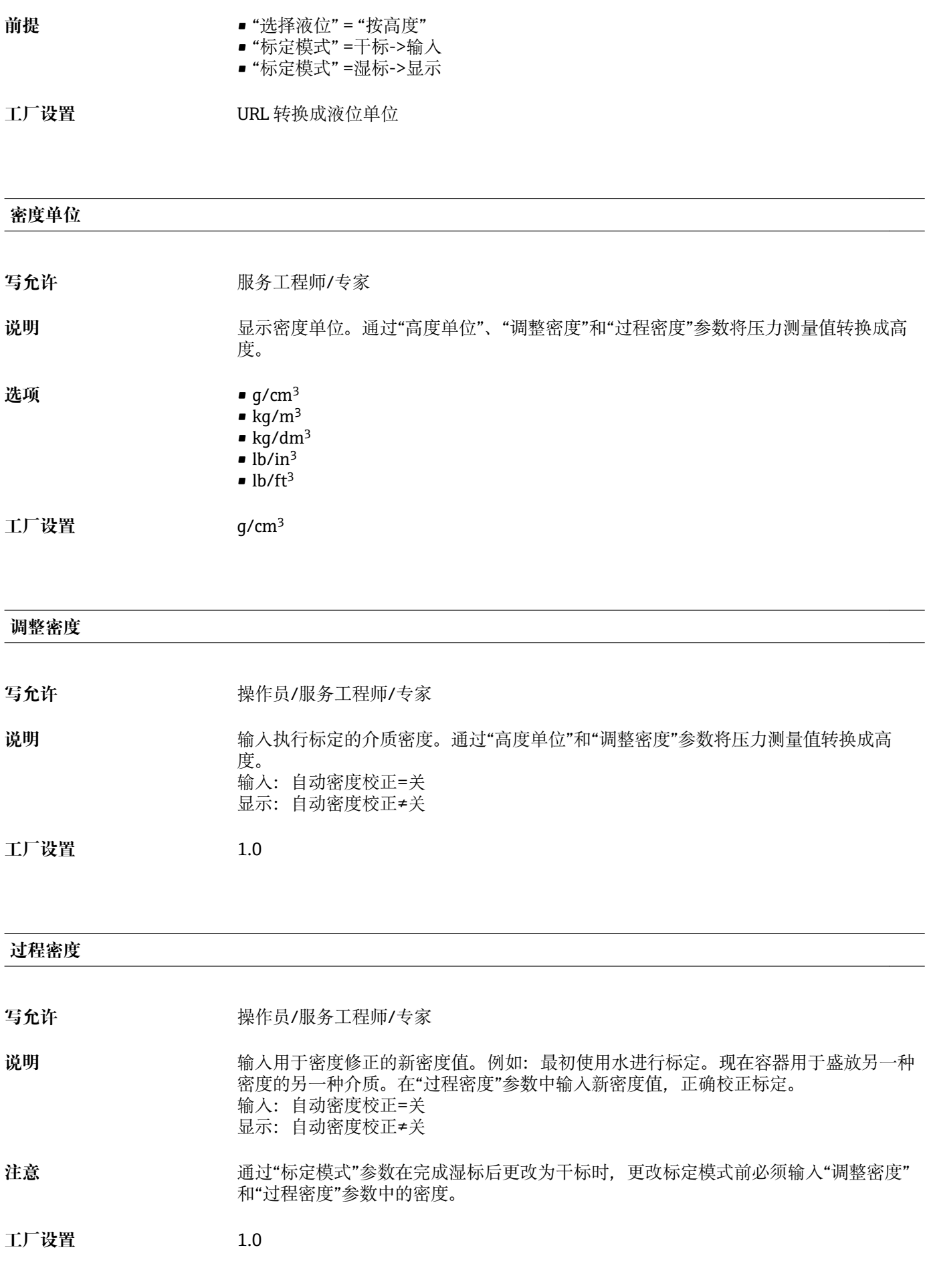

#### **(线性化前液位)**

写允许<br> **写允许** 

说明 **说** 2000 是示线性化前的液位值。

## **14.8 专家→测量→线性化**

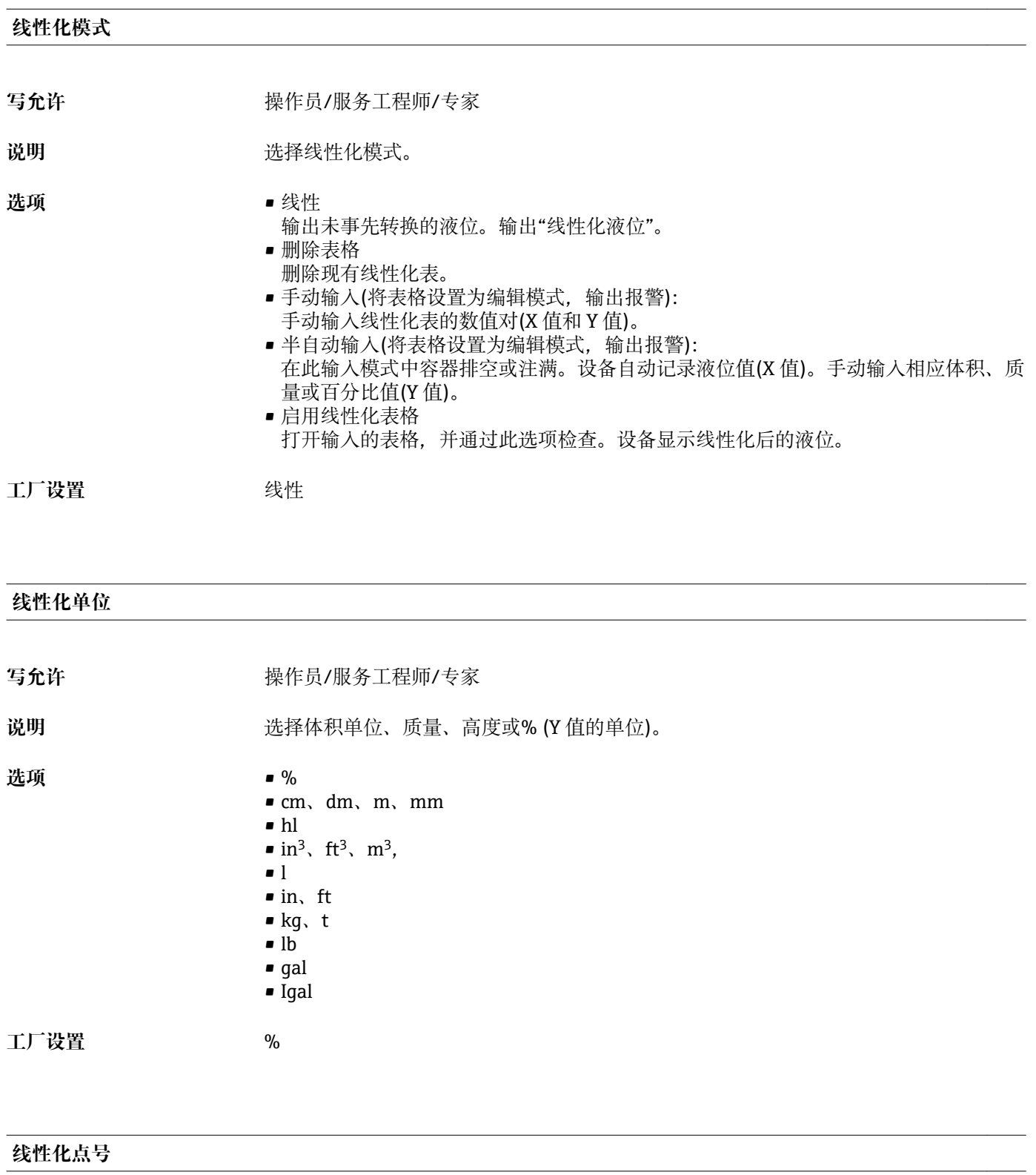

写允许 **Maching of The Temple 操作员/服务工程师/专家** 

说明 **说明 法** 有人线性化表格中的当前点号。参考此点进行后续"X 值"和"Y 值"输入。

**输入范围** 1...32

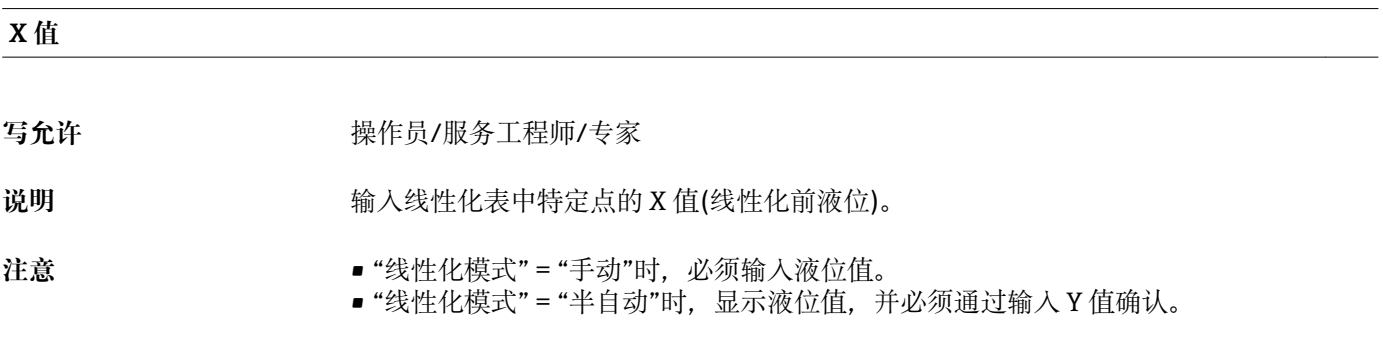

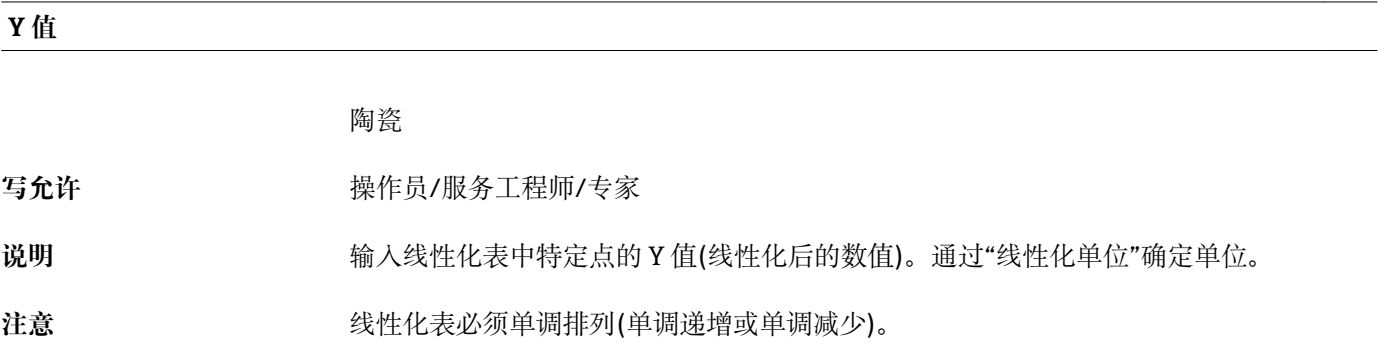

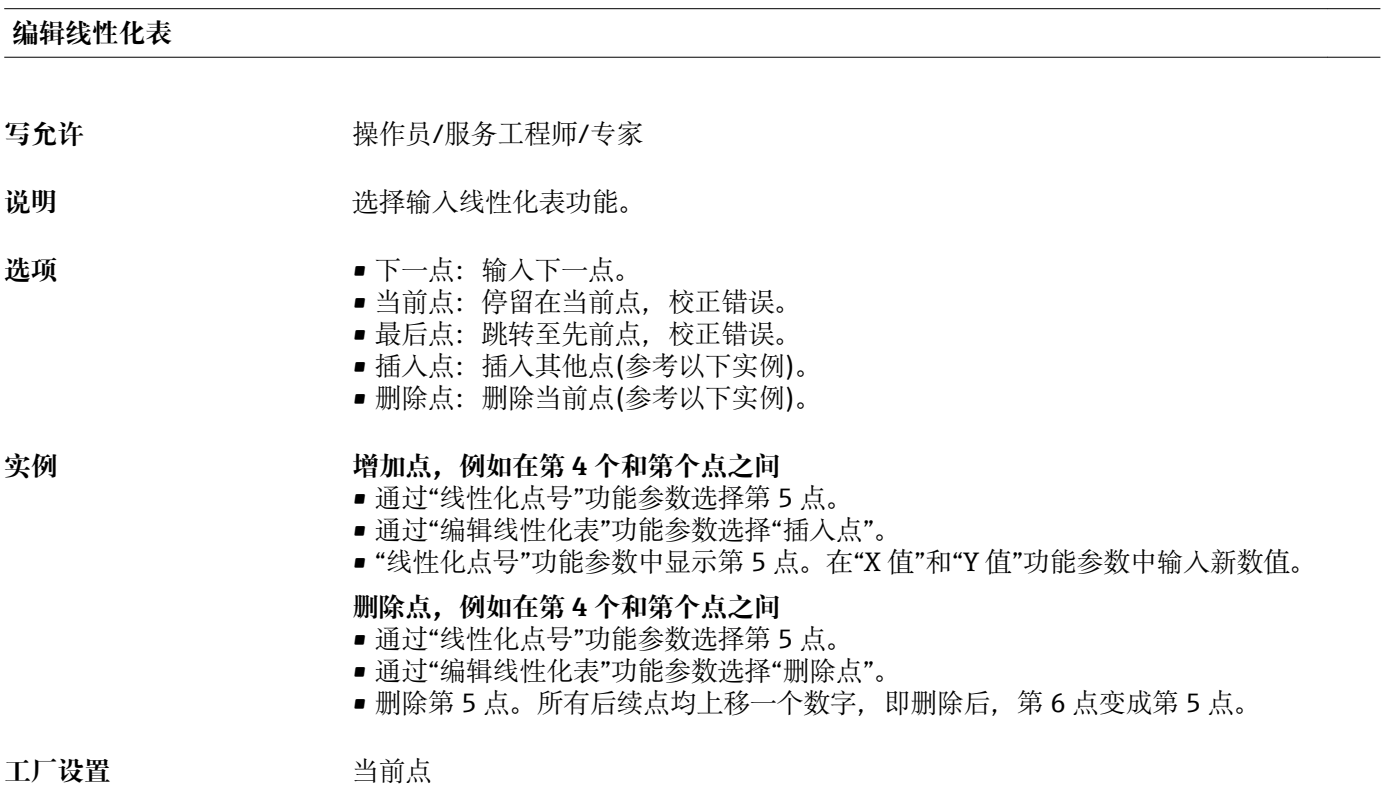

#### **罐描述**

写允许<br> **写允许** 

说明 **说明 法** 对于一个 输入罐描述(最多 32 个字母数字符号)。32 个数文字符)。

**罐容积**

写允许<br> **写允许** 

说明 **2000年 计算法** 显示线性化后的液位值。

## **14.9 专家→测量→传感器限定值**

#### **LRL 传感器**

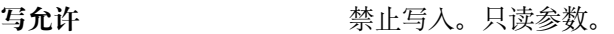

说明 **2000年 计算机** 显示传感器量程下限。

#### **URL 传感器**

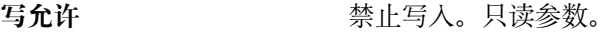

#### 说明 **2000年 计算机**是示传感器量程上限。

## **14.10 专家→测量→传感器微调**

# **低微调测量** 写允许<br> **写允许 说明** 显示标定下限对应的参考压力。 **高微调测量** 写允许<br> **写允许** 说明 **说明 医** 对于 显示高标定点上的当前参考压力。 **传感器低微调** 写允许<br> **写允许** 说明 **说明 计算法** 输入目标压力重新标定传感器,同时自动将当前参考压力设置为最小标定点。 **传感器高微调** 写允许<br> **写允许**

说明 **说明 计算法** 输入目标压力重新标定传感器,同时自动将当前参考压力设置为最大标定点。

## **14.11 专家→输出→电流输出**

#### **输出电流**

写允许 **Maching of The Temple Action** 

说明 **2000年 计算法** 显示当前电流值。

#### **压力报警特性 P**

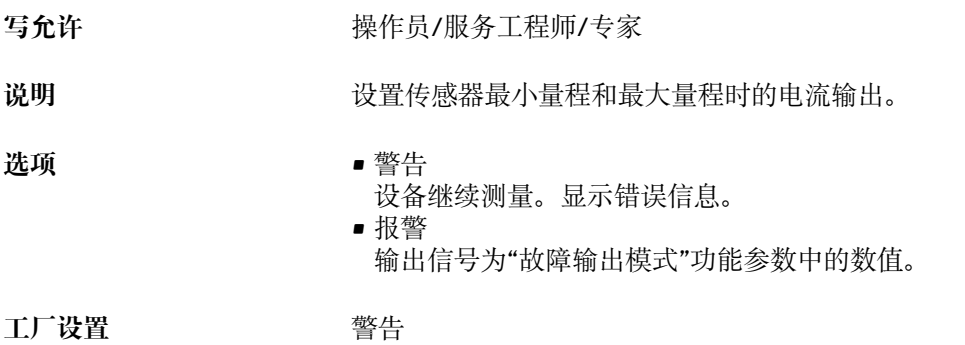

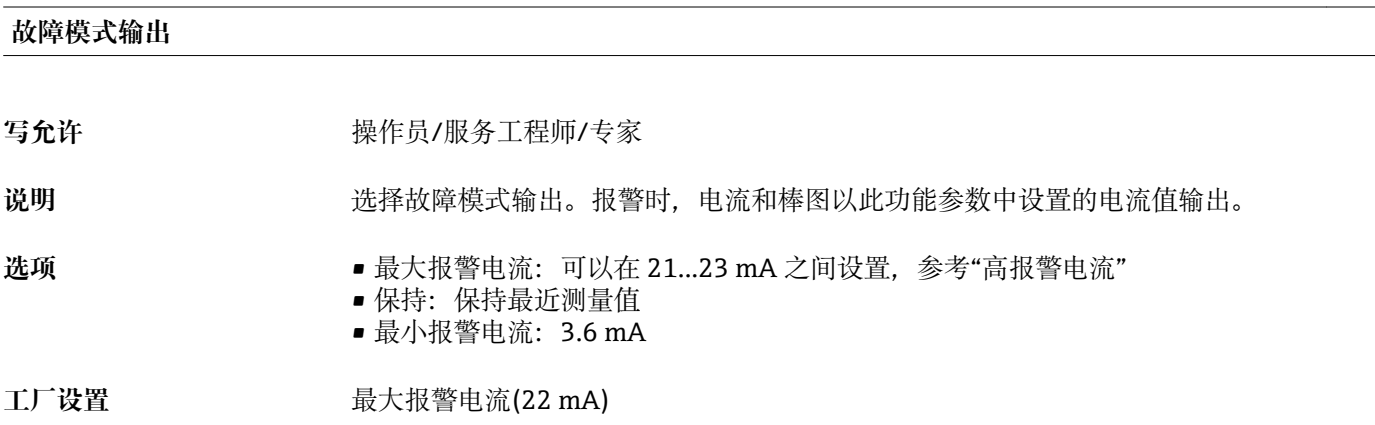

# **高报警电流** 写允许<br> **写允许** 说明 **说** 对于一个最大报警电流的电流值。参考"故障模式输出"。 **输入范围** 21...23 mA **工厂设置** 22 mA

#### **设置最小电流值**

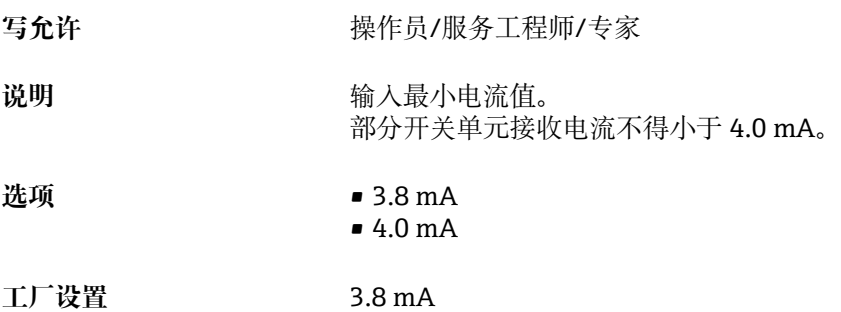

#### **获取最小量程值**

写允许<br> **写允许** 

说明 到了一个人的重程压力值作用于仪表上。当前压力为最小电流(4 mA)对应的压力值。通过"确认" 选项将最小电流分配给压力值。

前提<br> **前提** 

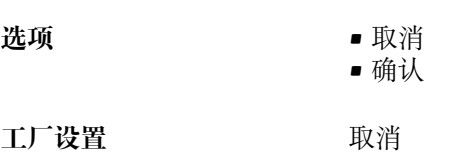

#### **设置最小量程值**

写允许<br> **写允许** 

**说明** 设置最小电流(4 mA)对应的压力值、液位或容积。

**工厂设置** • 0.0 %,在液位测量模式下

• 0.0 mbar/bar 或参考订购信息,在压力测量模式下

#### **设置最大量程值(压力测量模式)**

写允许<br> **写允许** 

说明 现在的人员大量程压力值–参考压力作用的当前仪表上。当前压力为最大电流(20 mA)对应的压力 值。通过"确认"选项将最大电流分配给压力值。

前提<br> **前提** 

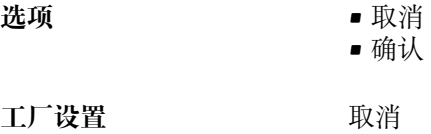

#### **设置最大量程值**

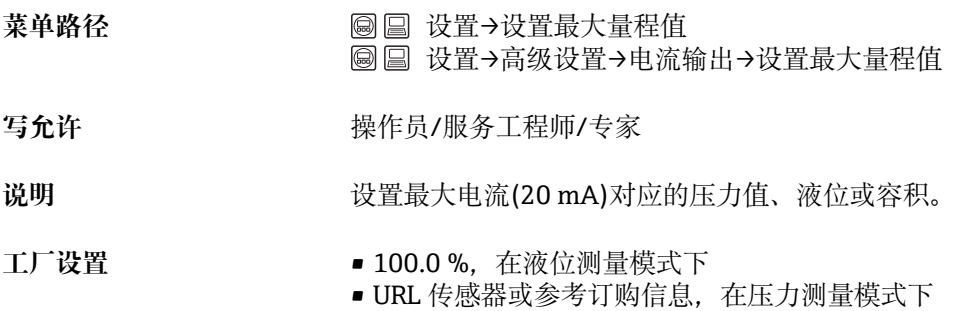

#### **启动电流**

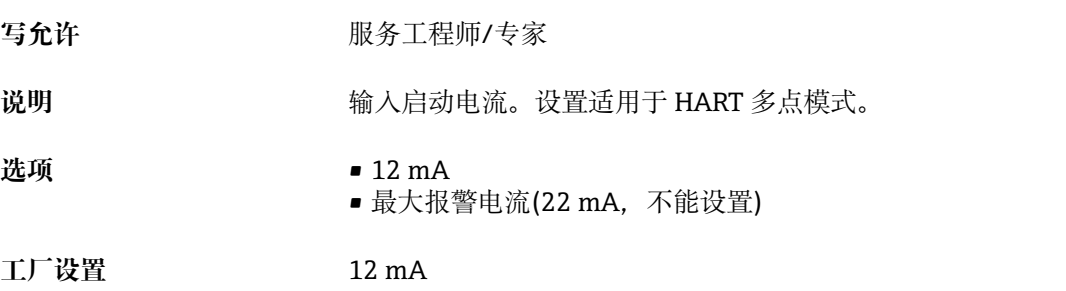

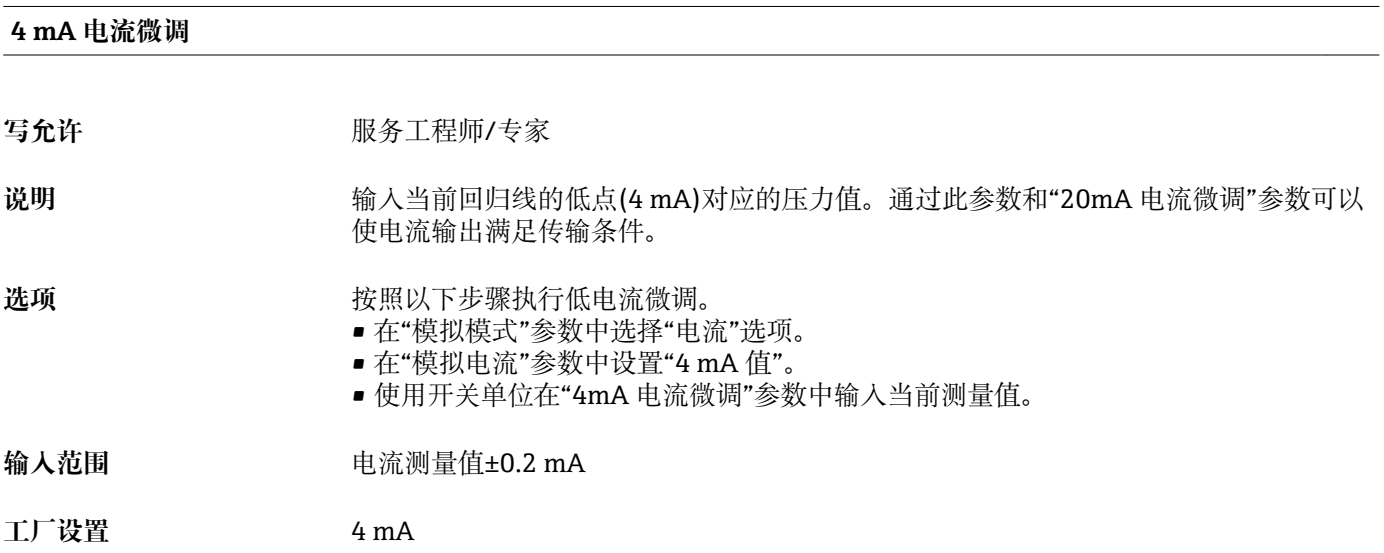

#### **20 mA 电流微调**

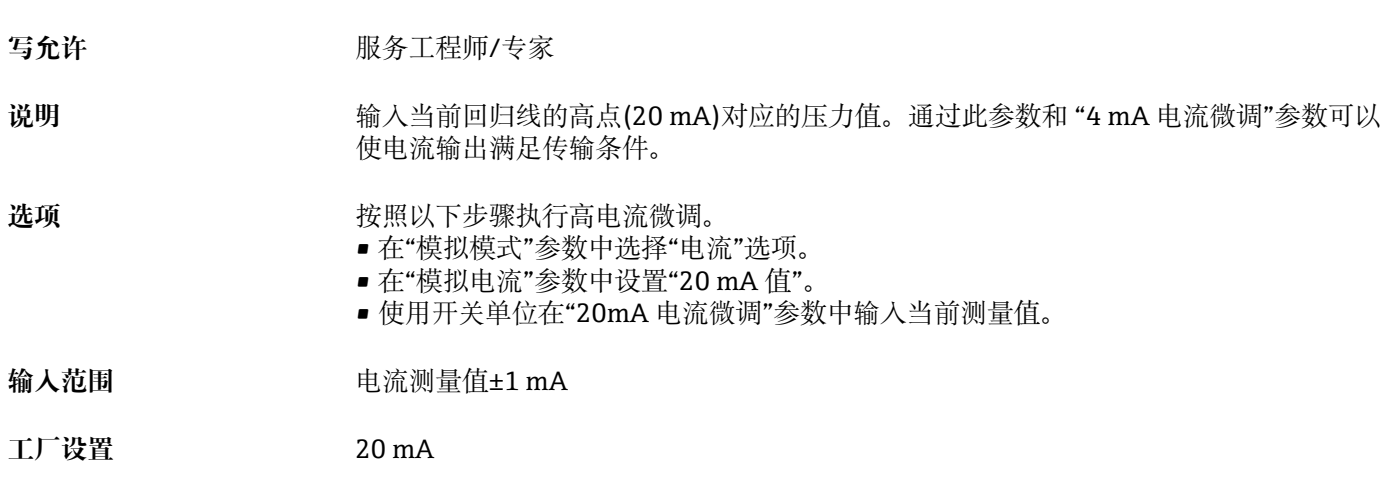

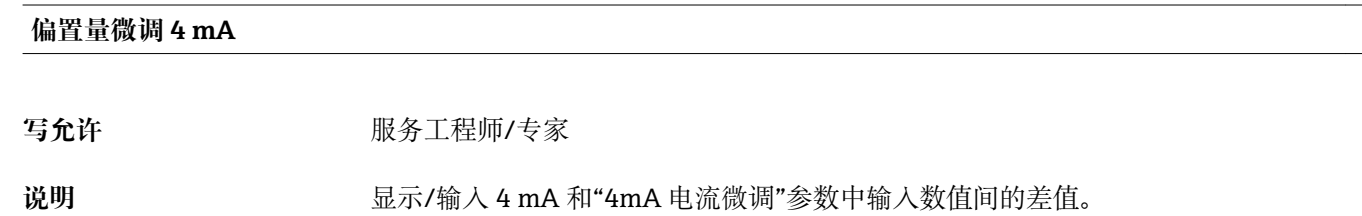

**工厂设置** 0

#### **偏置量微调 20 mA**

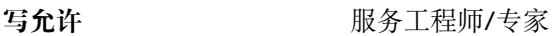

说明 20000 显示/输入 20 mA 和"20mA 电流微调"参数中输入数值间的差值。

**工厂设置** 0

## **14.12 专家→通信→ HART 设置**

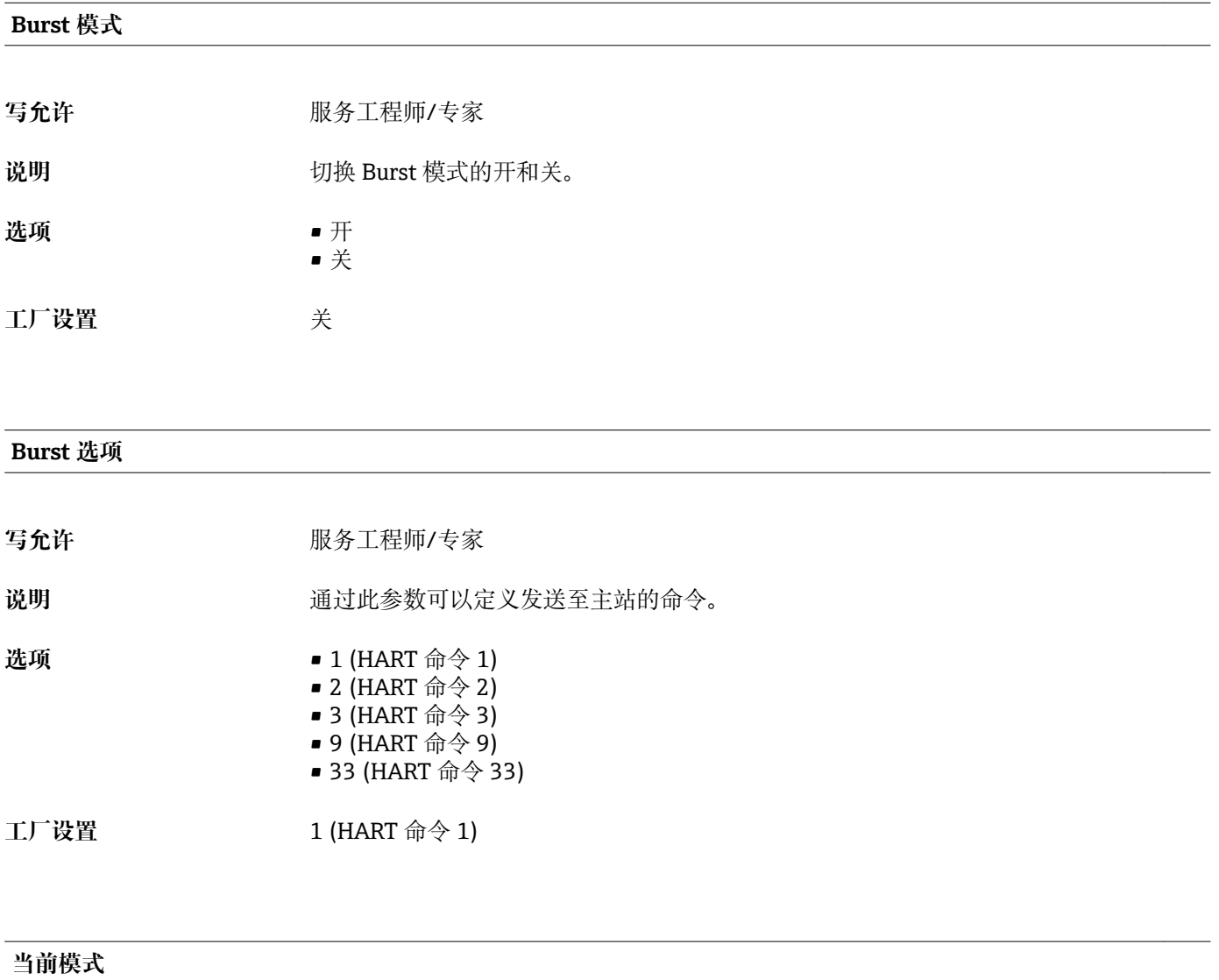

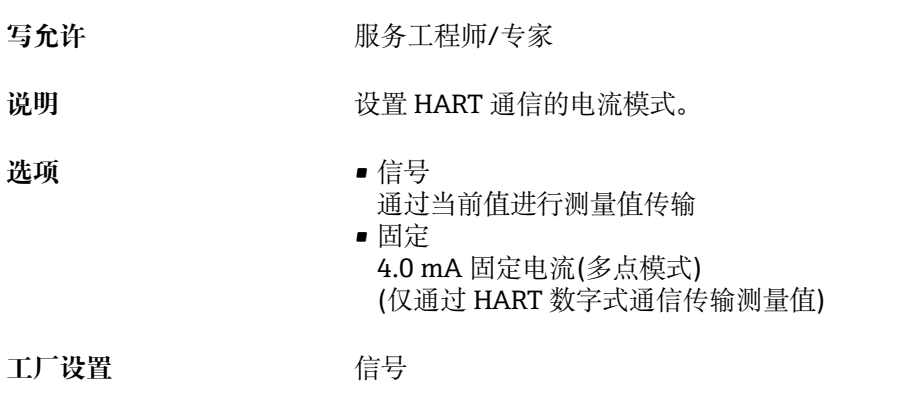

**总线地址**

写允许 **Maching Maching 服务工程师/专家** 

说明 到达比参数输入通过 HART 通信进行数据交换的地址。(HART 5.0 主站: 范围在 0...15 之间,其中地址= 0 查看"信号"设置;HART 6.0 主站:范围在 0...63 之间)

**工厂设置** 0

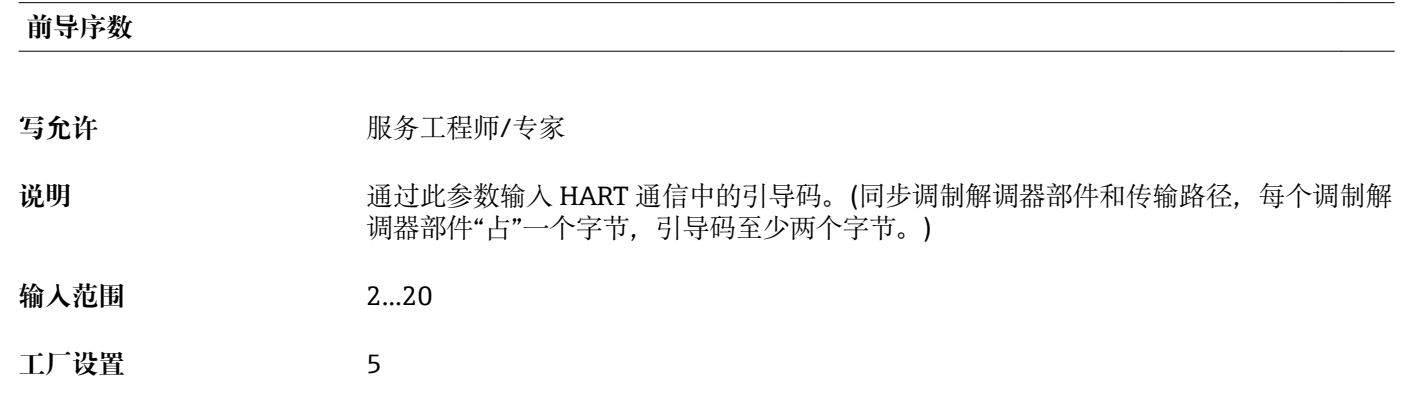

## **14.13 专家→通信→ HART 信息**

#### **设备类型**

写允许<br> **写允许** 

说明 **2000** · **2000** · 显示设备的代码 Waterpilot FMX21: 36

#### **设备修订版本号**

**写允许** 禁止写入。只读参数。

说明 **2000** · **2000** · 显示设备版本(例如: 1)

#### **制造商 ID**

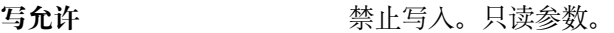

**说明** 以十进制数格式显示 HART 制造厂代码。 实例中: 17 (Endress+Hauser)

#### **HART 版本号**

写允许<br> **写允许** 

**说明** 显示 HART 版本。 Waterpilot FMX21: 6

# **说明**

写允许 **Maching Maching 服务工程师/专家** 

说明 **说明 法** 请入测量点说明(最多 16 个字母数字符号)。16 个数文字符)。

#### **HART 信息**

写允许 **Maching Maching 服务工程师/专家** 

说明 **说明 计算法** 输入信息(最多 32 个字母数字符号)。32 个数文字符)。根据主站需求, 通过 HART 通信 发送信息。

#### **HART 日期**

- 写允许<br> **写允许**
- 说明 **2000** 2000 2000 输入最近一次更改设置的日期。
- **工厂设置** DD/MM/YY (最后测试日期)

## **14.14 专家→通信→ HART 输出**

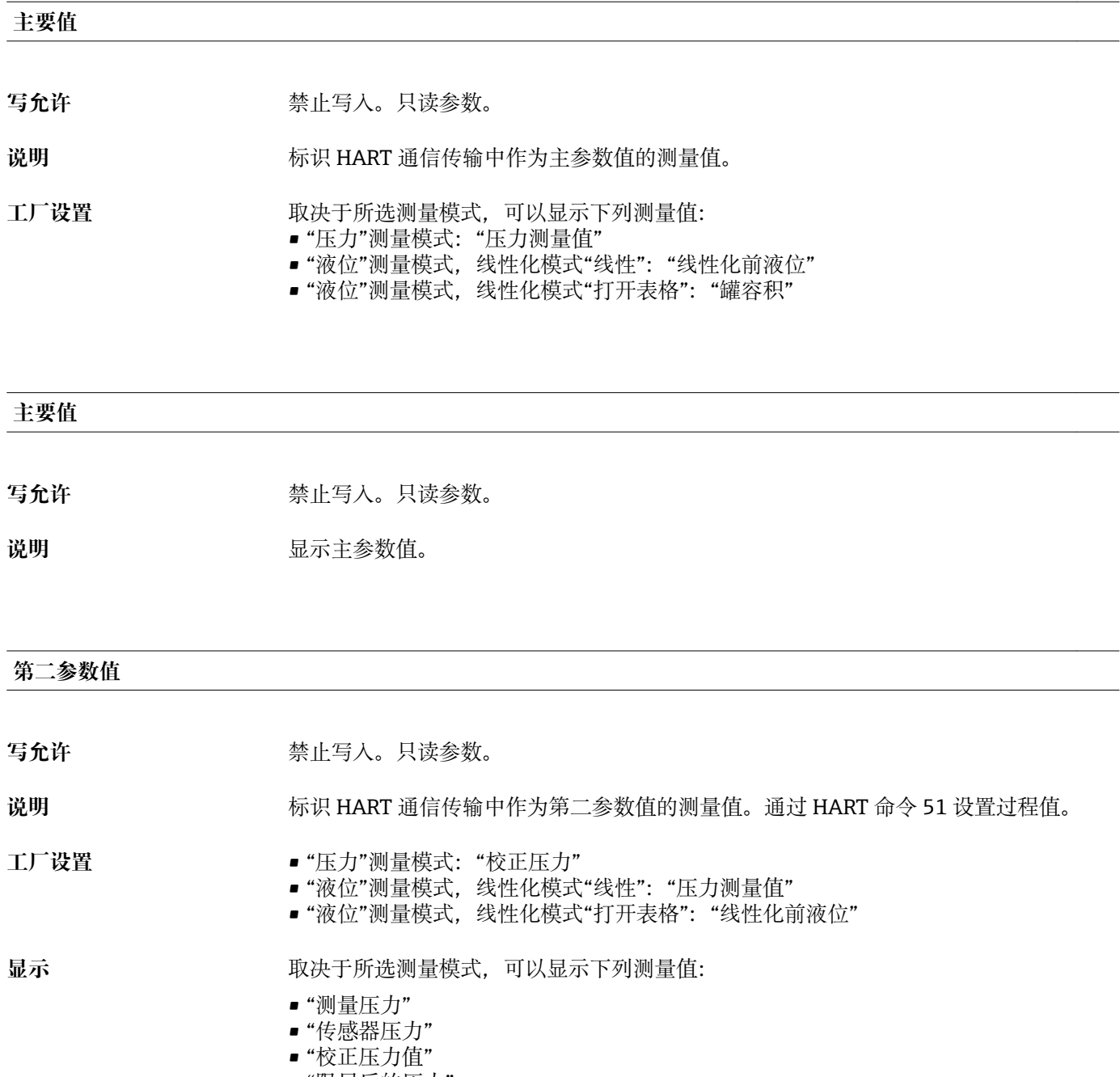

- "阻尼后的压力"
- "传感器温度"
- "线性化前液位"
- "罐容积"
- "过程密度" (校正值)

#### **第二参数值**

写允许<br> **写允许** 

说明 **说** 2000 · 国示第二参数值。

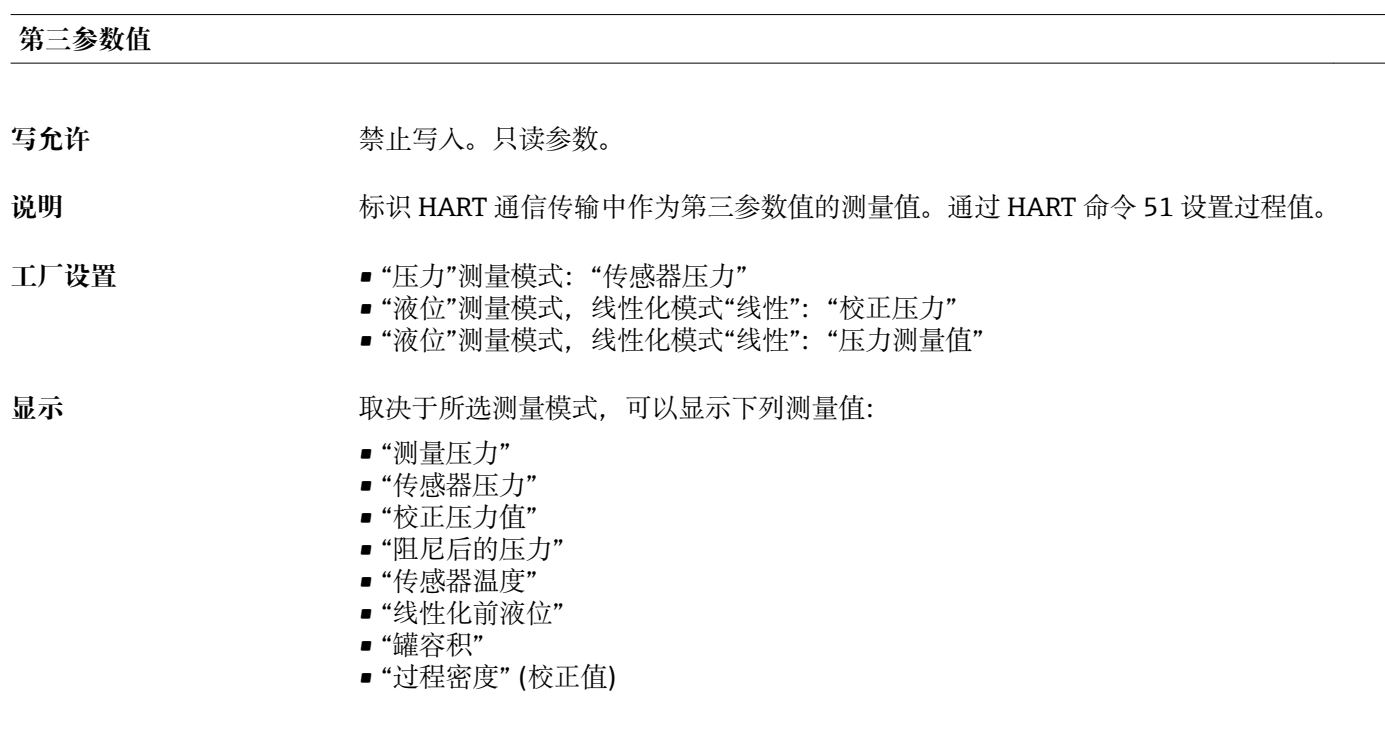

**第三参数值**

写允许<br> **写允许** 

说明 **2000年10月20日 11:00 显示第三参数值。** 

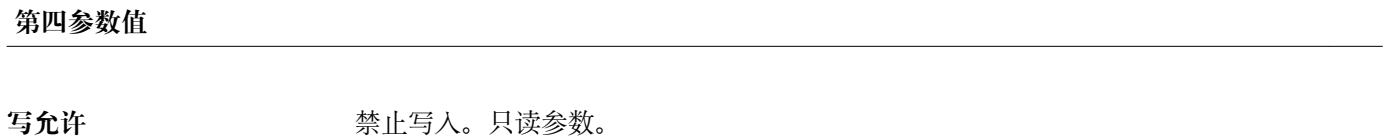

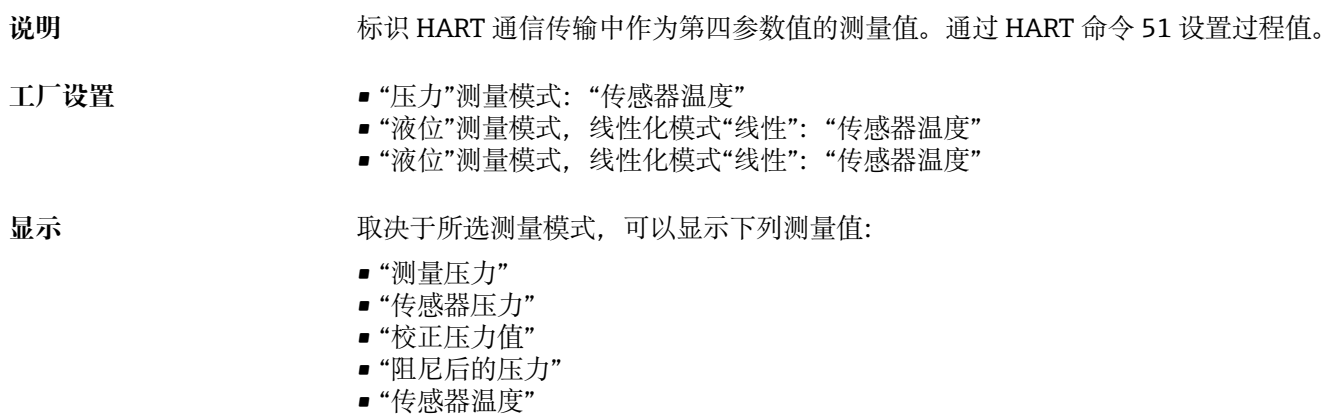

- "线性化前液位"
- "罐容积"
- "过程密度" (校正值)

## **第四参数值**

写允许<br> **写允许** 

说明 **2000** · **2000** · 显示第 4 参数值。

## **14.15 专家→通信→ HART 输入**

#### **HART 输入值**

写允许<br> **写允许** 

说明 **Default** and the original state of the set of the set of the set of the set of the set of the set of the set of the set of the set of the set of the set of the set of the set of the set of the set of the set of the se

#### **HART 输入状态**

写允许 **The Manual State Service Service A** 禁止写入。只读参数。

说明 **DED DED DED DED DED DED DED DED NET 输入状态** 不良/不确定/良好

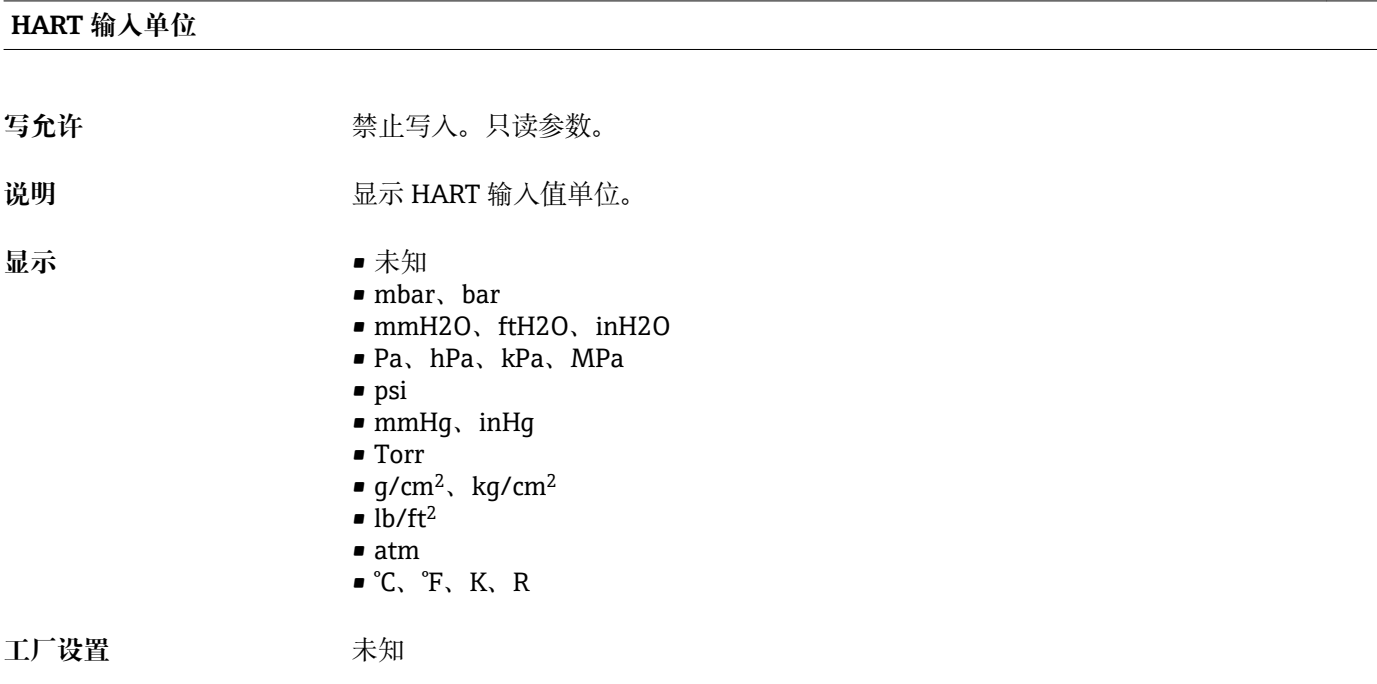

#### **HART 输入格式**

写允许 **Maching of The Top ACT 操作员/服务工程师/专家** 

说明 **2000 - 这是示输入值的小数点位数。** 

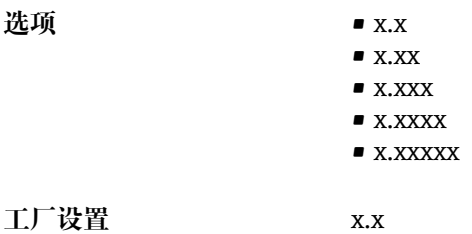

**14.16 专家→应用**

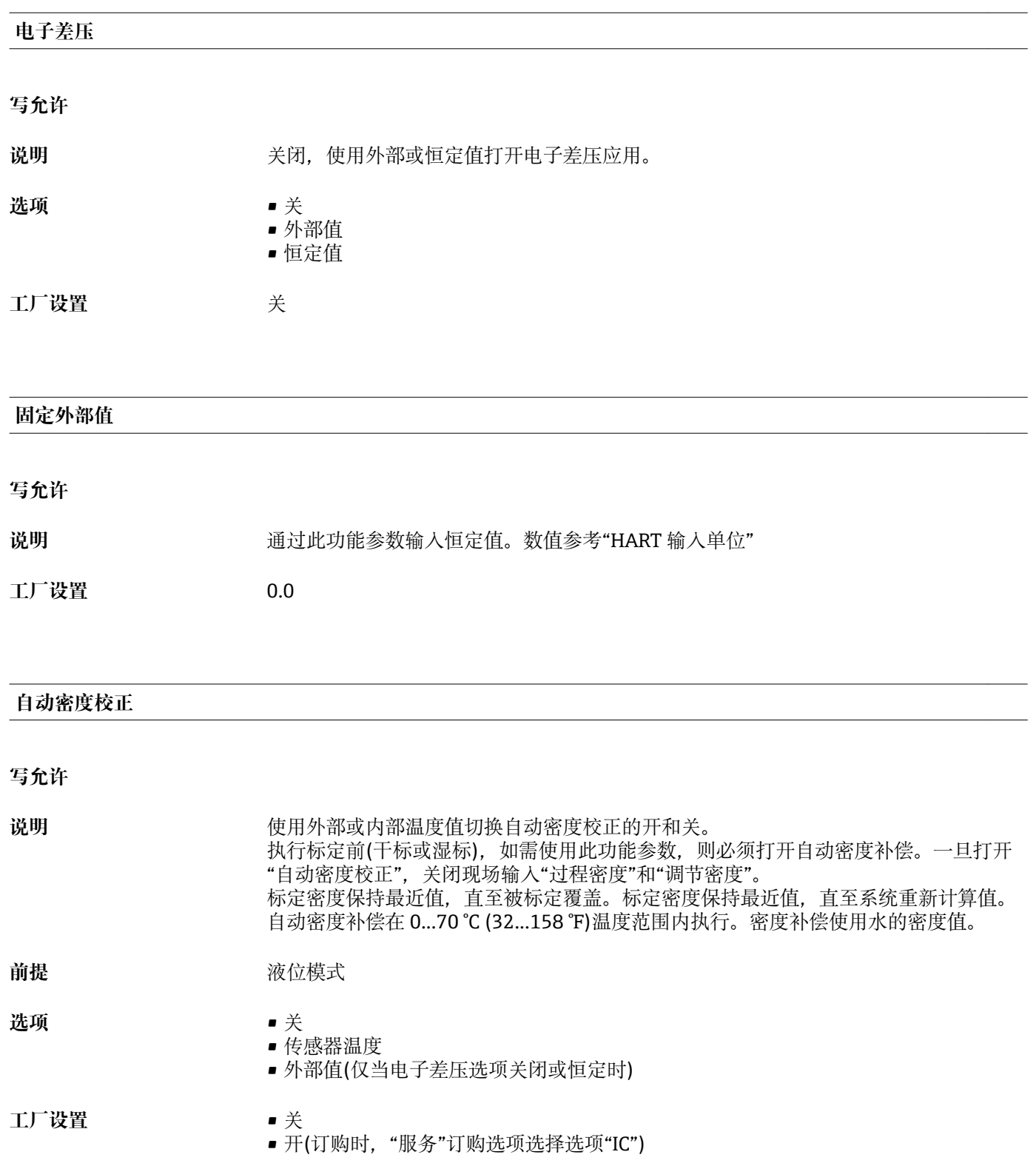

## **14.17 专家→诊断**

#### **诊断代号**

写允许<br> **写允许** 

说明 **说** 2000 · 亚示当前最高优先级的诊断信息。

#### **前一次事件**

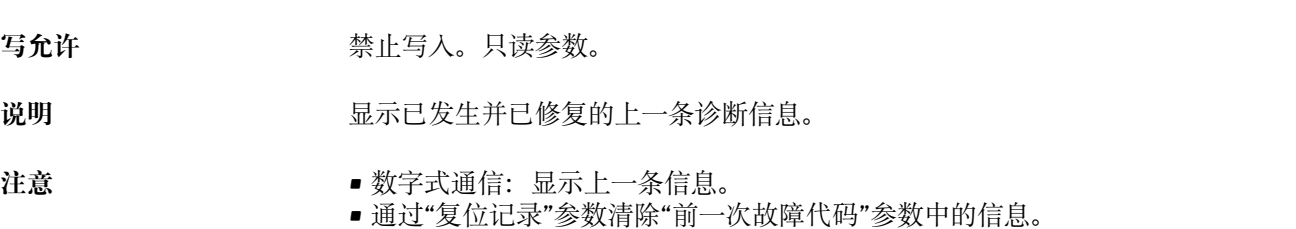

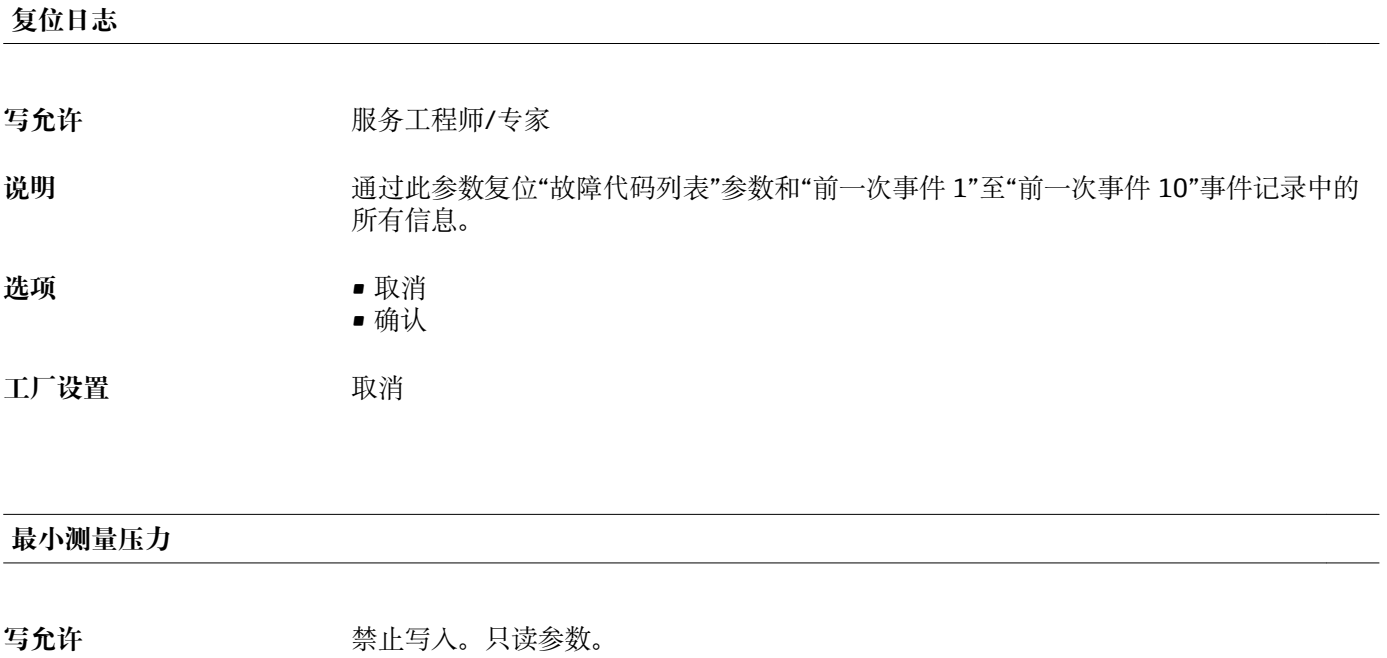

说明 到 国示最低压力测量值(峰值标识)。通过"复位峰值"功能参数复位此标识。

#### **最大测量压力**

写允许<br> **写允许** 

说明 到 国示最高压力测量值(峰值标识)。通过"复位峰值"功能参数复位此标识。

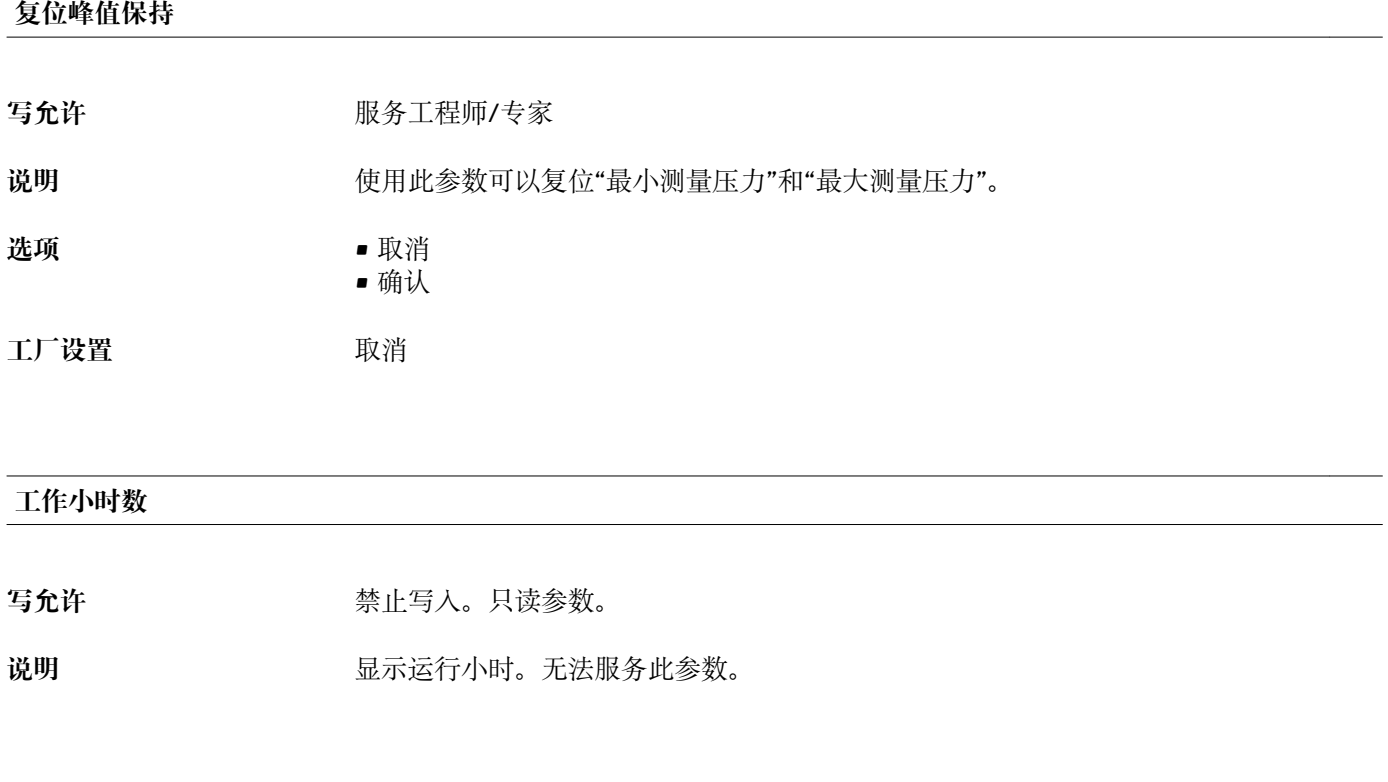

**设置计数器**

写允许<br> **写允许** 

说明 **2000年10月20日 11月21日 显示设定计数器。** 参数或功能组每更改一次,计数器加一。计数器累加至 65535 后,从 0 开始重新计数。

## **14.18 高级设置→诊断→故障代码列表**

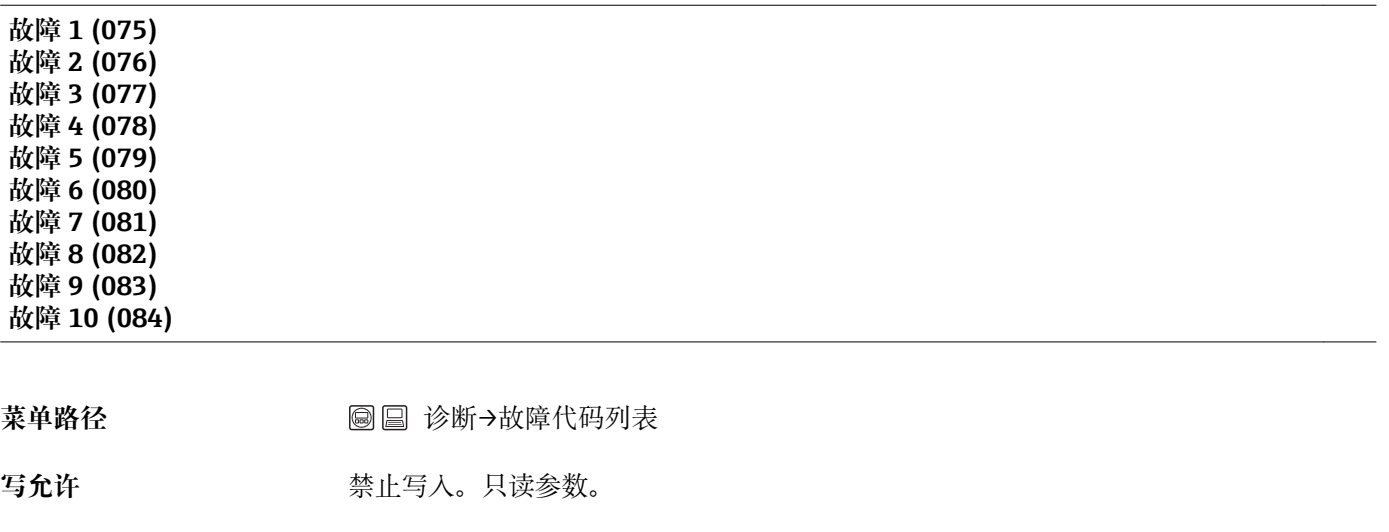

说明 **说** 20 本数中包含最多 10 条当前诊断信息, 按照优先级排列。

## **14.19 高级设置→诊断→事件记录**

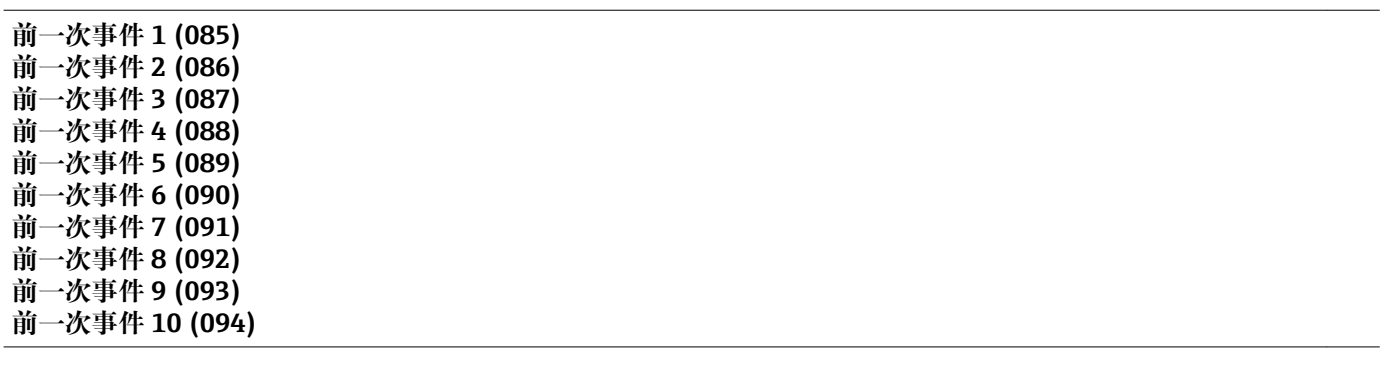

菜单路径 **6 2000 × 2000 × 2000 诊断→事件记录** 

写允许<br> **写允许** 

说明 的过去分词 地参数中包含最近发生并修复的 10 条诊断信息。可以通过"复位记录"功能参数复位。 多次发生的错误仅显示一次。 同时发生另一个错误时可以多次显示。按照时间顺序显示信息。
## **14.20 专家→诊断→模拟**

#### <span id="page-108-0"></span>**模拟输出模式**

写允许<br> **写允许** 

说明 **说明 计开模拟,并选择模拟输出模式。更换测量模式或液位类型(线性化模式),**或设备重启 时,关闭所有正在运行的模拟程序。

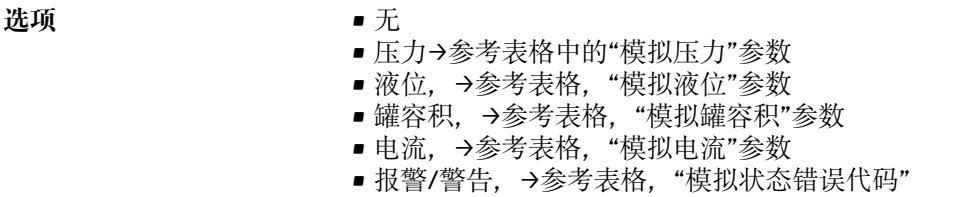

**工厂设置** 无

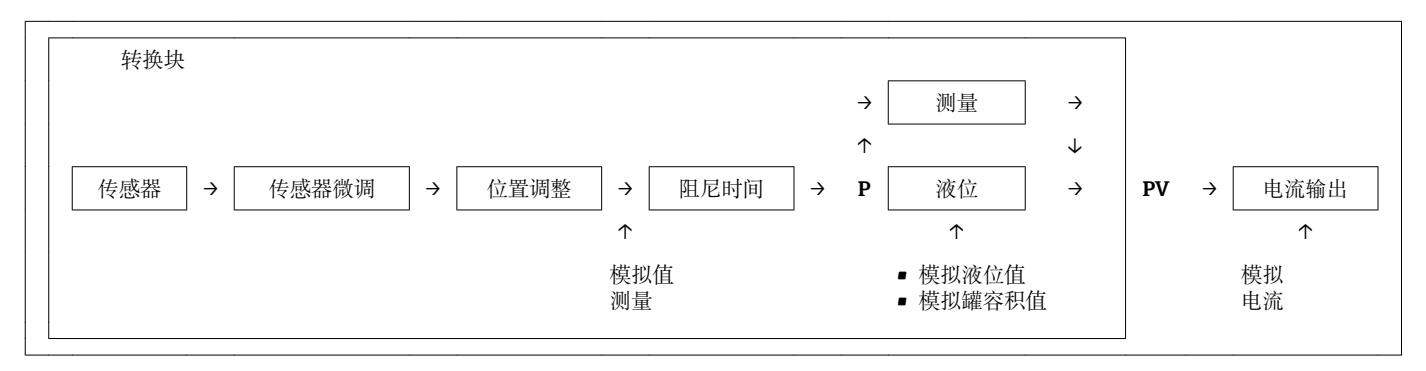

**模拟压力**

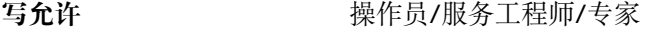

说明 **说** 对于一个人模拟值。参考"模拟输出模式"。

前提<br> **前提** 

开启值<br> **开启值** 

#### **模拟液位**

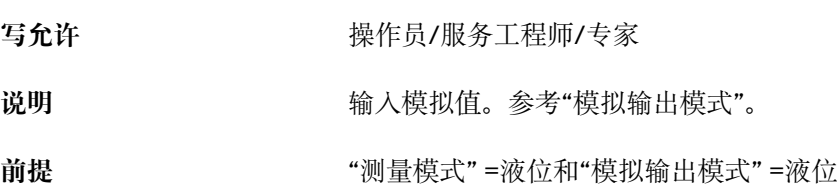

Endress+Hauser 109

<span id="page-109-0"></span>**开启值** 当前液位测量值

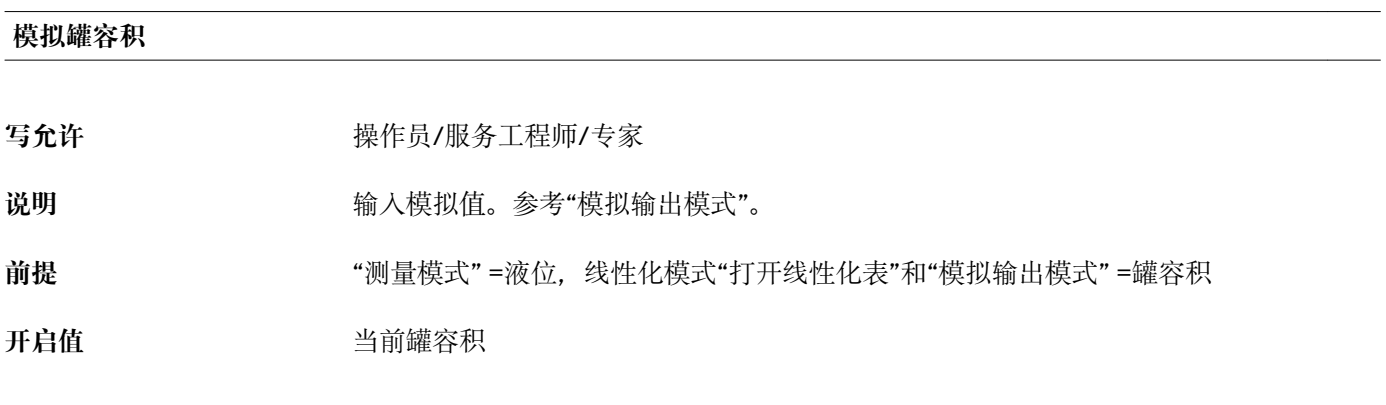

### **模拟电流**

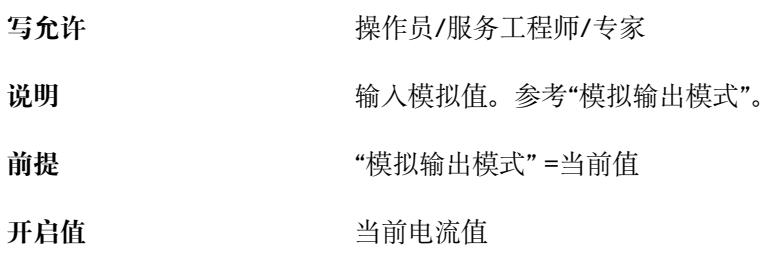

## **模拟报警/警告**

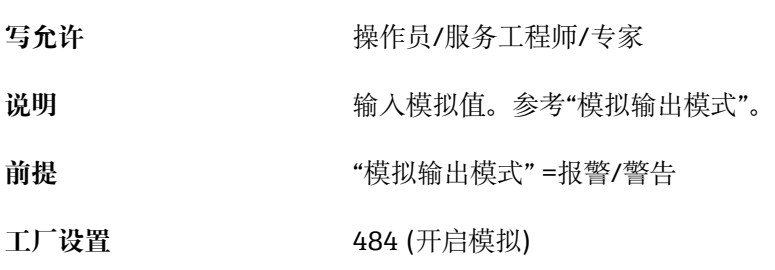

## **15 附件**

## **15.1 安装固定夹**

- Endress+Hauser 提供安装固定夹,便于安装 FMX21。
- 材料: 1.4404 (AISI 316L)和增强玻璃纤维 PA (聚酰胺)
- 订货号: 52006151
- 订购信息:产品选型表中的订购选项"安装附件"

## **15.2 接线盒**

- IP66/IP67 接线盒,带 GORE-TEX®过滤器,内置 3 个接线端子。接线盒同样适用于安 装 TMT182 模块化温度变送器, 或提供 4 个附加接线端子(订货号: 52008938)
- ■订货号: 52006152。订购信息: 产品选型表中的订购选项"安装附件", 选项代号"PS"
- $\Box$ 接线盒不适用于危险区中使用的 Ex nA 防爆型 FMX21。在危险区中使用接线盒时, 必须遵守相关国家标准和法规,以及《安全指南》或《安装/ 控制图示》安装。

## **15.3 配重件**

### **15.3.1 适用于外径为 22 mm (0.87 in)或 29 mm (1.14 in)的 FMX21**

- 为了防止传感器横向运动引起测量误差,或为了确保传感器伸出导向管,Endress +Hauser 提供安装配重件。可以将数个配重件拧在一起 配重件直接放置在 FMX21 上。外径为 29 mm (1.14 in)的 FMX21 带塑料绝缘, 最多可安装 5 个配重件。在 Ex nA 防爆场合使用的外径为 29 mm (1.14 in)的 FMX21 时, 最多只能安装 1 个配重 件。
- 材料: 316L (1.4435)
- 重量: 300 g (10.581 oz)
- 订货号: 52006153。订购信息: 产品选型表中的订购选项"安装附件", 选项代号"PU"

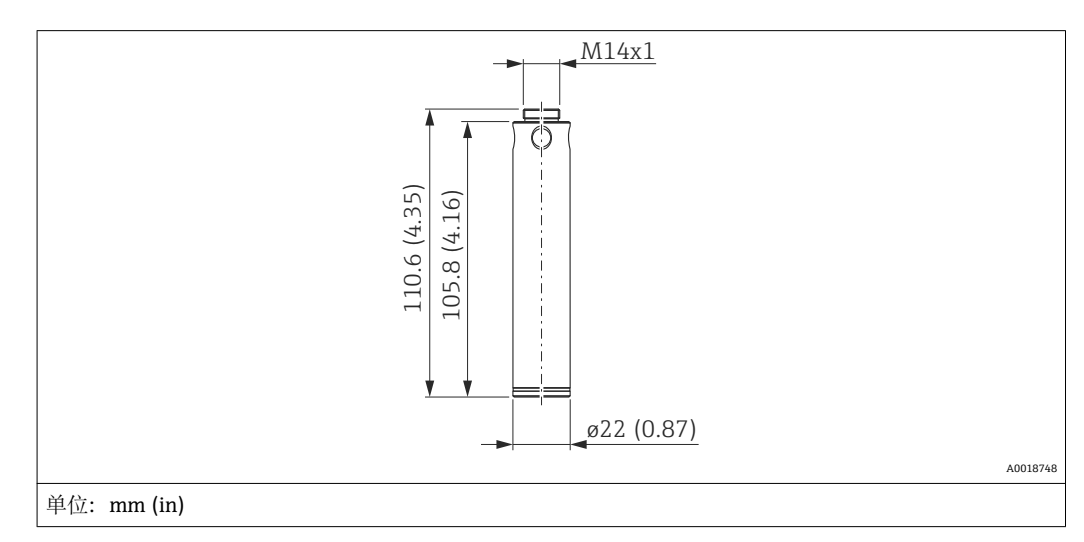

## **15.4 模块化温度变送器 TMT182 (4...20 mA HART)**

- 两线制模块化温度变送器, 设置量程为-20...+80 ℃ (-4...+158 °F)。该设置提供显示 100 K 温度范围。请注意 Pt100 热电阻的设计温度范围 为–10…+70 °C (–14…+176 °F)。
- 订货号:51001023;订购信息:产品选型表中的订购选项"安装附件",选项代号"PT"

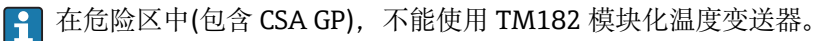

## **15.5 Pt100 热电阻温度计**

订购信息:产品选型表中的订购选项"安装附件",选型代号"NB"

## **15.6 电缆安装螺丝**

Endress+Hauser 提供电缆安装螺丝,便于安装 FMX21 和密封测量管。

- 电缆安装螺丝的订货号:
	- 52008264 (G 1½" A); 产品选型表中的订购选项"安装附件", 选型代号"PQ"
- 52009311 (NPT 1½") ;产品选型表中的订购选项"安装附件",选型代号"PR" • 材料

## **15.7 接线端子**

- 接线盒内的四个接线端子: 适用电缆横截面积: 0.08...2.5 mm<sup>2</sup> (28...14 AWG)
- 订货号: 52008938

 $\begin{bmatrix} \textbf{P} & 4 \end{bmatrix}$  4 端口接线排不能在危险区中使用, 包括 CSA GP。

## **15.8 电缆截短夹**

- 电缆截短夹用于简单、专业地截短电缆。
- 订货号: 71222671; 订购信息: 产品选型表中的订购选项"安装附件", 选项代号 "PW";相关文档资料 SD00552P。
- 电缆截短夹不适用于 FM/CSA 认证型 FMX21。

## **15.9 安装工具**

- Endress+Hauser 可将用户订购的电缆长度标记在电缆上, 便于安装。
- 偏差(与传感器电缆末端的间距): 电缆长度<5 m (16 ft): ±17.5 mm (0.69 in) 电缆长度> 5 m (16 ft): ±0.2 %
- 材料:PET;粘合剂:丙烯酸
- 适用温度变化: -30...+100 ℃ (-22...+212 °F)

## **注意**

#### **标记仅适用于安装。**

‣ 在饮用水测量场合中使用时,安装后必须彻底清除标记。在整个测量过程中不能损坏 延长电缆。

不适用于在危险区中使用的 FMX21。

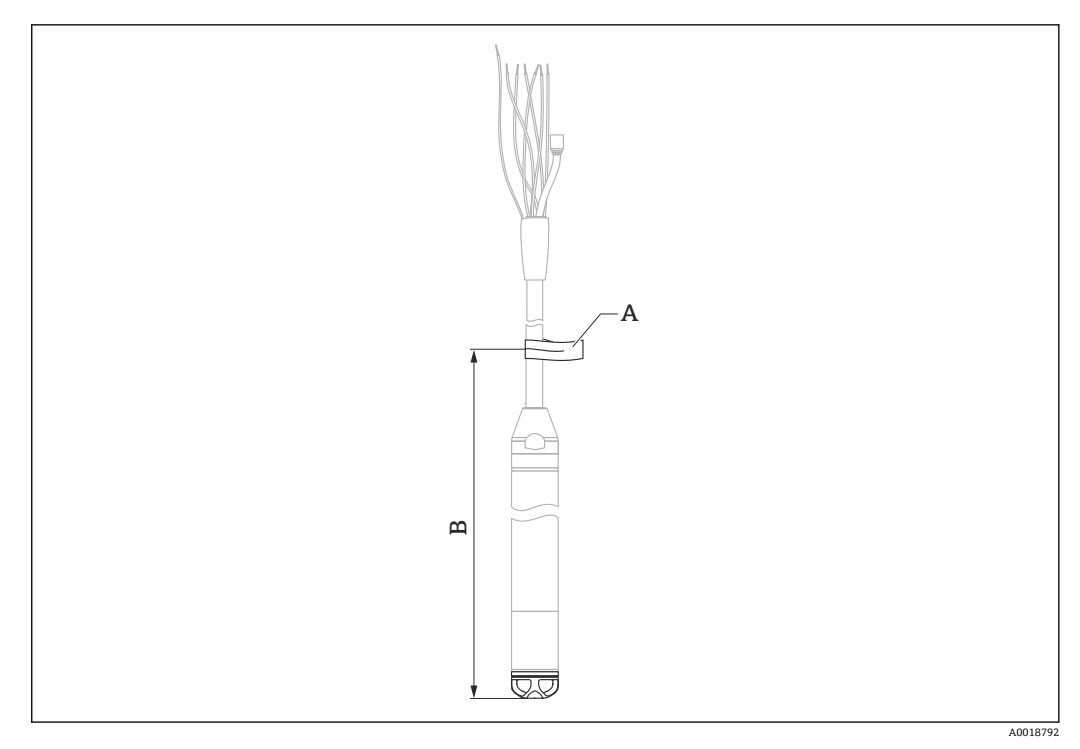

- A 安装工具
- B 偏差

## **15.10 测试接头**

#### **15.10.1 适用于外径为 22 mm (0.87 in)或 29 mm (1.14 in)的 FMX21**

- Endress+Hauser 提供测试接头,简化液位传感器的功能测试。
- 遵守压缩空气软管的最大压力和液位传感器的最大抗过载能力[→ 114](#page-113-0)
- 快速软管气密接头的最大承压能力:10 bar (145 psi)
- 接头材料: 304 (1.4301)
- 快速连接件:阳极氧化铝
- 重量: 39 g (1.376 oz)
- 订货号: 52011868 订购信息:产品选型表中的订购选项"安装附件",选型代号"PV"

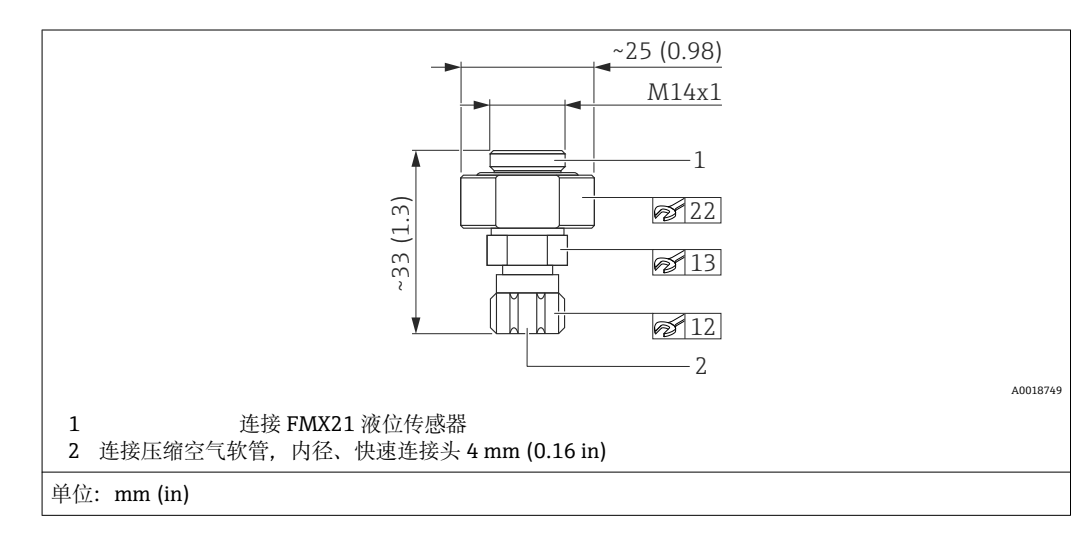

## **15.10.2 适用于外径为 42 mm (1.65 in)或的 FMX21**

订货号:71110310

## <span id="page-113-0"></span>**16 技术参数**

## **16.1 输入**

## **16.1.1 测量变量**

#### **FMX21 + Pt100 (可选)**

- 液体的静压力
- Pt100:温度

#### **TMT182 模块化温度变送器(可选)**

温度

#### **16.1.2 测量范围**

- 用户自定义量程或工厂标定
- 温度测量范围: -10...+70 ℃ (+14...+158 °F), 带 Pt100 (可选)

#### **表压**

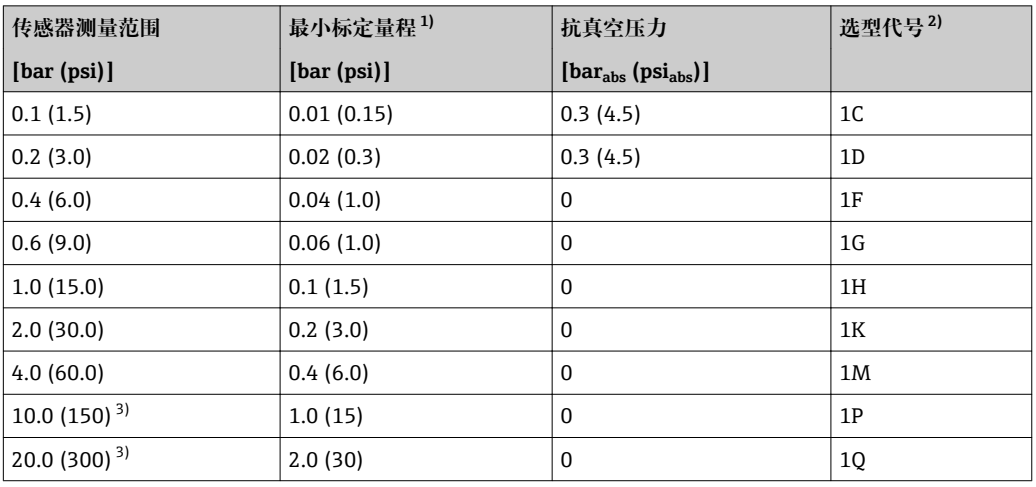

1) 推荐量程比:max. 100:1。工厂标定量程比:max. 20:1 ;更大量程比可通过特殊选型订购。

2) 产品选型表中的订购选项"传感器范围"

3) 不适用于带涂层外壳、外径为 29 mm (1.14 in)的传感器。

#### **绝压**

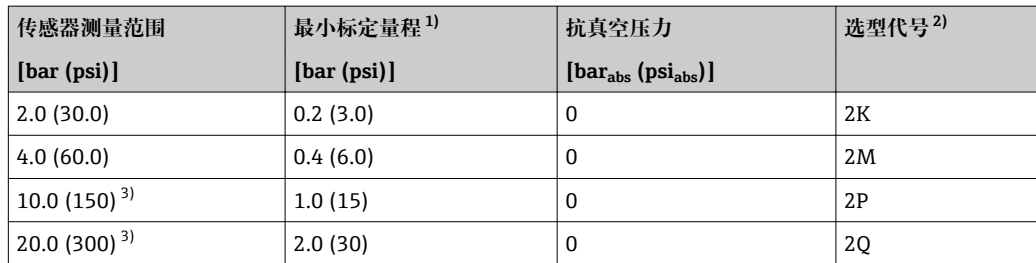

1) 推荐量程比:max. 100:1。工厂标定量程比:max. 20:1 ;更大量程比可通过特殊选型订购。

2) 产品选型表中的订购选项"传感器范围"<br>3) 不适用于带涂层外壳、外径为 29 mm (

3) 不适用于带涂层外壳、外径为 29 mm (1.14 in)的传感器。

## **16.1.3 输入信号**

### **FMX21 + Pt100 (可选)**

- 电容变化值
- Pt100:电阻变化值

## **TMT182 模块化温度变送器(可选)**

四线制 Pt100 电阻信号

## **16.2 输出**

### **16.2.1 输出信号**

#### **FMX21 + Pt100 (可选)**

- 两线制 4...20 mA HART 6.0 信号, 适用于静压测量值 订购信息: 产品选型表中的订购 选项"输出",选型代号"2"
- Pt100:与温度相关的电阻值

#### **TMT182 模块化温度变送器(可选)**

两线制 4...20 mA HART 5.0 信号,适用于温度测量值

#### **16.2.2 信号范围**

3.8...20.5 mA

### **16.2.3 输出信号**

#### **FMX21 + Pt100 (可选)**

4...20 mA HART。

可选:

- 高电流报警(工厂设置: 22 mA): 可以在 21...23 mA 范围内设置
- 保持测量值:保存最近测量值
- 低电流报警:3.6 mA

#### **TMT182 模块化温度变送器(可选)**

可选:

- 高电流报警: ≥ 21.0 mA
- 低电流报警: ≤ 3.6 mA

#### **16.2.4 最大负载**

最大负载阻抗取决于供电电压(U),且必须根据每个电流回路确定。参考 FMX21 和模块 化 温度变送器的计算公式和负载曲线图。

总电阻值为连接设备、连接电缆和延长电缆(可选)的电阻的总和,不得超过负载阻电阻 值。

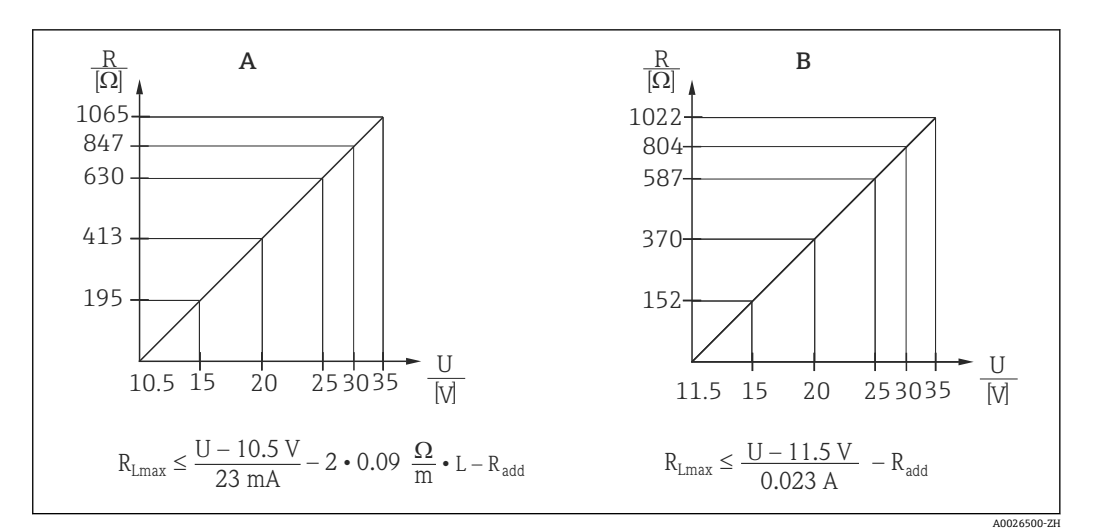

- A FMX21 的负载曲线图,用于估算负载电阻。必须从上述公式计算值中减去附加 电阻(例如:延长电缆电 阻)。
- B TMT182 模块化温度变送器的负载曲线图,用于估算负载电阻。必须从上述公式计算值中减去附加电阻 (例如:延长电缆电阻)。

 $R_{Lma}$  最大负载电阻[Ω]

x

- R<sub>add</sub> 附加电阻, 例如: 计算单元和/或显示单元的电阻、电缆电阻 [Ω]
- U 供电电压[V]
- L 延长电缆的基本长度[m] (电缆电阻值/芯为 0.09 Ω/m)
- 在危险区中使用测量设备时,必须按照相关国家标准和法规、《安全指南》或  $| \cdot |$ 《安装/控制图示》(XA)进行安装。
	- 通过手操器或通过安装有调试工具的个人计算机操作时,必须考虑最小通信阻抗 250 Ω。

### **16.2.5 通信规范参数**

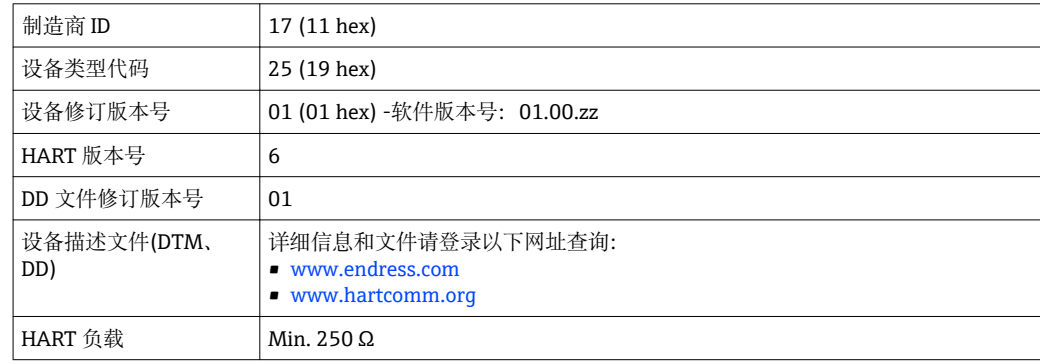

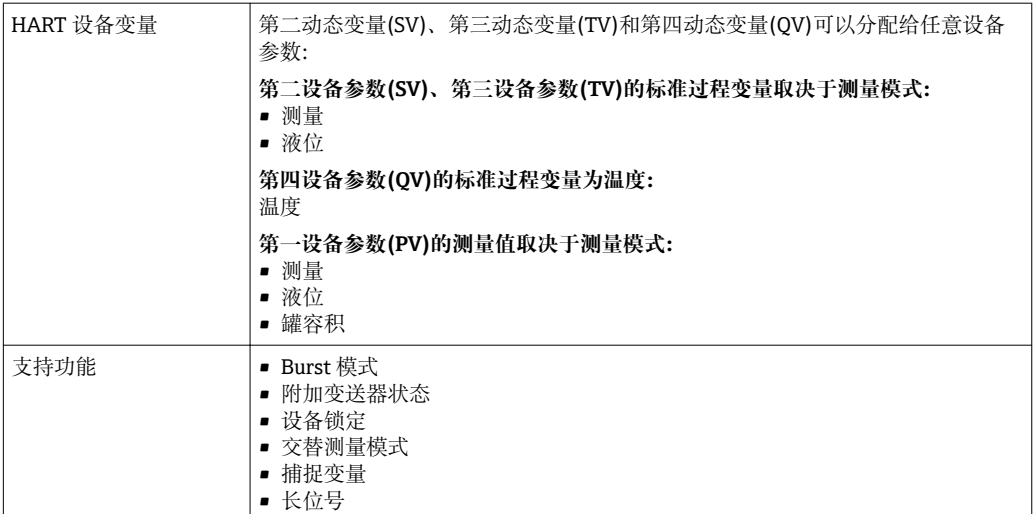

## **16.3 性能参数**

#### **16.3.1 参考操作条件**

#### **FMX21 + Pt100 (可选)**

- 符合 IEC 60770 标准
- 环境温度 T<sub>II</sub> 恒定, 范围: +21...+33 ℃ (+70...+91 °F)
- 湿度 φ 恒定, 湿度范围: 20...80 % rH
- 环境压力 p<sub>U</sub> 恒定, 范围: 860...1060 mbar (12.47...15.37 psi)
- 测量单元位置固定, 安装角度偏差范围: ±1° (垂直方向)
- 恒定供电电压: 21...27 V DC
- HART 负载:250 Ω
- Pt100: DIN EN 60770,  $T_U = +25$  °C (+77 °F)

#### **TMT182 模块化温度变送器(可选)**

标定温度:+25 °C (+77 °F) ±5 K

#### **16.3.2 参考测量精度**

#### **FMX21 + Pt100 (可选)**

参考测量精度包括按照限位点设置的非线性度、迟滞性和符合 IEC 60770 标准的非重现 性。

标准型:

- 设定精度: ±0.2 %
- 量程比(TD) < 5:1:<设定量程的 0.2 %
- 量程比(TD)为 5:1...10:1:± (0.02 x TD+0.1)

订购信息:产品选型表中的订购选项"参考测量精度",选型代号"G"

#### 铂金型(PLATINUM):

- 设定精度: ±0.1 % (可选)
	- 量程比(TD) < 5:1:<设定量程的 0.1 %
	- 量程比(TD)为 5:1...20:1:± (0.02 x TD)
- Cl. B, 符合 DIN EN 60751 标准 Pt100: max.  $\pm 1$  K

订购信息:产品选型表中的订购选项"参考测量精度",选型代号"D"

#### **TMT182 模块化温度变送器(可选)**

- $\bullet$   $\pm$ 0.2 K
- 带 Pt100: max.  $±0.9$  K

#### **16.3.3 分辨率**

电流输出:1 μA

#### **读数周期**

HART 命令:平均 2...3 条/秒

## **16.3.4 长期稳定性**

#### **FMX21 + Pt100 (可选)**

- ≤量程上限(URL)的 0.1 % / 1 年
- ≤量程上限(URL)的 0.25 % / 5 年

#### **TMT182 模块化温度变送器(可选)**

≤ 0.1 K /年

#### **16.3.5 介质温度的影响**

- 零点输出和满量程输出的热变化: 0...+30 °C (+32...+86 °F): <  $(0.15 + 0.15 \times TD)$ %  $-10...+70$  °C (+14...+158 °F): < (0.4 + 0.4 x TD)%
- 零点输出和满量程输出的温度系数(T<sub>K</sub>)  $-10...+70$  °C (+14...+158 °F): 0.1 % / 10 K URL

#### **16.3.6 预热周期**

#### **FMX21 + Pt100 (可选)**

- $\blacksquare$  FMX21: <6 s
- Pt100:20 m

#### **TMT182 模块化温度变送器(可选)**

4 s

#### **16.3.7 响应时间**

#### **FMX21 + Pt100 (可选)**

- FMX21:400 ms (T90)、500 ms (T99)
- Pt100:160 s (T90)、300 s (T99)

## **16.4 环境条件**

#### **16.4.1 环境温度范围**

#### **FMX21 + Pt100 (可选)**

- 外径为 22 mm (0.87 in)和 42 mm (1.65 in)的 FMX21: –10…+70 °C (+14…+158 °F) (=介质温度)
- 外径为 29 mm (1.14 in)的 FMX21: 0…+50 °C (+32…+122 °F) (=介质温度)

#### **电缆**

(固定安装)

- PE:–30…+70 °C (–22…+158 °F)
- FEP:–40…+70 °C (–40…+158 °F)
- PUR:–40…+70 °C (–40…+158 °F)

#### **接线盒**

–40…+80 °C (–40…+176 °F)

#### **TMT182 模块化温度变送器(可选)**

–40…+85 °C (–40…+185 °F)

### **16.4.2 储存温度范围**

#### **FMX21 + Pt100 (可选)**

–40…+80 °C (–40…+176 °F) (=介质温度)

#### **电缆**

#### (固定安装)

- PE:–30…+70 °C (–22…+158 °F)
- FEP:  $-30...+80$  °C ( $-40...+158$  °F)
- PUR:  $-40...+80$  °C ( $-40...+176$  °F)

#### **接线盒**

 $-40...+80$  °C ( $-40...+176$  °F)

#### **TMT182 模块化温度变送器(可选)**

–40…+100 °C (–40…+212 °F)

#### **16.4.3 防护等级**

#### **FMX21 + Pt100 (可选)**

IP68。永久密封焊接, 20 bar (290 psi) (~200 m H<sub>2</sub>O)

## **接线盒(可选)**

IP66、IP67

#### **TMT182 模块化温度变送器(可选)**

IP00,允许冷凝

### **16.4.4 安装高度(符合 IEC61010- 1 Ed.3 标准)**

max. 2000 m (6600 ft), 海平面以上(MSL)

### **16.4.5 电磁兼容性(EMC)**

#### **FMX21 + Pt100 (可选)**

- 电磁兼容性(EMC)符合 EN 61326 系列标准的所有要求。详细信息请参考一致性声 明。
- 最大偏差:<满量程的 0.5 %

#### **TMT182 模块化温度变送器(可选)**

电磁兼容性(EMC)符合 EN 61326 系列标准的所有要求。详细信息请参考一致性声明。

## **16.4.6 过电压保护**

#### **FMX21 + Pt100 (可选)**

- 内置过电压保护单元, 符合 EN 61000-4-5 标准(对称系统: 500 V /非对称系统: 1000)
- 如需要,外接≥ 1.0 kV 过电压保护单元

#### **TMT182 模块化温度变送器(可选)**

如需要,外接过电压保护单元

## **16.5 过程条件**

## **16.5.1 介质温度范围**

#### **FMX21 + Pt100 (可选)**

- 外径为 22 mm (0.87 in)和 42 mm (1.65 in)的 FMX21:  $-10...+70$  °C (+14...+158 °F)
- 外径为 29 mm (1.14 in)的 FMX21: 0…+50 °C (+32…+122 °F)

## **16.5.2 介质温度限定值**

#### **FMX21 + Pt100 (可选)**

外径为 22 mm (0.87 in)和 42 mm (1.65 in)的 FMX21: –20…+70 °C (–4…+158 °F)

● 危险区(含 CSA GP)中的介质温度范围为-10...+70 ℃ (+14...+158 °F)。

外径为 29 mm (1.14 in)的 FMX21: 0...+50 ℃ (+32...+122 °F)

F FMX21 可以在此温度范围内使用。可能部分参数会超限, 例如: 测量精度。

## **16.6 其他技术资料**

参考《技术资料》:

# 索引

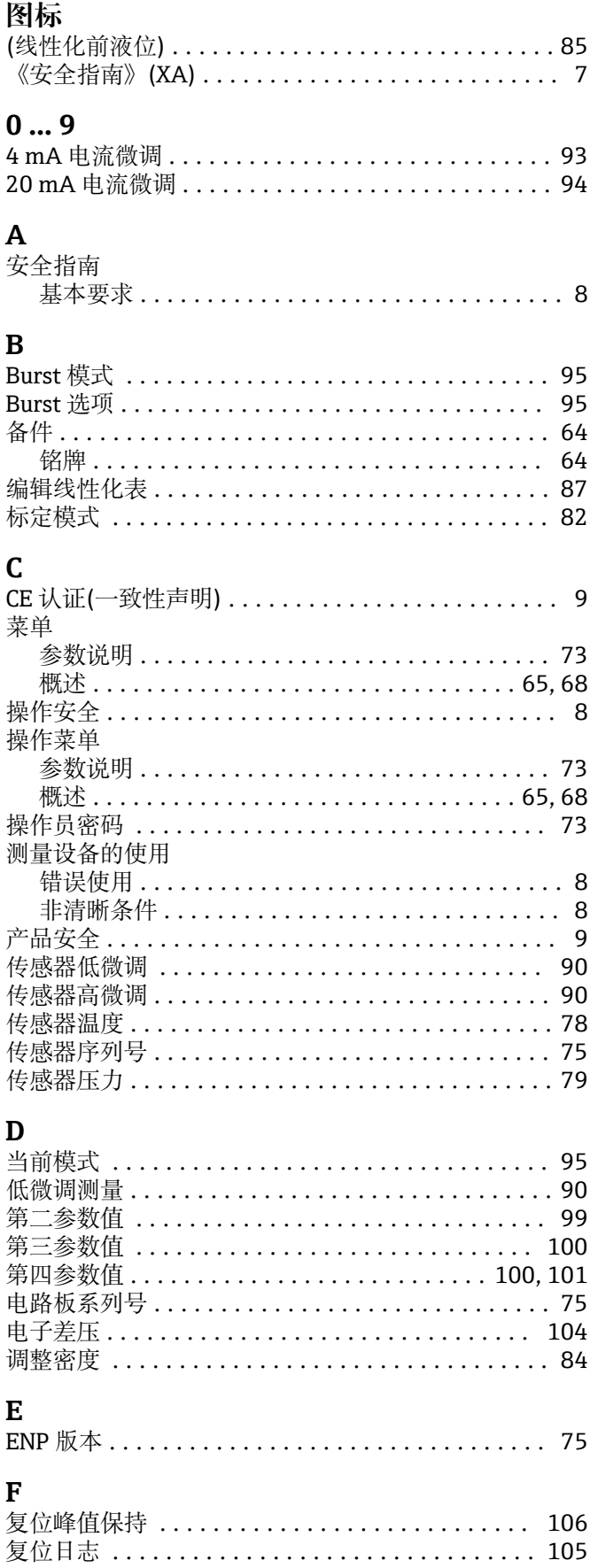

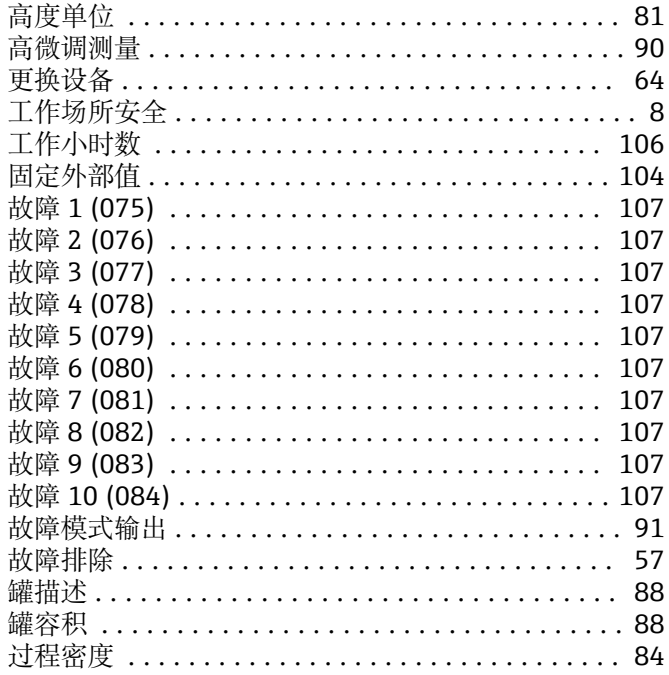

#### $H$  $T_{IAD}$

 $\overline{G}$ 

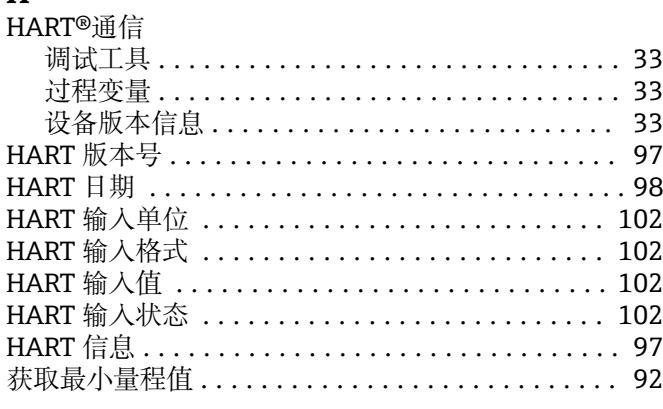

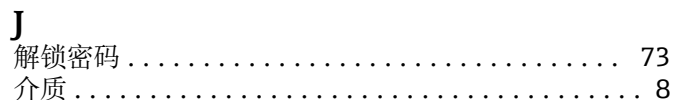

## $\mathbf K$

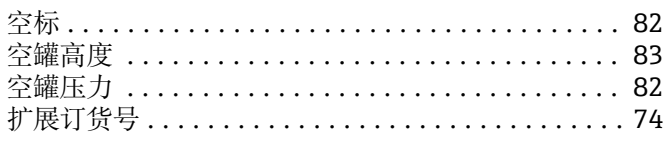

## $\mathbf{L}$

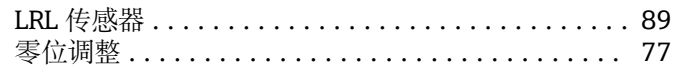

## $\mathbf M$

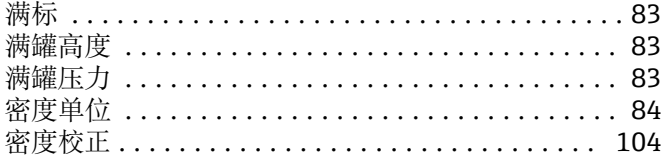

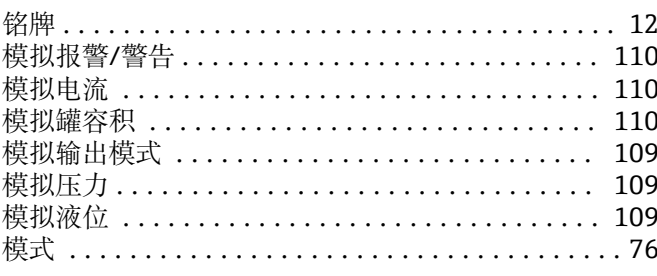

## $\mathbf{P}$

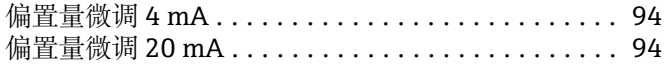

## $\mathbf 0$

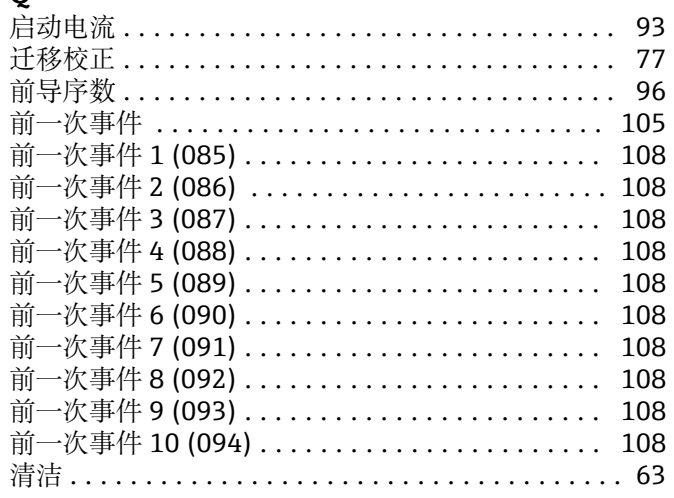

# $\mathbf{R}$ <sub> $\Lambda$ </sub> $\boxplus$

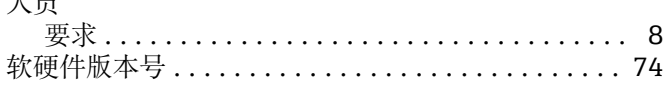

## $\mathsf{S}$

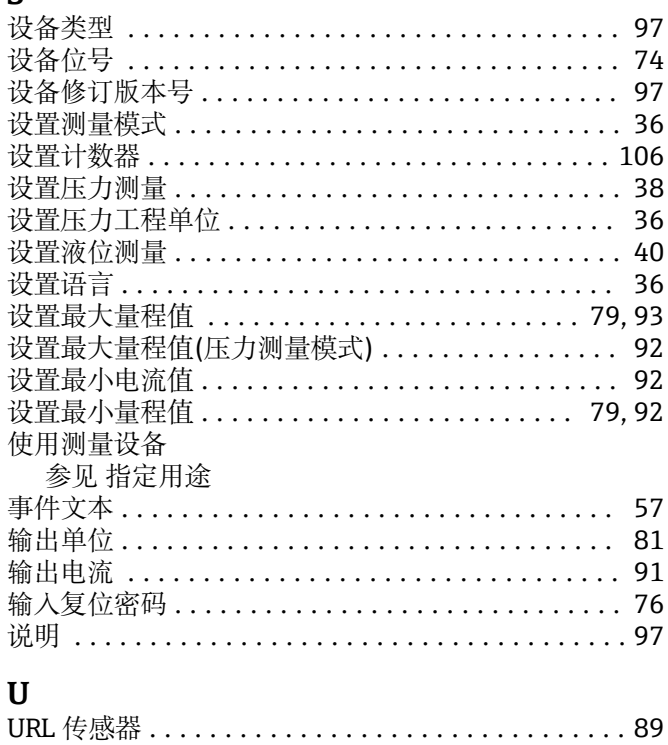

## W

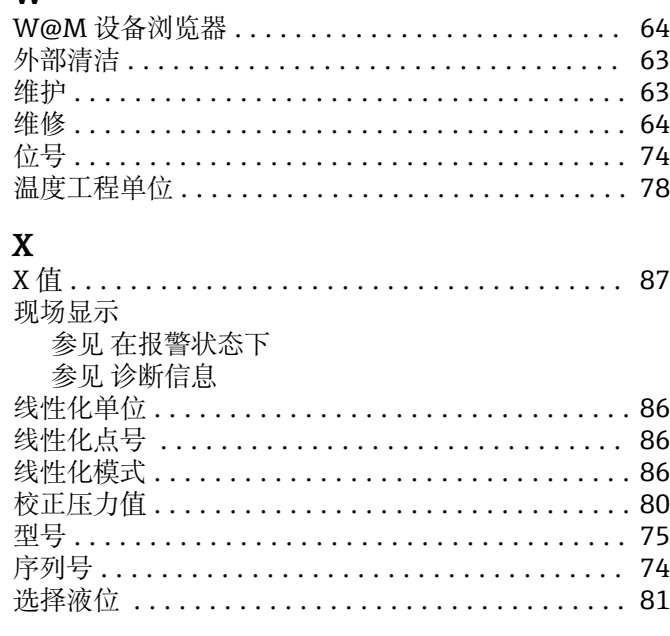

## $\mathbf Y$

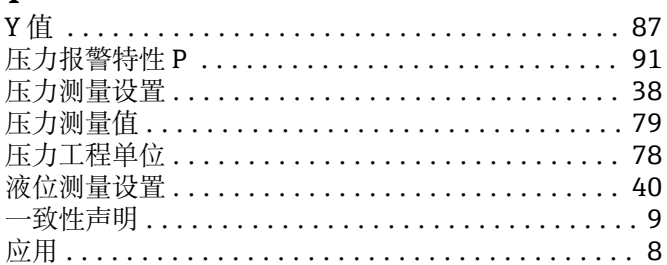

# Z<br>诊断

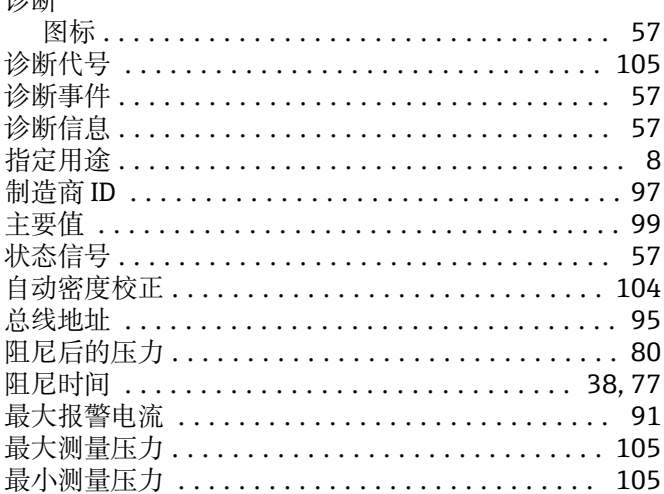

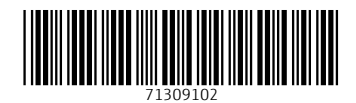

www.addresses.endress.com

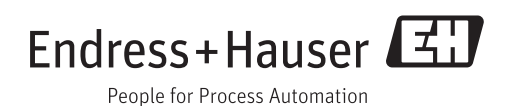